# ejabberd 2.1.4

# Installation and Operation Guide

ejabberd Development Team

# **Contents**

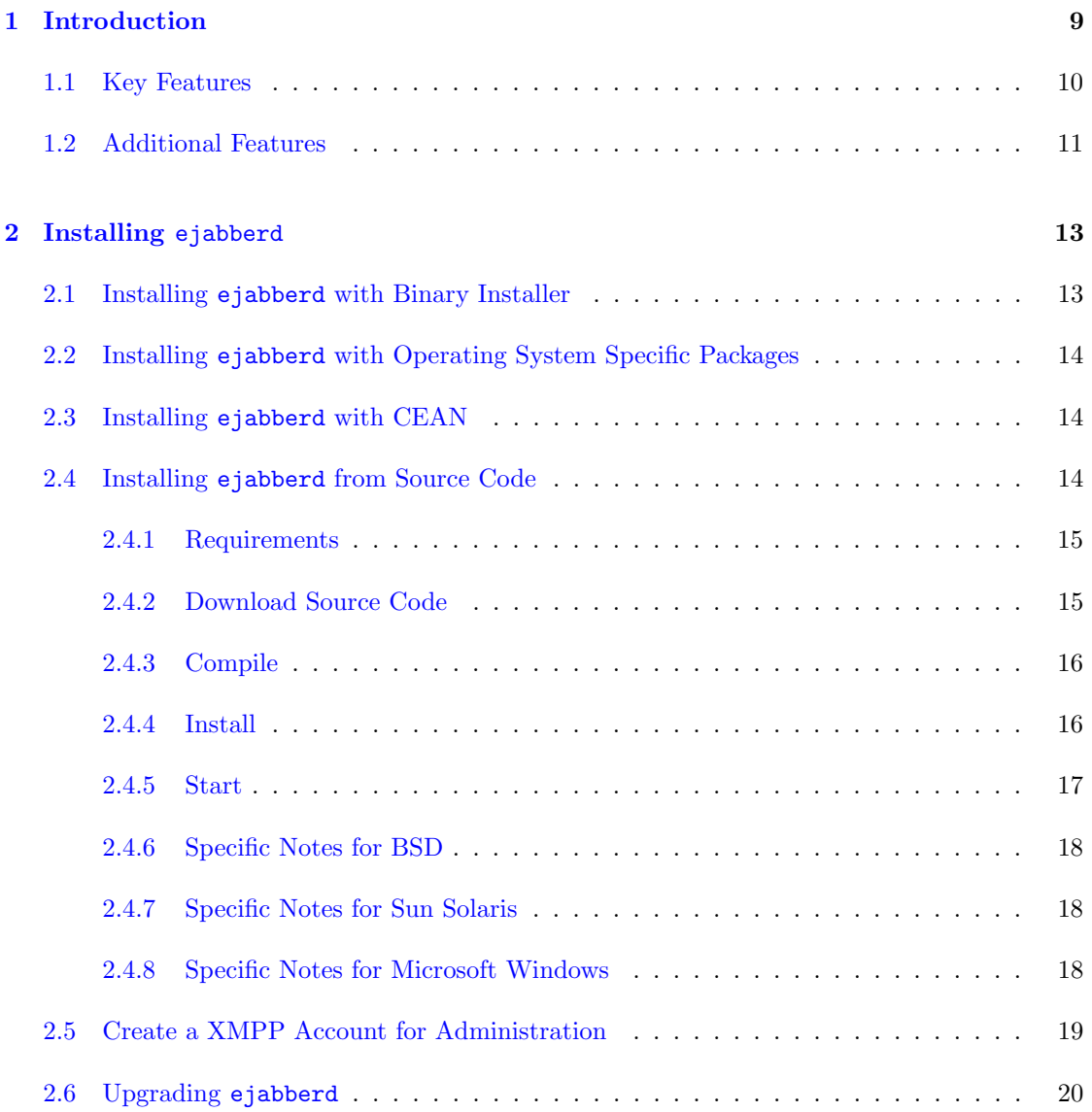

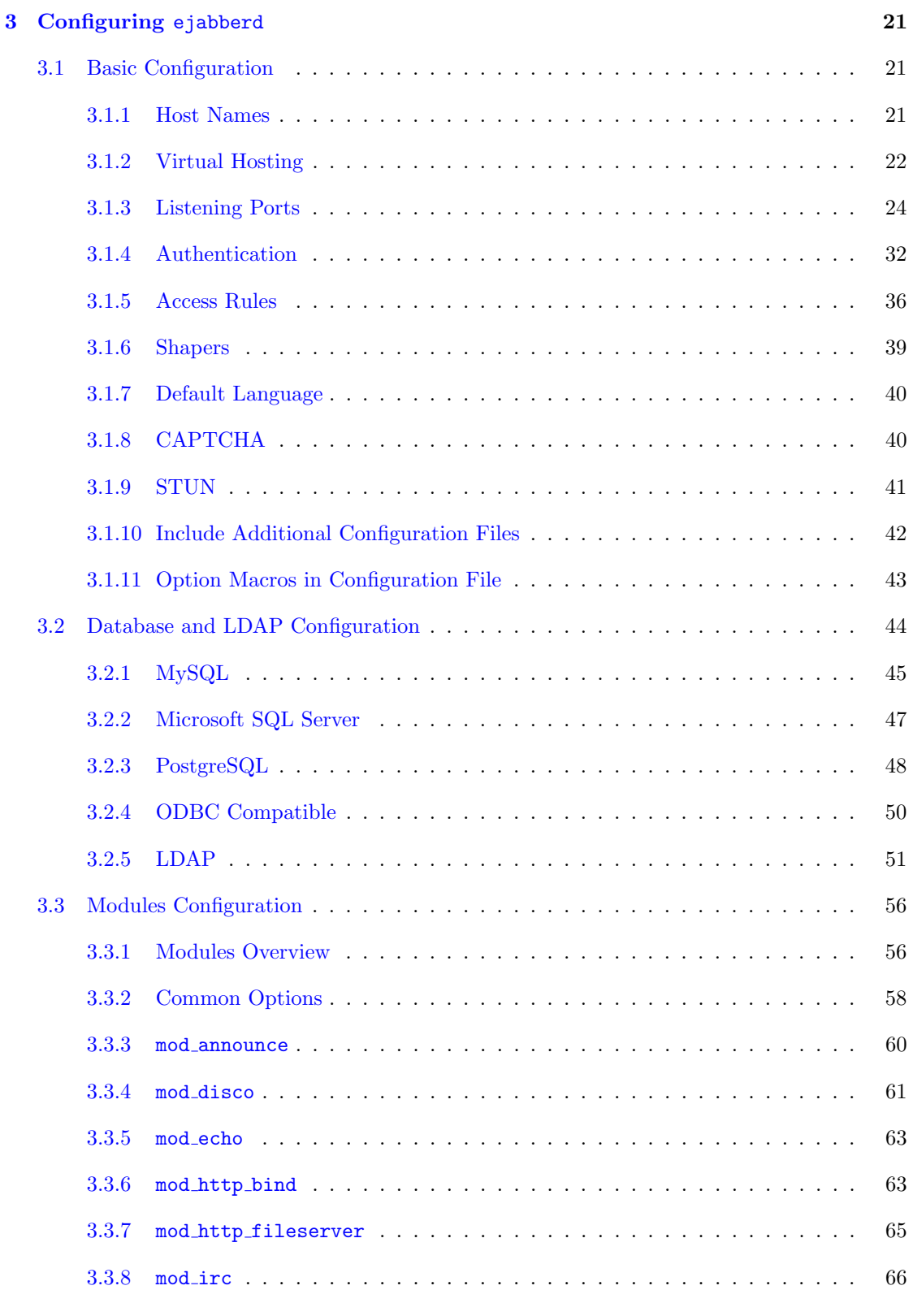

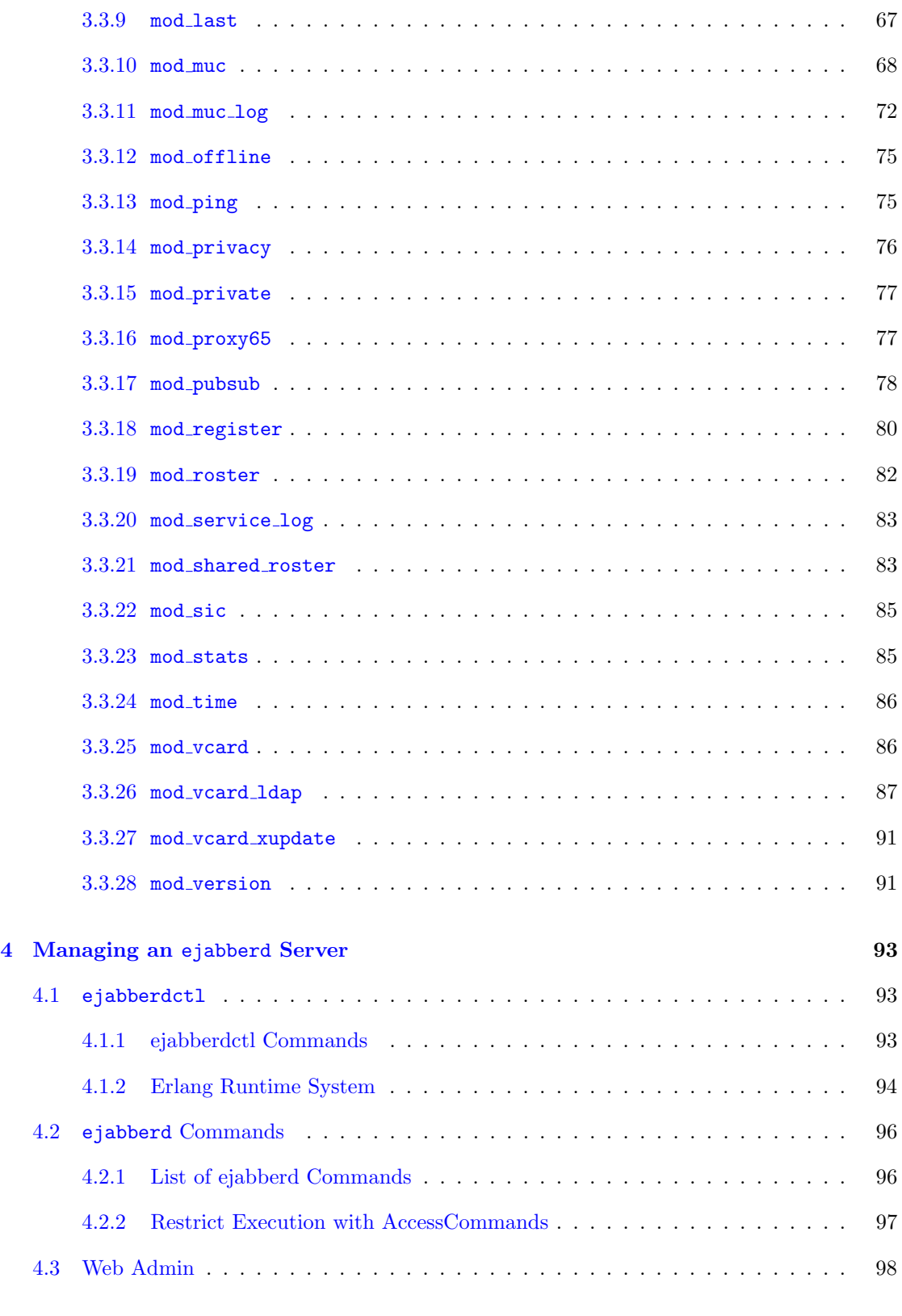

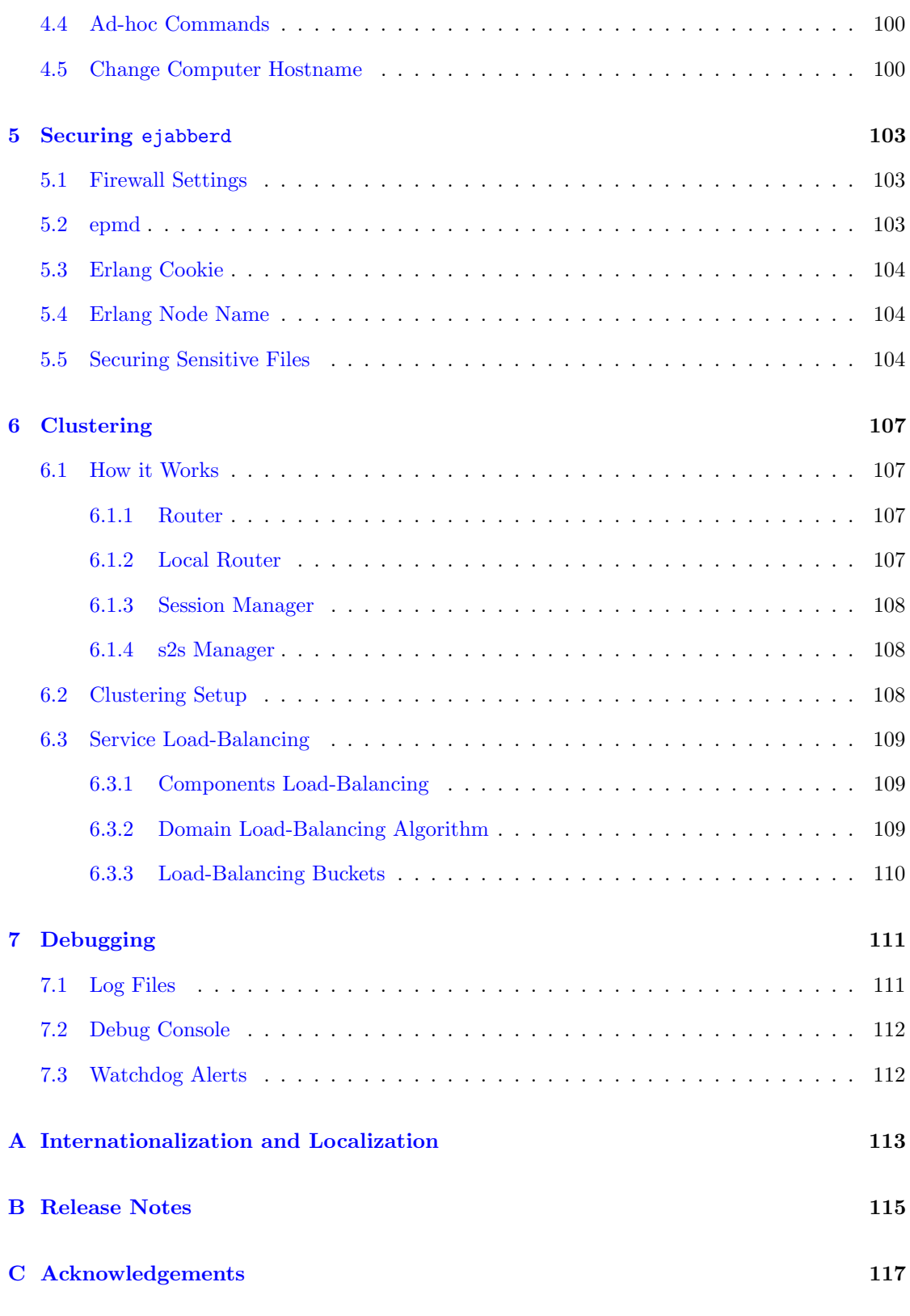

## [D Copyright Information](#page-118-0) 119

# <span id="page-8-0"></span>Chapter 1

# Introduction

ejabberd is a free and open source instant messaging server written in Erlang/OTP<sup>[1](#page-8-1)</sup>.

ejabberd is cross-platform, distributed, fault-tolerant, and based on open standards to achieve real-time communication.

ejabberd is designed to be a rock-solid and feature rich XMPP server.

ejabberd is suitable for small deployments, whether they need to be scalable or not, as well as extremely big deployments.

<span id="page-8-1"></span><sup>1</sup><http://www.erlang.org/>

## <span id="page-9-0"></span>1.1 Key Features

ejabberd is:

- Cross-platform: ejabberd runs under Microsoft Windows and Unix derived systems such as Linux, FreeBSD and NetBSD.
- Distributed: You can run ejabberd on a cluster of machines and all of them will serve the same Jabber domain(s). When you need more capacity you can simply add a new cheap node to your cluster. Accordingly, you do not need to buy an expensive high-end machine to support tens of thousands concurrent users.
- Fault-tolerant: You can deploy an ejabberd cluster so that all the information required for a properly working service will be replicated permanently on all nodes. This means that if one of the nodes crashes, the others will continue working without disruption. In addition, nodes also can be added or replaced 'on the fly'.
- Administrator Friendly: ejabberd is built on top of the Open Source Erlang. As a result you do not need to install an external database, an external web server, amongst others because everything is already included, and ready to run out of the box. Other administrator benefits include:
	- Comprehensive documentation.
	- Straightforward installers for Linux, Mac OS X, and Windows.
	- Web Administration.
	- Shared Roster Groups.
	- Command line administration tool.
	- Can integrate with existing authentication mechanisms.
	- Capability to send announce messages.
- Internationalized: ejabberd leads in internationalization. Hence it is very well suited in a globalized world. Related features are:
	- Translated to 25 languages.
	- $-$  Support for IDNA<sup>[2](#page-9-1)</sup>.
- Open Standards: ejabberd is the first Open Source Jabber server claiming to fully comply to the XMPP standard.
	- Fully XMPP compliant.
	- XML-based protocol.
	- $-$  Many protocols supported<sup>[3](#page-9-2)</sup>.

<span id="page-9-2"></span><span id="page-9-1"></span><sup>2</sup><http://www.ietf.org/rfc/rfc3490.txt> <sup>3</sup><http://www.ejabberd.im/protocols>

## <span id="page-10-0"></span>1.2 Additional Features

Moreover, ejabberd comes with a wide range of other state-of-the-art features:

- Modular
	- Load only the modules you want.
	- Extend ejabberd with your own custom modules.
- Security
	- SASL and STARTTLS for c2s and s2s connections.
	- STARTTLS and Dialback s2s connections.
	- Web Admin accessible via HTTPS secure access.
- Databases
	- Internal database for fast deployment (Mnesia).
	- Native MySQL support.
	- Native PostgreSQL support.
	- ODBC data storage support.
	- Microsoft SQL Server support.
- Authentication
	- Internal Authentication.
	- PAM, LDAP and ODBC.
	- External Authentication script.
- Others
	- Support for virtual hosting.
	- Compressing XML streams with Stream Compression (XEP-0138<sup>[4](#page-10-1)</sup>).
	- Statistics via Statistics Gathering (XEP-0039<sup>[5](#page-10-2)</sup>).
	- IPv6 support both for c2s and s2s connections.
	- Multi-User Chat<sup>[6](#page-10-3)</sup> module with support for clustering and HTML logging.
	- Users Directory based on users vCards.
	- Publish-Subscribe<sup>[7](#page-10-4)</sup> component with support for Personal Eventing via Pubsub<sup>[8](#page-10-5)</sup>.
	- Support for web clients: HTTP  $\text{Polling}^9$  $\text{Polling}^9$  and HTTP Binding  $(BOSH)^{10}$  $(BOSH)^{10}$  $(BOSH)^{10}$  services.
	- IRC transport.
	- Component support: interface with networks such as AIM, ICQ and MSN installing special tranports.

<span id="page-10-1"></span><sup>4</sup><http://xmpp.org/extensions/xep-0138.html>

<span id="page-10-2"></span><sup>5</sup><http://xmpp.org/extensions/xep-0039.html>

<span id="page-10-4"></span><span id="page-10-3"></span><sup>6</sup><http://xmpp.org/extensions/xep-0045.html> <sup>7</sup><http://xmpp.org/extensions/xep-0060.html>

<span id="page-10-5"></span><sup>8</sup><http://xmpp.org/extensions/xep-0163.html>

<span id="page-10-6"></span><sup>9</sup><http://xmpp.org/extensions/xep-0025.html>

<span id="page-10-7"></span><sup>10</sup><http://xmpp.org/extensions/xep-0206.html>

# <span id="page-12-0"></span>Chapter 2

# Installing ejabberd

## <span id="page-12-1"></span>2.1 Installing ejabberd with Binary Installer

Probably the easiest way to install an ejabberd instant messaging server is using the binary installer published by ProcessOne. The binary installers of released ejabberd versions are available in the ProcessOne ejabberd downloads page: <http://www.process-one.net/en/ejabberd/downloads>

The installer will deploy and configure a full featured ejabberd server and does not require any extra dependencies.

In \*nix systems, remember to set executable the binary installer before starting it. For example:

chmod +x ejabberd-2.0.0\_1-linux-x86-installer.bin ./ejabberd-2.0.0\_1-linux-x86-installer.bin

ejabberd can be started manually at any time, or automatically by the operating system at system boot time.

To start and stop ejabberd manually, use the desktop shortcuts created by the installer. If the machine doesn't have a graphical system, use the scripts 'start' and 'stop' in the 'bin' directory where ejabberd is installed.

The Windows installer also adds ejabberd as a system service, and a shortcut to a debug console for experienced administrators. If you want ejabberd to be started automatically at boot time, go to the Windows service settings and set ejabberd to be automatically started. Note that the Windows service is a feature still in development, and for example it doesn't read the file ejabberdctl.cfg.

On a \*nix system, if you want ejabberd to be started as daemon at boot time, copy ejabberd.init from the 'bin' directory to something like /etc/init.d/ejabberd (depending on your distribution). Create a system user called ejabberd; it will be used by the script to start the server. Then you can call /etc/inid.d/ejabberd start as root to start the server.

If ejabberd doesn't start correctly in Windows, try to start it using the shortcut in desktop or start menu. If the window shows error 14001, the solution is to install: "Microsoft Visual  $C++ 2005 SPI$  Redistributable Package". You can download it from www.microsoft.com<sup>[1](#page-13-3)</sup>. Then uninstall ejabberd and install it again.

If ejabberd doesn't start correctly and a crash dump is generated, there was a severe problem. You can try starting ejabberd with the script bin/live.bat in Windows, or with the command bin/ejabberdctl live in other Operating Systems. This way you see the error message provided by Erlang and can identify what is exactly the problem.

The ejabberdctl administration script is included in the bin directory. Please refer to the section [4.1](#page-92-1) for details about ejabberdctl, and configurable options to fine tune the Erlang runtime system.

# <span id="page-13-0"></span>2.2 Installing ejabberd with Operating System Specific Packages

Some Operating Systems provide a specific ejabberd package adapted to the system architecture and libraries. It usually also checks dependencies and performs basic configuration tasks like creating the initial administrator account. Some examples are Debian and Gentoo. Consult the resources provided by your Operating System for more information.

Usually those packages create a script like /etc/init.d/ejabberd to start and stop ejabberd as a service at boot time.

## <span id="page-13-1"></span>2.3 Installing ejabberd with CEAN

 $CEAN<sup>2</sup>$  $CEAN<sup>2</sup>$  $CEAN<sup>2</sup>$  (Comprehensive Erlang Archive Network) is a repository that hosts binary packages from many Erlang programs, including ejabberd and all its dependencies. The binaries are available for many different system architectures, so this is an alternative to the binary installer and Operating System's ejabberd packages.

You will have to create your own ejabberd start script depending of how you handle your CEAN installation. The default ejabberdctl script is located into ejabberd's priv directory and can be used as an example.

## <span id="page-13-2"></span>2.4 Installing ejabberd from Source Code

The canonical form for distribution of ejabberd stable releases is the source code package. Compiling ejabberd from source code is quite easy in \*nix systems, as long as your system have all the dependencies.

<span id="page-13-4"></span><span id="page-13-3"></span><sup>1</sup><http://www.microsoft.com/> <sup>2</sup><http://cean.process-one.net/>

## <span id="page-14-0"></span>2.4.1 Requirements

To compile ejabberd on a 'Unix-like' operating system, you need:

- GNU Make
- GCC
- Libexpat 1.95 or higher
- Erlang/OTP R10B-9 or higher. The recommended versions are R12B-5 and R13B04.
- OpenSSL 0.9.6 or higher, for STARTTLS, SASL and SSL encryption. Optional, highly recommended.
- Zlib 1.2.[3](#page-14-2) or higher, for Stream Compression support (XEP-0138<sup>3</sup>). Optional.
- Erlang mysql library. Optional. For MySQL authentication or storage. See section [3.2.1.](#page-44-1)
- Erlang pgsql library. Optional. For PostgreSQL authentication or storage. See section [3.2.3.](#page-47-1)
- PAM library. Optional. For Pluggable Authentication Modules (PAM). See section [3.1.4.](#page-34-0)
- GNU Iconv 1.8 or higher, for the IRC Transport (mod irc). Optional. Not needed on systems with GNU Libc. See section [3.3.8.](#page-65-0)
- ImageMagick's Convert program. Optional. For CAPTCHA challenges. See section [3.1.8.](#page-39-1)
- exmpp 0.9.2 or higher. Optional. For import/export user data with  $XEP-0227<sup>4</sup>$  $XEP-0227<sup>4</sup>$  $XEP-0227<sup>4</sup>$  XML files.

## <span id="page-14-1"></span>2.4.2 Download Source Code

Released versions of ejabberd are available in the ProcessOne ejabberd downloads page: http://www.process-one.net/

Alternatively, the latest development source code can be retrieved from the Git repository using the commands:

```
git clone git://git.process-one.net/ejabberd/mainline.git ejabberd
cd ejabberd
git checkout -b 2.1.x origin/2.1.x
```
<span id="page-14-3"></span><span id="page-14-2"></span><sup>3</sup><http://xmpp.org/extensions/xep-0138.html> <sup>4</sup><http://xmpp.org/extensions/xep-0227.html>

### <span id="page-15-0"></span>2.4.3 Compile

To compile ejabberd execute the commands:

./configure make

The build configuration script allows several options. To get the full list run the command:

./configure --help

Some options that you may be interested in modifying:

- --prefix=/ Specify the path prefix where the files will be copied when running the make install command.
- --enable-user[=USER] Allow this normal system user to execute the ejabberdctl script (see section [4.1\)](#page-92-1), read the configuration files, read and write in the spool directory, read and write in the log directory. The account user and group must exist in the machine before running make install. This account doesn't need an explicit HOME directory, because /var/lib/ejabberd/ will be used by default.
- --enable-pam Enable the PAM authentication method (see section [3.1.4\)](#page-34-0).
- --enable-odbc or --enable-mssql Required if you want to use an external database. See section [3.2](#page-43-0) for more information.
- --enable-full-xml Enable the use of XML based optimisations. It will for example use CDATA to escape characters in the XMPP stream. Use this option only if you are sure your XMPP clients include a fully compliant XML parser.
- --disable-transient-supervisors Disable the use of Erlang/OTP supervision for transient processes.

## <span id="page-15-1"></span>2.4.4 Install

To install ejabberd in the destination directories, run the command:

make install

Note that you probably need administrative privileges in the system to install ejabberd.

The files and directories created are, by default:

/etc/ejabberd/ Configuration directory:

ejabberd.cfg ejabberd configuration file

ejabberdctl.cfg Configuration file of the administration script inetrc Network DNS configuration file

```
/lib/ejabberd/ ebin/ Erlang binary files (*.beam)
     include/ Erlang header files (*.hrl)
     priv/ Additional files required at runtime
          bin/ Executable programs
          lib/ Binary system libraries (*.so)
          msgs/ Translation files (*.msgs)
```
/sbin/ejabberdctl Administration script (see section [4.1\)](#page-92-1)

/share/doc/ejabberd/ Documentation of ejabberd

/var/lib/ejabberd/ Spool directory:

.erlang.cookie Erlang cookie file (see section [5.3\)](#page-103-0)

acl.DCD, ... Mnesia database spool files (\*.DCD, \*.DCL, \*.DAT)

/var/log/ejabberd/ Log directory (see section [7.1\)](#page-110-1):

ejabberd.log ejabberd service log erlang.log Erlang/OTP system log

## <span id="page-16-0"></span>2.4.5 Start

You can use the ejabberdct1 command line administration script to start and stop ejabberd. If you provided the configure option --enable-user=USER (see [2.4.3\)](#page-15-0), you can execute ejabberdctl with either that system account or root.

Usage example:

ejabberdctl start

```
ejabberdctl status
The node ejabberd@localhost is started with status: started
ejabberd is running in that node
```
ejabberdctl stop

If ejabberd doesn't start correctly and a crash dump is generated, there was a severe problem. You can try starting ejabberd with the command ejabberdctl live to see the error message provided by Erlang and can identify what is exactly the problem.

Please refer to the section [4.1](#page-92-1) for details about ejabberdctl, and configurable options to fine tune the Erlang runtime system.

If you want ejabberd to be started as daemon at boot time, copy ejabberd.init to something like /etc/init.d/ejabberd (depending on your distribution). Create a system user called ejabberd; it will be used by the script to start the server. Then you can call /etc/inid.d/ejabberd start as root to start the server.

### <span id="page-17-0"></span>2.4.6 Specific Notes for BSD

The command to compile ejabberd in BSD systems is:

gmake

## <span id="page-17-1"></span>2.4.7 Specific Notes for Sun Solaris

You need to have GNU install, but it isn't included in Solaris. It can be easily installed if your Solaris system is set up for blastwave.org<sup>[5](#page-17-3)</sup> package repository. Make sure /opt/csw/bin is in your PATH and run:

pkg-get -i fileutils

If that program is called ginstall, modify the ejabberd Makefile script to suit your system, for example:

cat Makefile | sed s/install/ginstall/ > Makefile.gi

And finally install ejabberd with:

gmake -f Makefile.gi ginstall

### <span id="page-17-2"></span>2.4.8 Specific Notes for Microsoft Windows

#### Requirements

To compile ejabberd on a Microsoft Windows system, you need:

- MS Visual C++ 6.0 Compiler
- Erlang/OTP R11B- $5^6$  $5^6$
- Expat 2.0.0 or higher<sup>[7](#page-17-5)</sup>
- GNU Iconv  $1.9.2^8$  $1.9.2^8$  (optional)
- Shining Light OpenSSL 0.[9](#page-17-7).8d or higher<sup>9</sup> (to enable SSL connections)
- Zlib 1.2.3 or higher<sup>[10](#page-17-8)</sup>

<span id="page-17-3"></span><sup>5</sup><http://www.blastwave.org/>

<span id="page-17-4"></span><sup>6</sup><http://www.erlang.org/download.html>

<span id="page-17-5"></span><sup>7</sup>[http://sourceforge.net/project/showfiles.php?group](http://sourceforge.net/project/showfiles.php?group_id=10127\&package_id=11277) id=10127&package id=11277

<span id="page-17-7"></span><span id="page-17-6"></span><sup>8</sup><http://www.gnu.org/software/libiconv/> <sup>9</sup><http://www.slproweb.com/products/Win32OpenSSL.html>

<span id="page-17-8"></span><sup>10</sup><http://www.zlib.net/>

#### Compilation

We assume that we will try to put as much library as possible into  $C:\s d\kappa\$  to make it easier to track what is install for ejabberd.

- 1. Install Erlang emulator (for example, into C:\sdk\erl5.5.5).
- 2. Install Expat library into C:\sdk\Expat-2.0.0 directory.

Copy file C:\sdk\Expat-2.0.0\Libs\libexpat.dll to your Windows system directory (for example, C:\WINNT or C:\WINNT\System32)

3. Build and install the Iconv library into the directory C:\sdk\GnuWin32.

Copy file C:\sdk\GnuWin32\bin\lib\*.dll to your Windows system directory (more installation instructions can be found in the file README.woe32 in the iconv distribution).

Note: instead of copying libexpat.dll and iconv.dll to the Windows directory, you can add the directories C:\sdk\Expat-2.0.0\Libs and C:\sdk\GnuWin32\bin to the PATH environment variable.

- 4. Install OpenSSL in C:\sdk\OpenSSL and add C:\sdk\OpenSSL\lib\VC to your path or copy the binaries to your system directory.
- 5. Install ZLib in C:\sdk\gnuWin32. Copy C:\sdk\GnuWin32\bin\zlib1.dll to your system directory. If you change your path it should already be set after libiconv install.
- 6. Make sure the you can access Erlang binaries from your path. For example: set PATH=%PATH%;"C:\sdk\erl5.6.5\b
- 7. Depending on how you end up actually installing the library you might need to check and tweak the paths in the file configure.erl.
- 8. While in the directory ejabberd\src run:

```
configure.bat
nmake -f Makefile.win32
```
9. Edit the file ejabberd\src\ejabberd.cfg and run

werl -s ejabberd -name ejabberd

## <span id="page-18-0"></span>2.5 Create a XMPP Account for Administration

You need a XMPP account and grant him administrative privileges to enter the ejabberd Web Admin:

- 1. Register a XMPP account on your ejabberd server, for example admin1@example.org. There are two ways to register a XMPP account:
	- (a) Using ejabberdctl (see section  $4.1$ ):

ejabberdctl register admin1 example.org FgT5bk3

- (b) Using a XMPP client and In-Band Registration (see section [3.3.18\)](#page-79-0).
- 2. Edit the ejabberd configuration file to give administration rights to the XMPP account you created:

{acl, admins, {user, "admin1", "example.org"}}. {access, configure, [{allow, admins}]}.

You can grant administrative privileges to many XMPP accounts, and also to accounts in other XMPP servers.

- 3. Restart ejabberd to load the new configuration.
- 4. Open the Web Admin (http://server:port/admin/) in your favourite browser. Make sure to enter the full JID as username (in this example: admin1@example.org. The reason that you also need to enter the suffix, is because ejabberd's virtual hosting support.

## <span id="page-19-0"></span>2.6 Upgrading ejabberd

To upgrade an ejabberd installation to a new version, simply uninstall the old version, and then install the new one. Of course, it is important that the configuration file and Mnesia database spool directory are not removed.

ejabberd automatically updates the Mnesia table definitions at startup when needed. If you also use an external database for storage of some modules, check if the release notes of the new ejabberd version indicates you need to also update those tables.

# <span id="page-20-0"></span>Chapter 3

# Configuring ejabberd

## <span id="page-20-1"></span>3.1 Basic Configuration

The configuration file will be loaded the first time you start ejabberd. The content from this file will be parsed and stored in the internal ejabberd database. Subsequently the configuration will be loaded from the database and any commands in the configuration file are appended to the entries in the database.

Note that ejabberd never edits the configuration file. So, the configuration changes done using the Web Admin are stored in the database, but are not reflected in the configuration file. If you want those changes to be use after ejabberd restart, you can either edit the configuration file, or remove all its content.

The configuration file contains a sequence of Erlang terms. Lines beginning with a '%' sign are ignored. Each term is a tuple of which the first element is the name of an option, and any further elements are that option's values. If the configuration file do not contain for instance the 'hosts' option, the old host name(s) stored in the database will be used.

You can override the old values stored in the database by adding next lines to the beginning of the configuration file:

override\_global. override\_local. override\_acls.

With these lines the old global options (shared between all ejabberd nodes in a cluster), local options (which are specific for this particular ejabberd node) and ACLs will be removed before new ones are added.

### <span id="page-20-2"></span>3.1.1 Host Names

The option hosts defines a list containing one or more domains that ejabberd will serve.

The syntax is:

{hosts, [HostName, ...]}.

Examples:

• Serving one domain:

{hosts, ["example.org"]}.

• Serving three domains:

{hosts, ["example.net", "example.com", "jabber.somesite.org"]}.

### <span id="page-21-0"></span>3.1.2 Virtual Hosting

Options can be defined separately for every virtual host using the host config option.

The syntax is:

{host config, HostName, [Option, ...]}

Examples:

• Domain example.net is using the internal authentication method while domain example.com is using the LDAP server running on the domain localhost to perform authentication:

```
{host_config, "example.net", [{auth_method, internal}]}.
{host_config, "example.com", [{auth_method, ldap},
                             {ldap_servers, ["localhost"]},
                             {ldap_uids, [{"uid"}]},
                             {ldap_rootdn, "dc=localdomain"},
                             {ldap_rootdn, "dc=example,dc=com"},
                             {ldap_password, ""}]}.
```
• Domain example.net is using ODBC to perform authentication while domain example.com is using the LDAP servers running on the domains localhost and otherhost:

```
{host_config, "example.net", [{auth_method, odbc},
                             {odbc_server, "DSN=ejabberd;UID=ejabberd;PWD=ejabberd"}]}.
{host_config, "example.com", [{auth_method, ldap},
                             {ldap_servers, ["localhost", "otherhost"]},
                             {ldap_uids, [{"uid"}]},
                             {ldap_rootdn, "dc=localdomain"},
                             {ldap_rootdn, "dc=example,dc=com"},
                             {ldap_password, ""}]}.
```
To define specific ejabberd modules in a virtual host, you can define the global modules option with the common modules, and later add specific modules to certain virtual hosts. To accomplish that, instead of defining each option in host config with the general syntax

```
{OptionName, OptionValue}
```
use this syntax:

```
{{add, OptionName}, OptionValue}
```
In this example three virtual hosts have some similar modules, but there are also other different modules for some specific virtual hosts:

```
%% This ejabberd server has three vhosts:
{hosts, ["one.example.org", "two.example.org", "three.example.org"]}.
%% Configuration of modules that are common to all vhosts
{modules,
 \Gamma{mod_roster, []},
 {mod_configure, []},
 {mod_disco, []},
 {mod_private, []},
 {mod\_time,} [] },
 {mod\_last, []},
 {mod_version, []}
]}.
%% Add some modules to vhost one:
{host_config, "one.example.org",
 [{{add, modules}, [
                    {mod_echo, [{host, "echo-service.one.example.org"}]}
                   {mod_http_bind, []},
                    {mod\_logxml, []}
                  \overline{1}}
]}.
%% Add a module just to vhost two:
{host_config, "two.example.org",
 [{{add, modules}, [
                    {mod_echo, [{host, "mirror.two.example.org"}]}
                  ]
 }
]}.
```
### <span id="page-23-0"></span>3.1.3 Listening Ports

The option listen defines for which ports, addresses and network protocols ejabberd will listen and what services will be run on them. Each element of the list is a tuple with the following elements:

- Port number. Optionally also the IP address and/or a transport protocol.
- Listening module that serves this port.
- Options for the TCP socket and for the listening module.

The option syntax is:

{listen, [Listener, ...]}.

To define a listener there are several syntax.

{PortNumber, Module, [Option, ...]}

{{PortNumber, IPaddress}, Module, [Option, ...]}

{{PortNumber, TransportProtocol}, Module, [Option, ...]}

{{PortNumber, IPaddress, TransportProtocol}, Module, [Option, ...]}

#### Port Number, IP Address and Transport Protocol

The port number defines which port to listen for incoming connections. It can be a Jabber/XMPP standard port (see section [5.1\)](#page-102-1) or any other valid port number.

The IP address can be represented with a string or an Erlang tuple with decimal or hexadecimal numbers. The socket will listen only in that network interface. It is possible to specify a generic address, so ejabberd will listen in all addresses. Depending in the type of the IP address, IPv4 or IPv6 will be used. When not specified the IP address, it will listen on all IPv4 network addresses.

Some example values for IP address:

- "0.0.0.0" to listen in all IPv4 network interfaces. This is the default value when no IP is specified.
- "::" to listen in all IPv6 network interfaces
- "10.11.12.13" is the IPv4 address 10.11.12.13
- $\bullet$  "::FFFF:127.0.0.1" is the IPv6 address::FFFF:127.0.0.1/128
- {10, 11, 12, 13} is the IPv4 address 10.11.12.13
- {0, 0, 0, 0, 0, 65535, 32512, 1} is the IPv6 address ::FFFF:127.0.0.1/128
- {16#fdca, 16#8ab6, 16#a243, 16#75ef, 0, 0, 0, 1} is the IPv6 address FDCA:8AB6:A243:75EF::1/128

The transport protocol can be tcp or udp. Default is tcp.

#### Listening Module

The available modules, their purpose and the options allowed by each one are:

ejabberd\_c2s Handles c2s connections.

- Options: access, certfile, max fsm queue, max stanza size, shaper, starttls, starttls required, tls, zlib
- ejabberd s2s in Handles incoming s2s connections. Options: max\_stanza\_size, shaper
- ejabberd\_service Interacts with an external component<sup>[1](#page-24-0)</sup> (as defined in the Jabber Component Protocol  $(XEP-0114<sup>2</sup>)$  $(XEP-0114<sup>2</sup>)$  $(XEP-0114<sup>2</sup>)$ .

Options: access, hosts, max fsm queue, service check from, shaper

- ejabberd\_stun Handles STUN Binding requests as defined in RFC  $5389^3$  $5389^3$  $5389^3$ . Options: certfile
- ejabberd http Handles incoming HTTP connections. Options: captcha, certfile, http bind, http poll, request handlers, tls, web admin

#### Options

This is a detailed description of each option allowed by the listening modules:

{access, AccessName} This option defines access to the port. The default value is all.

{backlog, Value} The backlog value defines the maximum length that the queue of pending connections may grow to. This should be increased if the server is going to handle lots of new incoming connections as they may be dropped if there is no space in the queue (and ejabberd was not able to accept them immediately). Default value is 5.

captcha Simple web page that allows a user to fill a CAPTCHA challenge (see section [3.1.8\)](#page-39-1).

{certfile, Path} Full path to a file containing the default SSL certificate. To define a certificate file specific for a given domain, use the global option domain certfile.

<span id="page-24-0"></span><sup>1</sup><http://www.ejabberd.im/tutorials-transports>

<span id="page-24-1"></span><sup>2</sup><http://xmpp.org/extensions/xep-0114.html>

<span id="page-24-2"></span><sup>3</sup><http://tools.ietf.org/html/rfc5389>

- {hosts, [Hostname, ...], [HostOption, ...]} The external Jabber component that connects to this ejabberd service can serve one or more hostnames. As HostOption you can define options for the component; currently the only allowed option is the password required to the component when attempt to connect to ejabberd: {password, Secret}. Note that you cannot define in a single ejabberd service components of different services: add an ejabberd service for each service, as seen in an example below.
- http\_bind This option enables HTTP Binding (XEP-012[4](#page-25-0)<sup>4</sup> and XEP-0206<sup>[5](#page-25-1)</sup>) support. HTTP Bind enables access via HTTP requests to ejabberd from behind firewalls which do not allow outgoing sockets on port 5222.

Remember that you must also install and enable the module mod http bind.

If HTTP Bind is enabled, it will be available at http://server:port/http-bind/. Be aware that support for HTTP Bind is also needed in the XMPP client. Remark also that HTTP Bind can be interesting to host a web-based XMPP client such as  $JWChat^6$  $JWChat^6$ (check the tutorials to install JWChat with ejabberd and an embedded local web server<sup>[7](#page-25-3)</sup> or Apache<sup>[8](#page-25-4)</sup>).

http\_poll This option enables HTTP Polling (XEP-0025<sup>[9](#page-25-5)</sup>) support. HTTP Polling enables access via HTTP requests to ejabberd from behind firewalls which do not allow outgoing sockets on port 5222.

If HTTP Polling is enabled, it will be available at http://server:port/http-poll/. Be aware that support for HTTP Polling is also needed in the XMPP client. Remark also that HTTP Polling can be interesting to host a web-based XMPP client such as  $JWChat^{10}$  $JWChat^{10}$  $JWChat^{10}$ .

The maximum period of time to keep a client session active without an incoming POST request can be configured with the global option  $http.poll_timeout.$  The default value is five minutes. The option can be defined in ejabberd.cfg, expressing the time in seconds: {http\_poll\_timeout, 300}.

- {max fsm queue, Size} This option specifies the maximum number of elements in the queue of the FSM (Finite State Machine). Roughly speaking, each message in such queues represents one XML stanza queued to be sent into its relevant outgoing stream. If queue size reaches the limit (because, for example, the receiver of stanzas is too slow), the FSM and the corresponding connection (if any) will be terminated and error message will be logged. The reasonable value for this option depends on your hardware configuration. However, there is no much sense to set the size above 1000 elements. This option can be specified for ejabberd service and ejabberd c2s listeners, or also globally for ejabberd s2s out. If the option is not specified for ejabberd service or ejabberd c2s listeners, the globally configured value is used. The allowed values are integers and 'undefined'. Default value: 'undefined'.
- {max stanza size, Size} This option specifies an approximate maximum size in bytes of XML stanzas. Approximate, because it is calculated with the precision of one block of read data. For example {max\_stanza\_size, 65536}. The default value is infinity. Recommended

<span id="page-25-0"></span><sup>4</sup><http://xmpp.org/extensions/xep-0124.html>

<span id="page-25-1"></span><sup>5</sup><http://xmpp.org/extensions/xep-0206.html>

<span id="page-25-2"></span><sup>6</sup><http://jwchat.sourceforge.net/>

<span id="page-25-3"></span><sup>7</sup><http://www.ejabberd.im/jwchat-localserver>

<span id="page-25-4"></span><sup>8</sup><http://www.ejabberd.im/jwchat-apache>

<span id="page-25-5"></span><sup>9</sup><http://xmpp.org/extensions/xep-0025.html>

<span id="page-25-6"></span><sup>10</sup><http://jwchat.sourceforge.net/>

values are 65536 for c2s connections and 131072 for s2s connections. s2s max stanza size must always much higher than c2s limit. Change this value with extreme care as it can cause unwanted disconnect if set too low.

- {request handlers, [ {Path, Module}, ...]} To define one or several handlers that will serve HTTP requests. The Path is a list of strings; so the URIs that start with that Path will be served by Module. For example, if you want mod\_foo to serve the URIs that start with /a/b/, and you also want mod http bind to serve the URIs /http-bind/, use this option:  ${request. handlers, [ $[["a", "b"], mod_foo]$ ,  $[["http-bind"], mod_lttpb]$$
- {service check from, true|false} This option can be used with ejabberd service only.  $XEP-0114<sup>11</sup>$  $XEP-0114<sup>11</sup>$  $XEP-0114<sup>11</sup>$  requires that the domain must match the hostname of the component. If this option is set to false, ejabberd will allow the component to send stanzas with any arbitrary domain in the 'from' attribute. Only use this option if you are completely sure about it. The default value is  $true$ , to be compliant with  $XEP-0114^{12}$  $XEP-0114^{12}$  $XEP-0114^{12}$ .
- {shaper, none|ShaperName} This option defines a shaper for the port (see section [3.1.6\)](#page-38-0). The default value is none.
- starttls This option specifies that STARTTLS encryption is available on connections to the port. You should also set the certfile option. You can define a certificate file for a specific domain using the global option domain certfile.
- starttls required This option specifies that STARTTLS encryption is required on connections to the port. No unencrypted connections will be allowed. You should also set the certfile option. You can define a certificate file for a specific domain using the global option domain certfile.
- tls This option specifies that traffic on the port will be encrypted using SSL immediately after connecting. This was the traditional encryption method in the early Jabber software, commonly on port 5223 for client-to-server communications. But this method is nowadays deprecated and not recommended. The preferable encryption method is STARTTLS on port 5222, as defined RFC 3920: XMPP Core<sup>[13](#page-26-2)</sup>, which can be enabled in ejabberd with the option starttls. If this option is set, you should also set the certfile option. The option tls can also be used in ejabberd http to support HTTPS.
- web admin This option enables the Web Admin for ejabberd administration which is available at http://server:port/admin/. Login and password are the username and password of one of the registered users who are granted access by the 'configure' access rule.
- zlib This option specifies that Zlib stream compression (as defined in XEP-0138<sup>[14](#page-26-3)</sup>) is available on connections to the port.

There are some additional global options that can be specified in the ejabberd configuration file (outside listen):

{s2s use starttls, true|false} This option defines whether to use STARTTLS for s2s connections.

<span id="page-26-0"></span><sup>11</sup><http://xmpp.org/extensions/xep-0114.html>

<span id="page-26-1"></span><sup>12</sup><http://xmpp.org/extensions/xep-0114.html>

<span id="page-26-2"></span><sup>13</sup><http://xmpp.org/rfcs/rfc3920.html#tls>

<span id="page-26-3"></span><sup>14</sup><http://xmpp.org/extensions/xep-0138.html>

{s2s certfile, Path} Full path to a file containing a SSL certificate.

- {domain certfile, Domain, Path} Full path to the file containing the SSL certificate for a specific domain.
- {outgoing s2s options, Methods, Timeout} Specify which address families to try, in what order, and connect timeout in milliseconds. By default it first tries connecting with IPv4, if that fails it tries using IPv6, with a timeout of 10000 milliseconds.
- {s2s dns options, [ {Property, Value}, ...]} Define properties to use for DNS resolving. Allowed Properties are: timeout in seconds which default value is 10 and retries which default value is 2.
- {s2s default policy, allow|deny} The default policy for incoming and outgoing s2s connections to other XMPP servers. The default value is allow.
- {{s2s host, Host}, allow|deny} Defines if incoming and outgoing s2s connections with a specific remote host are allowed or denied. This allows to restrict ejabberd to only establish s2s connections with a small list of trusted servers, or to block some specific servers.
- {s2s max retry delay, Seconds} The maximum allowed delay for retry to connect after a failed connection attempt. Specified in seconds. The default value is 300 seconds (5 minutes).
- {max fsm queue, Size} This option specifies the maximum number of elements in the queue of the FSM (Finite State Machine). Roughly speaking, each message in such queues represents one XML stanza queued to be sent into its relevant outgoing stream. If queue size reaches the limit (because, for example, the receiver of stanzas is too slow), the FSM and the corresponding connection (if any) will be terminated and error message will be logged. The reasonable value for this option depends on your hardware configuration. However, there is no much sense to set the size above 1000 elements. This option can be specified for ejabberd service and ejabberd c2s listeners, or also globally for ejabberd s2s out. If the option is not specified for ejabberd\_service or ejabberd\_c2s listeners, the globally configured value is used. The allowed values are integers and 'undefined'. Default value: 'undefined'.
- {route subdomains, local|s2s} Defines if ejabberd must route stanzas directed to subdomains locally (compliant with RFC 3920: XMPP  $Core^{15}$  $Core^{15}$  $Core^{15}$ ), or to foreign server using S2S (compliant with RFC 3920 bis<sup>[16](#page-27-1)</sup>).

#### Examples

For example, the following simple configuration defines:

- There are three domains. The default certificate file is server.pem. However, the c2s and s2s connections to the domain example.com use the file example com.pem.
- Port 5222 listens for c2s connections with STARTTLS, and also allows plain connections for old clients.

<span id="page-27-0"></span><sup>15</sup><http://xmpp.org/rfcs/rfc3920.html#rules.subdomain>

<span id="page-27-1"></span><sup>16</sup><http://tools.ietf.org/html/draft-saintandre-rfc3920bis-09#section-11.3>

- Port 5223 listens for c2s connections with the old SSL.
- Port 5269 listens for s2s connections with STARTTLS. The socket is set for IPv6 instead of IPv4.
- Port 3478 listens for STUN requests over UDP.
- Port 5280 listens for HTTP requests, and serves the HTTP Poll service.
- Port 5281 listens for HTTP requests, and serves the Web Admin using HTTPS as explained in section [4.3.](#page-97-0) The socket only listens connections to the IP address 127.0.0.1.

```
{hosts, ["example.com", "example.org", "example.net"]}.
{listen,
 \lfloor{5222, ejabberd_c2s, [
                         {access, c2s},
                        {shaper, c2s_shaper},
                        starttls, {certfile, "/etc/ejabberd/server.pem"},
                         {max_stanza_size, 65536}
                       ]},
  {5223, ejabberd_c2s, [
                         {access, c2s},
                         {shaper, c2s_shaper},
                        tls, {certfile, "/etc/ejabberd/server.pem"},
                        {max_stanza_size, 65536}
                       ]},
  {{5269, "::"}, ejabberd_s2s_in, [
                                    {shaper, s2s_shaper},
                                    {max_stanza_size, 131072}
                                   ]},
  {{3478, udp}, ejabberd_stun, []},
  {5280, ejabberd_http, [
                         http_poll
                        ]},
  {{5281, "127.0.0.1"}, ejabberd_http, [
                                         web_admin,
                                         tls, {certfile, "/etc/ejabberd/server.pem"},
                                        ]}
]
}.
{s2s_use_starttls, true}.
{s2s_certfile, "/etc/ejabberd/server.pem"}.
{domain_certfile, "example.com", "/etc/ejabberd/example_com.pem"}.
```
In this example, the following configuration defines that:

• c2s connections are listened for on port 5222 (all IPv4 addresses) and on port 5223 (SSL, IP 192.168.0.1 and fdca:8ab6:a243:75ef::1) and denied for the user called 'bad'.

- s2s connections are listened for on port 5269 (all IPv4 addresses) with STARTTLS for secured traffic enabled. Incoming and outgoing connections of remote XMPP servers are denied, only two servers can connect: "jabber.example.org" and "example.com".
- Port 5280 is serving the Web Admin and the HTTP Polling service in all the IPv4 addresses. Note that it is also possible to serve them on different ports. The second example in section [4.3](#page-97-0) shows how exactly this can be done.
- All users except for the administrators have a traffic of limit 1,000 Bytes/second
- The AIM transport<sup>[17](#page-29-0)</sup> aim.example.org is connected to port 5233 on localhost IP addresses (127.0.0.1 and ::1) with password 'aimsecret'.
- The ICQ transport JIT (icq.example.org and sms.example.org) is connected to port 5234 with password 'jitsecret'.
- The MSN transport<sup>[18](#page-29-1)</sup> msn.example.org is connected to port 5235 with password 'msnsecret'.
- The Yahoo! transport<sup>[19](#page-29-2)</sup> yahoo.example.org is connected to port 5236 with password 'yahoosecret'.
- The Gadu-Gadu transport<sup>[20](#page-29-3)</sup> gg.example.org is connected to port 5237 with password 'ggsecret'.
- The Jabber Mail Component<sup>[21](#page-29-4)</sup> jmc.example.org is connected to port 5238 with password 'jmcsecret'.
- The service custom has enabled the special option to avoiding checking the from attribute in the packets send by this component. The component can send packets in behalf of any users from the server, or even on behalf of any server.

```
{acl, blocked, {user, "bad"}}.
{access, c2s, [{deny, blocked},
               {allow, all}}.
{shaper, normal, {maxrate, 1000}}.
{access, c2s_shaper, [{none, admin},
                       {normal, all}]}.
{listen,
 [{5222, ejabberd c2s, [
                         {access, c2s},
                        {shaper, c2s_shaper}
                       ]},
 {{5223, {192, 168, 0, 1}}, ejabberd_c2s, [
                                              {access, c2s},
                                             ssl, {certfile, "/path/to/ssl.pem"}
                                            ]},
 {{5223, {16#fdca, 16#8ab6, 16#a243, 16#75ef, 0, 0, 0, 1}},
 17http://www.ejabberd.im/pyaimt
```
<span id="page-29-1"></span><span id="page-29-0"></span><sup>18</sup><http://www.ejabberd.im/pymsnt>

<span id="page-29-2"></span><sup>19</sup><http://www.ejabberd.im/yahoo-transport-2>

<span id="page-29-3"></span><sup>20</sup><http://www.ejabberd.im/jabber-gg-transport>

<span id="page-29-4"></span> $^{21}$ <http://www.ejabberd.im/jmc>

```
ejabberd_c2s, [
                  {access, c2s},
                  ssl, {certfile, "/path/to/ssl.pem"}
                 ]},
  {5269, ejabberd_s2s_in, []},
  {{5280, {0, 0, 0, 0}}, ejabberd_http, [
                                         http_poll,
                                         web_admin
                                         ]},
  {{5233, {127, 0, 0, 1}}, ejabberd_service, [
                                               {hosts, ["aim.example.org"],
                                                  [{password, "aimsecret"}]}
                                              ]},
  {{5233, "::1"}, ejabberd_service, [
                                      {hosts, ["aim.example.org"],
                                         [{password, "aimsecret"}]}
                                    ]},
  {5234, ejabberd_service, [{hosts, ["icq.example.org", "sms.example.org"],
                              [{password, "jitsecret"}]}]},
  {5235, ejabberd_service, [{hosts, ["msn.example.org"],
                              [{password, "msnsecret"}]}]},
  {5236, ejabberd_service, [{hosts, ["yahoo.example.org"],
                              [{password, "yahoosecret"}]}]},
  {5237, ejabberd_service, [{hosts, ["gg.example.org"],
                              [{password, "ggsecret"}]}]},
  {5238, ejabberd_service, [{hosts, ["jmc.example.org"],
                              [{password, "jmcsecret"}]}]},
  {5239, ejabberd_service, [{hosts, ["custom.example.org"],
                              [{password, "customsecret"}]},
                            {service_check_from, false}]}
]
}.
{s2s_use_starttls, true}.
{s2s_certfile, "/path/to/ssl.pem"}.
{s2s_default_policy, deny}.
{{s2s_host,"jabber.example.org"}, allow}.
{{s2s_host,"example.com"}, allow}.
```
Note, that for services based in jabberd14 or WPJabber you have to make the transports log and do XDB by themselves:

 $$ You have to add elogger and rlogger entries here when using ejabberd. In this case the transport will do the logging. --> <log id='logger'> <host/>

```
<logtype/>
 <format>%d: [%t] (%h): %s</format>
  <file>/var/log/jabber/service.log</file>
\langlelog>
<! -Some XMPP server implementations do not provide
  XDB services (for example, jabberd2 and ejabberd).
  xdb_file.so is loaded in to handle all XDB requests.
-->
<xdb id="xdb">
 <host/<load>
    <!-- this is a lib of wpjabber or jabberd14 -->
   <xdb_file>/usr/lib/jabber/xdb_file.so</xdb_file>
   </load>
  <xdb_file xmlns="jabber:config:xdb_file">
    <spool><jabberd:cmdline flag='s'>/var/spool/jabber</jabberd:cmdline></spool>
  </xdb_file>
</xdb>
```
## <span id="page-31-0"></span>3.1.4 Authentication

The option auth method defines the authentication methods that are used for user authentication. The syntax is:

{auth method, [Method, ...]}.

The following authentication methods are supported by ejabberd:

- internal (default) See section  $3.1.4$ .
- external See section  $3.1.4$ .
- Idap See section  $3.2.5$ .
- odbc See section [3.2.1,](#page-44-0) [3.2.3,](#page-47-0) [3.2.2](#page-46-0) and [3.2.4.](#page-49-0)
- anonymous See section  $3.1.4$ .
- pam See section  $3.1.4$ .

Account creation is only supported by internal, external and odbc methods.

#### Internal

<span id="page-32-0"></span>ejabberd uses its internal Mnesia database as the default authentication method. The value internal will enable the internal authentication method.

Examples:

• To use internal authentication on example.org and LDAP authentication on example.net:

```
{host_config, "example.org", [{auth_method, [internal]}]}.
{host_config, "example.net", [{auth_method, [ldap]}]}.
```
• To use internal authentication on all virtual hosts:

{auth\_method, internal}.

#### External Script

<span id="page-32-1"></span>In this authentication method, when ejabberd starts, it start a script, and calls it to perform authentication tasks.

The server administrator can write the external authentication script in any language. The details on the interface between ejabberd and the script are described in the ejabberd Developers Guide. There are also several example authentication scripts<sup>[22](#page-32-2)</sup>.

These are the specific options:

- {extauth program, PathToScript} Indicate in this option the full path to the external authentication script. The script must be executable by ejabberd.
- {extauth cache, false|CacheTimeInteger} The value false disables the caching feature, this is the default. The integer 0 (zero) enables caching for statistics, but doesn't use that cached information to authenticate users. If another integer value is set, caching is enabled both for statistics and for authentication: the CacheTimeInteger indicates the number of seconds that ejabberd can reuse the authentication information since the user last disconnected, to verify again the user authentication without querying again the extauth script. Note: caching should not be enabled in a host if internal auth is also enabled. If caching is enabled, mod last or mod last odbc must be enabled also in that vhost.

This example sets external authentication, the extauth script, and enables caching for 10 minutes:

{auth\_method, [external]}. {extauth\_program, "/etc/ejabberd/JabberAuth.class.php"}. {extauth\_cache, 600}.

<span id="page-32-2"></span> $22$ <http://www.ejabberd.im/extauth>

#### SASL Anonymous and Anonymous Login

<span id="page-33-0"></span>The value anonymous will enable the internal authentication method.

The anonymous authentication method can be configured with the following options. Remember that you can use the host config option to set virtual host specific options (see section [3.1.2\)](#page-21-0). Note that there also is a detailed tutorial regarding SASL Anonymous and anonymous login configuration $^{23}$  $^{23}$  $^{23}$ .

- {allow multiple connections, false|true} This option is only used when the anonymous mode is enabled. Setting it to true means that the same username can be taken multiple times in anonymous login mode if different resource are used to connect. This option is only useful in very special occasions. The default value is false.
- {anonymous protocol, sasl anon | login anon | both} sasl anon means that the SASL Anonymous method will be used. login anon means that the anonymous login method will be used. both means that SASL Anonymous and login anonymous are both enabled.

Those options are defined for each virtual host with the host config parameter (see section [3.1.2\)](#page-21-0).

Examples:

• To enable anonymous login on all virtual hosts:

{auth\_method, [anonymous]}. {anonymous\_protocol, login\_anon}.

• Similar as previous example, but limited to public.example.org:

{host\_config, "public.example.org", [{auth\_method, [anonymous]}, {anonymous\_protocol, login\_anon}]}.

• To enable anonymous login and internal authentication on a virtual host:

```
{host_config, "public.example.org", [{auth_method, [internal,anonymous]},
                                     {anonymous_protocol, login_anon}]}.
```
• To enable SASL Anonymous on a virtual host:

{host\_config, "public.example.org", [{auth\_method, [anonymous]}, {anonymous\_protocol, sasl\_anon}]}.

• To enable SASL Anonymous and anonymous login on a virtual host:

{host\_config, "public.example.org", [{auth\_method, [anonymous]}, {anonymous\_protocol, both}]}.

• To enable SASL Anonymous, anonymous login, and internal authentication on a virtual host:

{host\_config, "public.example.org", [{auth\_method, [internal,anonymous]}, {anonymous\_protocol, both}]}.

<span id="page-33-1"></span><sup>23</sup><http://support.process-one.net/doc/display/MESSENGER/Anonymous+users+support>

#### PAM Authentication

<span id="page-34-0"></span>ejabberd supports authentication via Pluggable Authentication Modules (PAM). PAM is currently supported in AIX, FreeBSD, HP-UX, Linux, Mac OS X, NetBSD and Solaris. PAM authentication is disabled by default, so you have to configure and compile ejabberd with PAM support enabled:

./configure --enable-pam && make install

Options:

- {pam service, Name} This option defines the PAM service name. Default is "ejabberd". Refer to the PAM documentation of your operation system for more information.
- {pam userinfotype, username|jid} This option defines what type of information about the user ejabberd provides to the PAM service: only the username, or the user JID. Default is username.

Example:

```
{auth_method, [pam]}.
{pam_service, "ejabberd"}.
```
Though it is quite easy to set up PAM support in ejabberd, PAM itself introduces some security issues:

• To perform PAM authentication ejabberd uses external C-program called epam. By default, it is located in /var/lib/ejabberd/priv/bin/ directory. You have to set it root on execution in the case when your PAM module requires root privileges (pam unix. so for example). Also you have to grant access for ejabberd to this file and remove all other permissions from it. Execute with root privileges:

```
chown root:ejabberd /var/lib/ejabberd/priv/bin/epam
chmod 4750 /var/lib/ejabberd/priv/bin/epam
```
- Make sure you have the latest version of PAM installed on your system. Some old versions of PAM modules cause memory leaks. If you are not able to use the latest version, you can kill(1) epam process periodically to reduce its memory consumption: ejabberd will restart this process immediately.
- epam program tries to turn off delays on authentication failures. However, some PAM modules ignore this behavior and rely on their own configuration options. You can create a configuration file ejabberd.pam. This example shows how to turn off delays in pam unix.so module:

```
#%PAM-1.0
auth sufficient pam_unix.so likeauth nullok nodelay
account sufficient pam_unix.so
```
That is not a ready to use configuration file: you must use it as a hint when building your own PAM configuration instead. Note that if you want to disable delays on authentication failures in the PAM configuration file, you have to restrict access to this file, so a malicious user can't use your configuration to perform brute-force attacks.

- You may want to allow login access only for certain users. pam\_listfile.so module provides such functionality.
- If you use pam winbind to authorise against a Windows Active Directory, then /etc/nssswitch.conf must be configured to use winbind as well.

### <span id="page-35-0"></span>3.1.5 Access Rules

#### ACL Definition

Access control in ejabberd is performed via Access Control Lists (ACLs). The declarations of ACLs in the configuration file have the following syntax:

{acl, ACLName, ACLValue}.

ACLValue can be one of the following:

all Matches all JIDs. Example:

{acl, all, all}.

{user, Username} Matches the user with the name Username at the first virtual host. Example:

{acl, admin, {user, "yozhik"}}.

{user, Username, Server} Matches the user with the JID Username@Server and any resource. Example:

{acl, admin, {user, "yozhik", "example.org"}}.

{server, Server} Matches any JID from server Server. Example:

{acl, exampleorg, {server, "example.org"}}.

{resource, Resource} Matches any JID with a resource Resource. Example:

{acl, mucklres, {resource, "muckl"}}.

{shared group, Groupname} Matches any member of a Shared Roster Group with name Groupname in the virtual host. Example:

{acl, techgroupmembers, {shared\_group, "techteam"}}.
{shared group, Groupname, Server} Matches any member of a Shared Roster Group with name Groupname in the virtual host Server. Example:

{acl, techgroupmembers, {shared\_group, "techteam", "example.org"}}.

{user regexp, Regexp} Matches any local user with a name that matches Regexp on local virtual hosts. Example:

{acl, tests, {user\_regexp, "^test[0-9]\*\$"}}.

{user regexp, UserRegexp, Server} Matches any user with a name that matches Regexp at server Server. Example:

{acl, tests, {user\_Userregexp, "^test", "example.org"}}.

{server regexp, Regexp} Matches any JID from the server that matches Regexp. Example:

{acl, icq, {server\_regexp, "^icq\\."}}.

{resource regexp, Regexp} Matches any JID with a resource that matches Regexp. Example:

{acl, icq, {resource\_regexp, "^laptop\\."}}.

{node regexp, UserRegexp, ServerRegexp} Matches any user with a name that matches UserRegexp at any server that matches ServerRegexp. Example:

{acl, yohzik, {node\_regexp, "^yohzik\$", "^example.(com|org)\$"}}.

{user glob, Glob}

{user glob, Glob, Server}

{server glob, Glob}

{resource glob, Glob}

- {node glob, UserGlob, ServerGlob} This is the same as above. However, it uses shell glob patterns instead of regexp. These patterns can have the following special characters:
	- \* matches any string including the null string.
	- ? matches any single character.
	- [...] matches any of the enclosed characters. Character ranges are specified by a pair of characters separated by a '-'. If the first character after ' $\lceil$ ' is a '!', any character not enclosed is matched.

The following ACLName are pre-defined:

all Matches any JID.

none Matches no JID.

# Access Rights

An entry allowing or denying access to different services. The syntax is:

```
{access, AccessName, [ {allow|deny, ACLName}, ...]}.
```
When a JID is checked to have access to Accessname, the server sequentially checks if that JID matches any of the ACLs that are named in the second elements of the tuples in the list. If it matches, the first element of the first matched tuple is returned, otherwise the value 'deny' is returned.

If you define specific Access rights in a virtual host, remember that the globally defined Access rights have precedence over those. This means that, in case of conflict, the Access granted or denied in the global server is used and the Access of a virtual host doesn't have effect.

Example:

{access, configure, [{allow, admin}]}. {access, something, [{deny, badmans}, {allow, all}]}.

The following AccessName are pre-defined:

all Always returns the value 'allow'.

none Always returns the value 'deny'.

#### Limiting Opened Sessions with ACL

The special access max user sessions specifies the maximum number of sessions (authenticated connections) per user. If a user tries to open more sessions by using different resources, the first opened session will be disconnected. The error session replaced will be sent to the disconnected session. The value for this option can be either a number, or infinity. The default value is infinity.

The syntax is:

{access, max user sessions, [ {MaxNumber, ACLName}, ...]}.

This example limits the number of sessions per user to 5 for all users, and to 10 for admins:

{access, max\_user\_sessions, [{10, admin}, {5, all}]}.

#### Several connections to a remote XMPP server with ACL

The special access max s2s connections specifies how many simultaneous S2S connections can be established to a specific remote XMPP server. The default value is 1. There's also available the access max\_s2s\_connections\_per\_node.

The syntax is:

{access, max s2s connections, [ {MaxNumber, ACLName}, ...]}.

Examples:

• Allow up to 3 connections with each remote server:

```
{access, max_s2s_connections, [{3, all}]}.
```
# 3.1.6 Shapers

Shapers enable you to limit connection traffic. The syntax is:

{shaper, ShaperName, Kind}.

Currently only one kind of shaper called maxrate is available. It has the following syntax:

{maxrate, Rate}

where Rate stands for the maximum allowed incoming rate in bytes per second. When a connection exceeds this limit, ejabberd stops reading from the socket until the average rate is again below the allowed maximum.

Examples:

• To define a shaper named 'normal' with traffic speed limited to 1,000 bytes/second:

{shaper, normal, {maxrate, 1000}}.

 $\bullet~$  To define a shaper named 'fast' with traffic speed limited to 50,000 bytes/second:

{shaper, fast, {maxrate, 50000}}.

# 3.1.7 Default Language

The option language defines the default language of server strings that can be seen by XMPP clients. If a XMPP client does not support xml:lang, the specified language is used.

The option syntax is:

{language, Language}.

The default value is en. In order to take effect there must be a translation file Language.msg in ejabberd's msgs directory.

For example, to set Russian as default language:

{language, "ru"}.

Appendix [A](#page-112-0) provides more details about internationalization and localization.

# 3.1.8 CAPTCHA

Some ejabberd modules can be configured to require a CAPTCHA challenge on certain actions. If the client does not support CAPTCHA Forms  $(XEP-0158<sup>24</sup>)$  $(XEP-0158<sup>24</sup>)$  $(XEP-0158<sup>24</sup>)$ , a web link is provided so the user can fill the challenge in a web browser.

An example script is provided that generates the image using ImageMagick's Convert program.

The configurable options are:

- {captcha cmd, Path} Full path to a script that generates the image. The default value is an empty string: ""
- {captcha host, Host} Host part of the URL sent to the user. You can include the port number. The URL sent to the user is formed by: http://Host/captcha/ The default value is the first hostname configured.

Additionally, an ejabberd http listener must be enabled with the captcha option. See section [3.1.3.](#page-24-0)

Example configuration:

{hosts, ["example.org"]}.

{captcha\_cmd, "/lib/ejabberd/priv/bin/captcha.sh"}. {captcha\_host, "example.org:5280"}.

<span id="page-39-0"></span> $^{24}$ <http://xmpp.org/extensions/xep-0158.html>

```
{listen,
 \Gamma...
  {5280, ejabberd_http, [
                               captcha,
                               ...
                             ]
  }
]}.
```
# 3.1.9 STUN

ejabberd is able to act as a stand-alone STUN server (RFC  $5389^{25}$  $5389^{25}$  $5389^{25}$ ). Currently only Binding usage is supported. In that role ejabberd helps clients with Jingle ICE  $(XEP-0176^{26})$  $(XEP-0176^{26})$  $(XEP-0176^{26})$  support to discover their external addresses and ports.

You should configure ejabberd\_stun listening module as described in [3.1.3](#page-23-0) section. If certfile option is defined, ejabberd multiplexes TCP and TLS over TCP connections on the same port. Obviously, certfile option is defined for tcp only. Note however that TCP or TLS over TCP support is not required for Binding usage and is reserved for  $TURN<sup>27</sup>$  $TURN<sup>27</sup>$  $TURN<sup>27</sup>$  functionality. Feel free to configure udp transport only.

Example configuration:

```
{listen,
 \Gamma...
  {{3478, udp}, ejabberd_stun, []},
  {3478, ejabberd_stun, []},
  {5349, ejabberd_stun, [{certfile, "/etc/ejabberd/server.pem"}]},
  ...
]
}.
```
You also need to configure DNS SRV records properly so clients can easily discover a STUN server serving your XMPP domain. Refer to section DNS Discovery of a Server<sup>[28](#page-40-3)</sup> of RFC 5389<sup>[29](#page-40-4)</sup> for details.

Example DNS SRV configuration:

\_stun.\_udp IN SRV 0 0 3478 stun.example.com. \_stun.\_tcp IN SRV 0 0 3478 stun.example.com. \_stuns.\_tcp IN SRV 0 0 5349 stun.example.com.

<span id="page-40-0"></span><sup>25</sup><http://tools.ietf.org/html/rfc5389>

<span id="page-40-1"></span><sup>26</sup><http://xmpp.org/extensions/xep-0176.html>

<span id="page-40-2"></span> $^{27}\mathrm{http://tools.ietf.org/http://tools.ietf.pdf}$ 

<span id="page-40-3"></span><sup>28</sup><http://tools.ietf.org/html/rfc5389#section-9>

<span id="page-40-4"></span><sup>29</sup><http://tools.ietf.org/html/rfc5389>

# 3.1.10 Include Additional Configuration Files

The option include config file in a configuration file instructs ejabberd to include other configuration files immediately.

The basic syntax is:

{include config file, Filename}.

It is possible to specify suboptions using the full syntax:

{include config file, Filename, [Suboption, ...]}.

The filename can be indicated either as an absolute path, or relative to the main ejabberd configuration file. It isn't possible to use wildcards. The file must exist and be readable.

The allowed suboptions are:

- {disallow, [Optionname, ...]} Disallows the usage of those options in the included configuration file. The options that match this criteria are not accepted. The default value is an empty list: []
- {allow only, [Optionname, ...]} Allows only the usage of those options in the included configuration file. The options that do not match this criteria are not accepted. The default value is: all

This is a basic example:

{include\_config\_file, "/etc/ejabberd/additional.cfg"}.

In this example, the included file is not allowed to contain a listen option. If such an option is present, the option will not be accepted. The file is in a subdirectory from where the main configuration file is.

```
{include_config_file, "./example.org/additional_not_listen.cfg", [{disallow, [listen]}]}.
```
In this example, ejabberd.cfg defines some ACL and Access rules, and later includes another file with additional rules:

```
{acl, admin, {user, "admin", "localhost"}}.
{access, announce, [{allow, admin}]}.
{include_config_file, "/etc/ejabberd/acl_and_access.cfg", [{allow_only, [acl, access]}]}.
```
and content of the file acl and access.cfg can be, for example:

```
{acl, admin, {user, "bob", "localhost"}}.
{acl, admin, {user, "jan", "localhost"}}.
```
# 3.1.11 Option Macros in Configuration File

In the ejabberd configuration file, it is possible to define a macro for a value and later use this macro when defining an option.

A macro is defined with this syntax:

{define macro, 'MACRO', Value}.

The MACRO must be surrounded by single quotation marks, and all letters in uppercase; check the examples bellow. The value can be any valid arbitrary Erlang term.

The first definition of a macro is preserved, and additional definitions of the same macro are forgotten.

Macros are processed after additional configuration files have been included, so it is possible to use macros that are defined in configuration files included before the usage.

It isn't possible to use a macro in the definition of another macro.

There are two ways to use a macro:

- 'MACRO' You can put this instead of a value in an ejabberd option, and will be replaced with the value previously defined. If the macro is not defined previously, the program will crash and report an error.
- {use macro, 'MACRO', Defaultvalue} Use a macro even if it may not be defined. If the macro is not defined previously, the provided defaultvalue is used. This usage behaves as if it were defined and used this way:

{define\_macro, 'MACRO', Defaultvalue}. 'MACRO'

This example shows the basic usage of a macro:

{define\_macro, 'LOG\_LEVEL\_NUMBER', 5}. {loglevel, 'LOG\_LEVEL\_NUMBER'}.

The resulting option interpreted by ejabberd is: {loglevel, 5}.

This example shows that values can be any arbitrary Erlang term:

{define\_macro, 'USERBOB', {user, "bob", "localhost"}}. {acl, admin, 'USERBOB'}.

The resulting option interpreted by ejabberd is: {acl, admin, {user, "bob", "localhost"}}.

This complex example:

```
{define_macro, 'NUMBER_PORT_C2S', 5222}.
{define_macro, 'PORT_S2S_IN', {5269, ejabberd_s2s_in, []}}.
{listen,
 \Gamma{'NUMBER_PORT_C2S', ejabberd_c2s, []},
  'PORT_S2S_IN',
 {{use_macro, 'NUMBER_PORT_HTTP', 5280}, ejabberd_http, []}
]
}.
```
produces this result after being interpreted:

```
{listen,
 \sqrt{2}{5222, ejabberd_c2s, []},
  {5269, ejabberd_s2s_in, []},
  {5280, ejabberd_http, []}
]
}.
```
# <span id="page-43-5"></span>3.2 Database and LDAP Configuration

ejabberd uses its internal Mnesia database by default. However, it is possible to use a relational database or an LDAP server to store persistent, long-living data. ejabberd is very flexible: you can configure different authentication methods for different virtual hosts, you can configure different authentication mechanisms for the same virtual host (fallback), you can set different storage systems for modules, and so forth.

The following databases are supported by ejabberd:

- Microsoft SQL Server<sup>[30](#page-43-0)</sup>
- Mnesi $a^{31}$  $a^{31}$  $a^{31}$
- $MySQL^{32}$  $MySQL^{32}$  $MySQL^{32}$
- Any ODBC compatible database<sup>[33](#page-43-3)</sup>
- PostgreSQL $34$

The following LDAP servers are tested with ejabberd:

```
30http://www.microsoft.com/sql/
31http://www.erlang.org/doc/apps/mnesia/index.html
32http://www.mysql.com/
33http://en.wikipedia.org/wiki/Open Database Connectivity
34http://www.postgresql.org/
```
- Active Directory<sup>[35](#page-44-0)</sup> (see section [3.2.5\)](#page-53-0)
- OpenLDAP<sup>[36](#page-44-1)</sup>
- Normally any LDAP compatible server should work; inform us about your success with a not-listed server so that we can list it here.

Important note about virtual hosting: if you define several domains in ejabberd.cfg (see section [3.1.1\)](#page-20-0), you probably want that each virtual host uses a different configuration of database, authentication and storage, so that usernames do not conflict and mix between different virtual hosts. For that purpose, the options described in the next sections must be set inside a host config for each vhost (see section  $3.1.2$ ). For example:

```
{host_config, "public.example.org", [
  {odbc_server, {pgsql, "localhost", "database-public-example-org", "ejabberd", "password"}},
  {auth_method, [odbc]}
]}.
```
# 3.2.1 MySQL

Although this section will describe ejabberd's configuration when you want to use the native MySQL driver, it does not describe MySQL's installation and database creation. Check the MySQL documentation and the tutorial Using ejabberd with MySQL native driver<sup>[37](#page-44-2)</sup> for information regarding these topics. Note that the tutorial contains information about ejabberd's configuration which is duplicate to this section.

Moreover, the file mysql.sql in the directory src/odbc might be interesting for you. This file contains the ejabberd schema for MySQL. At the end of the file you can find information to update your database schema.

#### Driver Compilation

You can skip this step if you installed ejabberd using a binary installer or if the binary packages of ejabberd you are using include support for MySQL.

- 1. First, install the Erlang MySQL library<sup>[38](#page-44-3)</sup>. Make sure the compiled files are in your Erlang path; you can put them for example in the same directory as your ejabberd .beam files.
- 2. Then, configure and install ejabberd with ODBC support enabled (this is also needed for native MySQL support!). This can be done, by using next commands:

./configure --enable-odbc && make install

<span id="page-44-1"></span><sup>36</sup><http://www.openldap.org/>

<span id="page-44-0"></span><sup>35</sup><http://www.microsoft.com/activedirectory/>

<span id="page-44-2"></span><sup>37</sup><http://support.process-one.net/doc/display/MESSENGER/Using+ejabberd+with+MySQL+native+driver>

<span id="page-44-3"></span><sup>38</sup><http://support.process-one.net/doc/display/CONTRIBS/Yxa>

### Database Connection

The actual database access is defined in the option odbc\_server. Its value is used to define if we want to use ODBC, or one of the two native interface available, PostgreSQL or MySQL.

To use the native MySQL interface, you can pass a tuple of the following form as parameter:

{mysql, "Server", "Database", "Username", "Password"}

mysql is a keyword that should be kept as is. For example:

{odbc server, {mysql, "localhost", "test", "root", "password"}}.

Optionally, it is possible to define the MySQL port to use. This option is only useful, in very rare cases, when you are not running MySQL with the default port setting. The mysql parameter can thus take the following form:

{mysql, "Server", Port, "Database", "Username", "Password"}

The Port value should be an integer, without quotes. For example:

{odbc server, {mysql, "localhost", Port, "test", "root", "password"}}.

By default ejabberd opens 10 connections to the database for each virtual host. Use this option to modify the value:

{odbc\_pool\_size, 10}.

You can configure an interval to make a dummy SQL request to keep alive the connections to the database. The default value is 'undefined', so no keepalive requests are made. Specify in seconds: for example 28800 means 8 hours.

{odbc\_keepalive\_interval, undefined}.

If the connection to the database fails, ejabberd waits 30 seconds before retrying. You can modify this interval with this option:

{odbc\_start\_interval, 30}.

# Authentication

The option value name may be misleading, as the auth method name is used for access to a relational database through ODBC, as well as through the native MySQL interface. Anyway, the first configuration step is to define the odbc auth method. For example:

{auth\_method, [odbc]}.

#### Storage

MySQL also can be used to store information into from several ejabberd modules. See sec-tion [3.3.1](#page-55-0) to see which modules have a version with the '<sub>r</sub>odbc'. This suffix indicates that the module can be used with relational databases like MySQL. To enable storage to your database, just make sure that your database is running well (see previous sections), and replace the suffixless or ldap module variant with the odbc module variant. Keep in mind that you cannot have several variants of the same module loaded!

# 3.2.2 Microsoft SQL Server

Although this section will describe ejabberd's configuration when you want to use Microsoft SQL Server, it does not describe Microsoft SQL Server's installation and database creation. Check the MySQL documentation and the tutorial Using ejabberd with MySQL native driver<sup>[39](#page-46-0)</sup> for information regarding these topics. Note that the tutorial contains information about ejabberd's configuration which is duplicate to this section.

Moreover, the file mssql.sql in the directory src/odbc might be interesting for you. This file contains the ejabberd schema for Microsoft SQL Server. At the end of the file you can find information to update your database schema.

#### Driver Compilation

You can skip this step if you installed ejabberd using a binary installer or if the binary packages of ejabberd you are using include support for ODBC.

If you want to use Microsoft SQL Server with ODBC, you need to configure, compile and install ejabberd with support for ODBC and Microsoft SQL Server enabled. This can be done, by using next commands:

./configure --enable-odbc --enable-mssql && make install

#### Database Connection

The configuration of Database Connection for a Microsoft SQL Server is the same as the configuration for ODBC compatible servers (see section [3.2.4\)](#page-49-0).

#### Authentication

The configuration of Authentication for a Microsoft SQL Server is the same as the configuration for ODBC compatible servers (see section [3.2.4\)](#page-50-0).

<span id="page-46-0"></span><sup>39</sup><http://support.process-one.net/doc/display/MESSENGER/Using+ejabberd+with+MySQL+native+driver>

## Storage

Microsoft SQL Server also can be used to store information into from several ejabberd modules. See section [3.3.1](#page-55-0) to see which modules have a version with the '\_odbc'. This suffix indicates that the module can be used with relational databases like Microsoft SQL Server. To enable storage to your database, just make sure that your database is running well (see previous sections), and replace the suffix-less or ldap module variant with the odbc module variant. Keep in mind that you cannot have several variants of the same module loaded!

# 3.2.3 PostgreSQL

Although this section will describe ejabberd's configuration when you want to use the native PostgreSQL driver, it does not describe PostgreSQL's installation and database creation. Check the PostgreSQL documentation and the tutorial Using ejabberd with  $M_ySQL$  native driver<sup>[40](#page-47-0)</sup> for information regarding these topics. Note that the tutorial contains information about ejabberd's configuration which is duplicate to this section.

Also the file pg.sql in the directory src/odbc might be interesting for you. This file contains the ejabberd schema for PostgreSQL. At the end of the file you can find information to update your database schema.

# Driver Compilation

You can skip this step if you installed ejabberd using a binary installer or if the binary packages of ejabberd you are using include support for PostgreSQL.

- 1. First, install the Erlang pgsql library from ejabberd-modules SVN repository<sup>[41](#page-47-1)</sup>. Make sure the compiled files are in your Erlang path; you can put them for example in the same directory as your ejabberd .beam files.
- 2. Then, configure, compile and install ejabberd with ODBC support enabled (this is also needed for native PostgreSQL support!). This can be done, by using next commands:

```
./configure --enable-odbc && make install
```
# Database Connection

The actual database access is defined in the option odbc server. Its value is used to define if we want to use ODBC, or one of the two native interface available, PostgreSQL or MySQL.

To use the native PostgreSQL interface, you can pass a tuple of the following form as parameter:

{pgsql, "Server", "Database", "Username", "Password"}

<span id="page-47-1"></span><span id="page-47-0"></span> $^{\text{40}}\text{http://support.process-one.net/doc/display/MESSENGER/Using+ejabberd+with+MySQL+native+driver}$  $^{\text{40}}\text{http://support.process-one.net/doc/display/MESSENGER/Using+ejabberd+with+MySQL+native+driver}$  $^{\text{40}}\text{http://support.process-one.net/doc/display/MESSENGER/Using+ejabberd+with+MySQL+native+driver}$ <sup>41</sup><http://www.ejabberd.im/ejabberd-modules/>

pgsql is a keyword that should be kept as is. For example:

{odbc server, {pgsql, "localhost", "database", "ejabberd", "password"}}.

Optionally, it is possible to define the PostgreSQL port to use. This option is only useful, in very rare cases, when you are not running PostgreSQL with the default port setting. The pgsql parameter can thus take the following form:

{pgsql, "Server", Port, "Database", "Username", "Password"}

The Port value should be an integer, without quotes. For example:

{odbc server, {pgsql, "localhost", 5432, "database", "ejabberd", "password"}}.

By default ejabberd opens 10 connections to the database for each virtual host. Use this option to modify the value:

{odbc\_pool\_size, 10}.

You can configure an interval to make a dummy SQL request to keep alive the connections to the database. The default value is 'undefined', so no keepalive requests are made. Specify in seconds: for example 28800 means 8 hours.

{odbc\_keepalive\_interval, undefined}.

#### Authentication

The option value name may be misleading, as the auth method name is used for access to a relational database through ODBC, as well as through the native PostgreSQL interface. Anyway, the first configuration step is to define the odbc auth method. For example:

{auth\_method, [odbc]}.

#### Storage

PostgreSQL also can be used to store information into from several ejabberd modules. See section [3.3.1](#page-55-0) to see which modules have a version with the ' odbc'. This suffix indicates that the module can be used with relational databases like PostgreSQL. To enable storage to your database, just make sure that your database is running well (see previous sections), and replace the suffix-less or ldap module variant with the odbc module variant. Keep in mind that you cannot have several variants of the same module loaded!

# 3.2.4 ODBC Compatible

Although this section will describe ejabberd's configuration when you want to use the ODBC driver, it does not describe the installation and database creation of your database. Check the documentation of your database. The tutorial Using ejabberd with MySQL native driver<sup>[42](#page-49-1)</sup> also can help you. Note that the tutorial contains information about ejabberd's configuration which is duplicate to this section.

## Driver Compilation

You can skip this step if you installed ejabberd using a binary installer or if the binary packages of ejabberd you are using include support for ODBC.

- 1. First, install the Erlang MySQL library<sup>[43](#page-49-2)</sup>. Make sure the compiled files are in your Erlang path; you can put them for example in the same directory as your ejabberd .beam files.
- 2. Then, configure, compile and install ejabberd with ODBC support enabled. This can be done, by using next commands:

./configure --enable-odbc && make install

## Database Connection

<span id="page-49-0"></span>The actual database access is defined in the option odbc server. Its value is used to defined if we want to use ODBC, or one of the two native interface available, PostgreSQL or MySQL.

To use a relational database through ODBC, you can pass the ODBC connection string as odbc server parameter. For example:

{odbc\_server, "DSN=database;UID=ejabberd;PWD=password"}.

By default ejabberd opens 10 connections to the database for each virtual host. Use this option to modify the value:

{odbc\_pool\_size, 10}.

You can configure an interval to make a dummy SQL request to keep alive the connections to the database. The default value is 'undefined', so no keepalive requests are made. Specify in seconds: for example 28800 means 8 hours.

{odbc\_keepalive\_interval, undefined}.

<span id="page-49-2"></span><span id="page-49-1"></span><sup>42</sup><http://support.process-one.net/doc/display/MESSENGER/Using+ejabberd+with+MySQL+native+driver> <sup>43</sup><http://support.process-one.net/doc/display/CONTRIBS/Yxa>

### Authentication

<span id="page-50-0"></span>The first configuration step is to define the odbc auth method. For example:

{auth\_method, [odbc]}.

#### Storage

An ODBC compatible database also can be used to store information into from several ejabberd modules. See section [3.3.1](#page-55-0) to see which modules have a version with the '<sub>r</sub>odbc'. This suffix indicates that the module can be used with ODBC compatible relational databases. To enable storage to your database, just make sure that your database is running well (see previous sections), and replace the suffix-less or ldap module variant with the odbc module variant. Keep in mind that you cannot have several variants of the same module loaded!

# 3.2.5 LDAP

ejabberd has built-in LDAP support. You can authenticate users against LDAP server and use LDAP directory as vCard storage. Shared rosters are not supported yet.

Usually ejabberd treats LDAP as a read-only storage: it is possible to consult data, but not possible to create accounts or edit vCard that is stored in LDAP. However, it is possible to change passwords if  $\texttt{mod\_register}$  module is enabled and LDAP server supports RFC 3062 $^{44}$  $^{44}$  $^{44}$ .

## Connection

Parameters:

- {ldap servers, [Servers, ...]} List of IP addresses or DNS names of your LDAP servers. This option is required.
- {ldap encrypt, none|tls} Type of connection encryption to the LDAP server. Allowed values are: none, tls. The value tls enables encryption by using LDAP over SSL. Note that STARTTLS encryption is not supported. The default value is: none.
- {ldap tls verify, false|soft|hard} This option specifies whether to verify LDAP server certificate or not when TLS is enabled. When hard is enabled ejabberd doesn't proceed if a certificate is invalid. When soft is enabled ejabberd proceeds even if check fails. The default is false which means no checks are performed.
- {ldap port, Number} Port to connect to your LDAP server. The default port is 389 if encryption is disabled; and 636 if encryption is enabled. If you configure a value, it is stored in ejabberd's database. Then, if you remove that value from the configuration file, the value previously stored in the database will be used instead of the default port.

<span id="page-50-1"></span><sup>44</sup><http://tools.ietf.org/html/rfc3062>

{ldap rootdn, RootDN} Bind DN. The default value is "" which means 'anonymous connection'.

{ldap password, Password} Bind password. The default value is "".

Example:

```
{auth_method, ldap}.
{ldap_servers, ["ldap.example.org"]}.
{ldap_port, 389}.
{ldap_rootdn, "cn=Manager,dc=domain,dc=org"}.
{ldap_password, "secret"}.
```
Note that current LDAP implementation does not support SASL authentication.

#### Authentication

You can authenticate users against an LDAP directory. Available options are:

- {ldap base, Base} LDAP base directory which stores users accounts. This option is required.
- {ldap uids, [ {ldap uidattr}| {ldap uidattr, ldap uidattr format}, ...]} LDAP attribute which holds a list of attributes to use as alternatives for getting the JID. The default attributes are  $[\{\text{"uid", \text{ "}}\}].$  The attributes are of the form:  $[\{\text{ldap\_uidattr}\}]$ or [{ldap uidattr, ldap uidattr format}]. You can use as many comma separated attributes as needed. The values for ldap uidattr and ldap uidattr format are described as follow:
	- ldap uidattr LDAP attribute which holds the user's part of a JID. The default value is "uid".
	- ldap uidattr format Format of the ldap uidattr variable. The format must contain one and only one pattern variable "%u" which will be replaced by the user's part of a JID. For example, "%u@example.org". The default value is "%u".
- {ldap filter, Filter} RFC 4515[45](#page-51-0) LDAP filter. The default Filter value is: undefined. Example: "(&(objectClass=shadowAccount)(memberOf=Jabber Users))". Please, do not forget to close brackets and do not use superfluous whitespaces. Also you must not use ldap uidattr attribute in filter because this attribute will be substituted in LDAP filter automatically.
- {ldap dn filter, {Filter, FilterAttrs }} This filter is applied on the results returned by the main filter. This filter performs additional LDAP lookup to make the complete result. This is useful when you are unable to define all filter rules in ldap filter. You can define "%u", "%d", "%s" and "%D" pattern variables in Filter: "%u" is replaced by a user's part of a JID, "%d" is replaced by the corresponding domain (virtual host), all "%s" variables are consecutively replaced by values of FilterAttrs attributes and "%D" is replaced by Distinguished Name. By default ldap dn filter is undefined. Example:

<span id="page-51-0"></span><sup>45</sup><http://tools.ietf.org/html/rfc4515>

{ldap\_dn\_filter, {"(&(name=%s)(owner=%D)(user=%u@%d))", ["sn"]}}.

Since this filter makes additional LDAP lookups, use it only in the last resort: try to define all filter rules in ldap filter if possible.

{ldap local filter, Filter} If you can't use ldap filter due to performance reasons (the LDAP server has many users registered), you can use this local filter. The local filter checks an attribute in ejabberd, not in LDAP, so this limits the load on the LDAP directory. The default filter is: undefined. Example values:

{ldap\_local\_filter, {notequal, {"accountStatus",["disabled"]}}}. {ldap\_local\_filter, {equal, {"accountStatus",["enabled"]}}}. {ldap\_local\_filter, undefined}.

#### Examples

Common example Let's say ldap.example.org is the name of our LDAP server. We have users with their passwords in "ou=Users,dc=example,dc=org" directory. Also we have addressbook, which contains users emails and their additional infos in "ou=AddressBook,dc=example,dc=org" directory. The connection to the LDAP server is encrypted using TLS, and using the custom port 6123. Corresponding authentication section should looks like this:

```
%% Authentication method
{auth_method, ldap}.
%% DNS name of our LDAP server
{ldap_servers, ["ldap.example.org"]}.
%% Bind to LDAP server as "cn=Manager,dc=example,dc=org" with password "secret"
{ldap_rootdn, "cn=Manager,dc=example,dc=org"}.
{ldap_password, "secret"}.
{ldap_encrypt, tls}.
{ldap_port, 6123}.
%% Define the user's base
{ldap_base, "ou=Users,dc=example,dc=org"}.
%% We want to authorize users from 'shadowAccount' object class only
{ldap_filter, "(objectClass=shadowAccount)"}.
```
Now we want to use users LDAP-info as their vCards. We have four attributes defined in our LDAP schema: "mail" — email address, "givenName" — first name, "sn" — second name, "birthDay" — birthday. Also we want users to search each other. Let's see how we can set it up:

```
{modules,
 \sqrt{ }...
  {mod_vcard_ldap,
   \sqrt{ }%% We use the same server and port, but want to bind anonymously because
```

```
%% our LDAP server accepts anonymous requests to
   %% "ou=AddressBook,dc=example,dc=org" subtree.
   {ldap_rootdn, ""},
   {ldap_password, ""},
   %% define the addressbook's base
   {ldap_base, "ou=AddressBook,dc=example,dc=org"},
   %% uidattr: user's part of JID is located in the "mail" attribute
   %% uidattr_format: common format for our emails
   {ldap_uids, [{"mail", "%u@mail.example.org"}]},
   %% We have to define empty filter here, because entries in addressbook does not
   %% belong to shadowAccount object class
   {ldap_filter, ""},
   %% Now we want to define vCard pattern
   {ldap_vcard_map,
    [{"NICKNAME", "%u", []}, % just use user's part of JID as his nickname
     {"GIVEN", "%s", ["givenName"]},
     {"FAMILY", "%s", ["sn"]},
     {"FN", "%s, %s", ["sn", "givenName"]}, % example: "Smith, John"
     {"EMAIL", "%s", ["mail"]},
     {"BDAY", "%s", ["birthDay"]}]},
   %% Search form
   {ldap_search_fields,
    [{"User", "%u"},
    {"Name", "givenName"},
     {"Family Name", "sn"},
     {"Email", "mail"},
     {"Birthday", "birthDay"}]},
   %% vCard fields to be reported
   %% Note that JID is always returned with search results
   {ldap_search_reported,
    [{"Full Name", "FN"},
     {"Nickname", "NICKNAME"},
     {"Birthday", "BDAY"}]}
]},
 ...
]}.
```
Note that mod\_vcard\_1dap module checks for the existence of the user before searching in his information in LDAP.

<span id="page-53-0"></span>Active Directory Active Directory is just an LDAP-server with predefined attributes. A sample configuration is shown below:

```
{auth_method, ldap}.
{ldap_servers, ["office.org"]}. % List of LDAP servers
{ldap_base, "DC=office,DC=org"}. % Search base of LDAP directory
{ldap_rootdn, "CN=Administrator,CN=Users,DC=office,DC=org"}. % LDAP manager
```

```
{ldap_password, "*******"}. % Password to LDAP manager
{ldap_uids, [{"sAMAccountName"}]}.
{ldap_filter, "(memberOf=*)"}.
{modules,
 \Gamma...
  {mod_vcard_ldap,
   [{ldap_vcard_map,
     [{"NICKNAME", "%u", []},
      {"GIVEN", "%s", ["givenName"]},
      {"MIDDLE", "%s", ["initials"]},
      {"FAMILY", "%s", ["sn"]},
      {"FN", "%s", ["displayName"]},
      {"EMAIL", "%s", ["mail"]},
      {"ORGNAME", "%s", ["company"]},
      {"ORGUNIT", "%s", ["department"]},
      {"CTRY", "%s", ["c"]},
      {"LOCALITY", "%s", ["l"]},
      {"STREET", "%s", ["streetAddress"]},
      {"REGION", "%s", ["st"]},
      {"PCODE", "%s", ["postalCode"]},
      {"TITLE", "%s", ["title"]},
      {"URL", "%s", ["wWWHomePage"]},
      {"DESC", "%s", ["description"]},
      {"TEL", "%s", ["telephoneNumber"]}]},
    {ldap_search_fields,
     [{"User", "%u"},
      {"Name", "givenName"},
      {"Family Name", "sn"},
      {"Email", "mail"},
      {"Company", "company"},
      {"Department", "department"},
      {"Role", "title"},
      {"Description", "description"},
      {"Phone", "telephoneNumber"}]},
    {ldap_search_reported,
     [{"Full Name", "FN"},
      {"Nickname", "NICKNAME"},
      {"Email", "EMAIL"}]}
 ]},
  ...
]}.
```
# 3.3 Modules Configuration

The option modules defines the list of modules that will be loaded after ejabberd's startup. Each entry in the list is a tuple in which the first element is the name of a module and the second is a list of options for that module.

The syntax is:

{modules, [ {ModuleName, ModuleOptions}, ...]}.

Examples:

• In this example only the module  $\text{mod\_echo}$  is loaded and no module options are specified between the square brackets:

{modules,  $\Gamma$ {mod\_echo, []} ]}.

• In the second example the modules mod\_echo, mod\_time, and mod\_version are loaded without options. Remark that, besides the last entry, all entries end with a comma:

```
{modules,
\lfloor{mod_echo, []},
 {mod\_time,} [] },
 {mod_version, []}
]}.
```
# <span id="page-55-0"></span>3.3.1 Modules Overview

The following table lists all modules included in ejabberd.

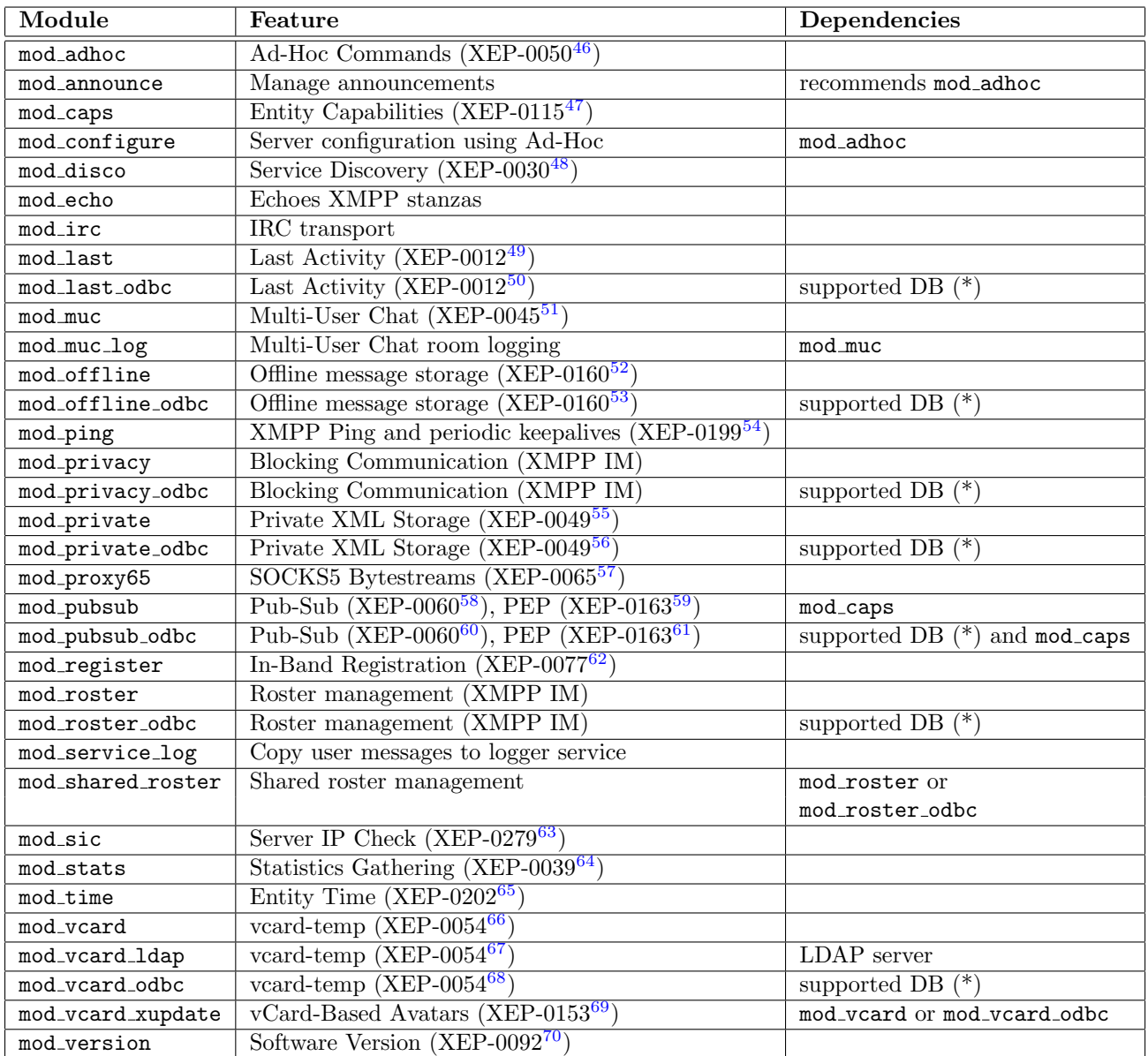

• (\*) This module requires a supported database. For a list of supported databases, see section [3.2.](#page-43-5)

You can see which database backend each module needs by looking at the suffix:

- No suffix, this means that the modules uses Erlang's built-in database Mnesia as backend.
- $\bullet$  '-odbc', this means that the module needs a supported database (see [3.2\)](#page-43-5) as backend.
- ' ldap', this means that the module needs an LDAP server as backend.

If you want to, it is possible to use a relational database to store pieces of information. You can do this by changing the module name to a name with an odbc suffix in ejabberd config file. You can use a relational database for the following data:

- Last connection date and time: Use mod\_last\_odbc instead of mod\_last.
- Offline messages: Use mod offline odbc instead of mod offline.
- Rosters: Use mod roster odbc instead of mod roster.
- Users' VCARD: Use mod\_vcard\_odbc instead of mod\_vcard.
- Private XML storage: Use mod private odbc instead of mod private.
- User rules for blocking communications: Use mod\_privacy\_odbc instead of mod\_privacy.

You can find more contributed modules<sup>[71](#page-57-0)</sup> on the ejabberd website. Please remember that these contributions might not work or that they can contain severe bugs and security leaks. Therefore, use them at your own risk!

# 3.3.2 Common Options

The following options are used by many modules. Therefore, they are described in this separate section.

#### iqdisc

<span id="page-57-1"></span>Many modules define handlers for processing IQ queries of different namespaces to this server or to a user (e. g. to example.org or to user@example.org). This option defines processing discipline for these queries.

The syntax is:

{iqdisc, Value}

Possible Value are:

- no queue All queries of a namespace with this processing discipline are processed immediately. This also means that no other packets can be processed until this one has been completely processed. Hence this discipline is not recommended if the processing of a query can take a relatively long time.
- one queue In this case a separate queue is created for the processing of IQ queries of a namespace with this discipline. In addition, the processing of this queue is done in parallel with that of other packets. This discipline is most recommended.

<span id="page-57-0"></span><sup>71</sup><http://www.ejabberd.im/contributions>

- {queues, N} N separate queues are created to process the queries. The queries are thus process in parallel, but in a controlled way.
- parallel For every packet with this discipline a separate Erlang process is spawned. Consequently, all these packets are processed in parallel. Although spawning of Erlang process has a relatively low cost, this can break the server's normal work, because the Erlang emulator has a limit on the number of processes (32000 by default).

Example:

```
{modules,
 [
  ...
 {mod_time, [{iqdisc, no_queue}]},
  ...
]}.
```
#### host

This option defines the Jabber ID of a service provided by an ejabberd module.

The syntax is:

#### {host, HostName}

If you include the keyword "@HOST@" in the HostName, it is replaced at start time with the real virtual host string.

This example configures the echo module to provide its echoing service in the Jabber ID mirror. example.org:

{modules,  $\Gamma$ ... {mod\_echo, [{host, "mirror.example.org"}]}, ... ]}.

However, if there are several virtual hosts and this module is enabled in all of them, the "@HOST@" keyword must be used:

```
{modules,
 \Gamma...
  {mod_echo, [{host, "mirror.@HOST@"}]},
  ...
]}.
```
## 3.3.3 mod announce

This module enables configured users to broadcast announcements and to set the message of the day (MOTD). Configured users can perform these actions with a XMPP client either using Ad-hoc commands or sending messages to specific JIDs.

The Ad-hoc commands are listed in the Server Discovery. For this feature to work, mod adhoc must be enabled.

The specific JIDs where messages can be sent are listed bellow. The first JID in each entry will apply only to the specified virtual host example.org, while the JID between brackets will apply to all virtual hosts in ejabberd.

- example.org/announce/all (example.org/announce/all-hosts/all) The message is sent to all registered users. If the user is online and connected to several resources, only the resource with the highest priority will receive the message. If the registered user is not connected, the message will be stored offline in assumption that offline storage (see section [3.3.12\)](#page-74-0) is enabled.
- example.org/announce/online (example.org/announce/all-hosts/online) The message is sent to all connected users. If the user is online and connected to several resources, all resources will receive the message.
- example.org/announce/motd (example.org/announce/all-hosts/motd) The message is set as the message of the day (MOTD) and is sent to users when they login. In addition the message is sent to all connected users (similar to announce/online).
- example.org/announce/motd/update (example.org/announce/all-hosts/motd/update) The message is set as message of the day (MOTD) and is sent to users when they login. The message is not sent to any currently connected user.
- example.org/announce/motd/delete (example.org/announce/all-hosts/motd/delete) Any message sent to this JID removes the existing message of the day (MOTD).

Options:

{access, AccessName} This option specifies who is allowed to send announcements and to set the message of the day (by default, nobody is able to send such messages).

#### Examples:

• Only administrators can send announcements:

```
{access, announce, [{allow, admins}]}.
{modules,
\Gamma...
  {mod_adhoc, []},
```

```
{mod_announce, [{access, announce}]},
 ...
]}.
```
• Administrators as well as the direction can send announcements:

```
{acl, direction, {user, "big_boss", "example.org"}}.
{acl, direction, {user, "assistant", "example.org"}}.
{acl, admins, {user, "admin", "example.org"}}.
{access, announce, [{allow, admins},
                    {allow, direction}]}.
{modules,
 \Gamma...
  {mod_adhoc, []},
  {mod_announce, [{access, announce}]},
  ...
]}.
```
Note that mod announce can be resource intensive on large deployments as it can broadcast lot of messages. This module should be disabled for instances of ejabberd with hundreds of thousands users.

# 3.3.4 mod disco

This module adds support for Service Discovery (XEP-0030<sup>[72](#page-60-0)</sup>). With this module enabled, services on your server can be discovered by XMPP clients. Note that ejabberd has no modules with support for the superseded Jabber Browsing  $(XEP-0011^{73})$  $(XEP-0011^{73})$  $(XEP-0011^{73})$  and Agent Information (XEP- $0094^{74}$  $0094^{74}$  $0094^{74}$ ). Accordingly, XMPP clients need to have support for the newer Service Discovery protocol if you want them be able to discover the services you offer.

Options:

- {iqdisc, Discipline} This specifies the processing discipline for Service Discovery (http://jabber.org/protocol/dis and http://jabber.org/protocol/disco#info) IQ queries (see section [3.3.2\)](#page-57-1).
- {extra domains, [Domain, ...]} With this option, you can specify a list of extra domains that are added to the Service Discovery item list.
- {server info, [ {Modules, Field, [Value, ...]}, ... ]} Specify additional information about the server, as described in Contact Addresses for XMPP Services (XEP-0157[75](#page-60-3)). Modules can be the keyword 'all', in which case the information is reported in all the services; or a list of ejabberd modules, in which case the information is only specified for the

<span id="page-60-0"></span><sup>72</sup><http://xmpp.org/extensions/xep-0030.html>

<span id="page-60-1"></span><sup>73</sup><http://xmpp.org/extensions/xep-0011.html>

<span id="page-60-2"></span><sup>74</sup><http://xmpp.org/extensions/xep-0094.html>

<span id="page-60-3"></span><sup>75</sup><http://xmpp.org/extensions/xep-0157.html>

services provided by those modules. Any arbitrary Field and Value can be specified, not only contact addresses.

Examples:

• To serve a link to the Jabber User Directory on jabber.org:

```
{modules,
 \Gamma...
  {mod_disco, [{extra_domains, ["users.jabber.org"]}]},
  ...
 ]}.
```
• To serve a link to the transports on another server:

```
{modules,
\Gamma...
  {mod_disco, [{extra_domains, ["icq.example.com",
                                   "msn.example.com"]}]},
  ...
]}.
```
• To serve a link to a few friendly servers:

```
{modules,
 \Gamma...
  {mod_disco, [{extra_domains, ["example.org",
                                   "example.com"]}]},
  ...
]}.
```
• With this configuration, all services show abuse addresses, feedback address on the main server, and admin addresses for both the main server and the vJUD service:

```
{modules,
\Gamma...
 {mod_disco, [{server_info, [
      {all,
       "abuse-addresses",
       ["mailto:abuse@shakespeare.lit"]},
      {[mod_muc],
       "Web chatroom logs",
       ["http://www.example.org/muc-logs"]},
      {[mod_disco],
       "feedback-addresses",
```

```
["http://shakespeare.lit/feedback.php", "mailto:feedback@shakespeare.lit", "xmpp:feedbac
     {[mod_disco, mod_vcard],
      "admin-addresses",
      ["mailto:xmpp@shakespeare.lit", "xmpp:admins@shakespeare.lit"]}
]}]},
 ...
]}.
```
# 3.3.5 mod echo

This module simply echoes any XMPP packet back to the sender. This mirror can be of interest for ejabberd and XMPP client debugging.

Options:

{host, HostName} This option defines the Jabber ID of the service. If the host option is not specified, the Jabber ID will be the hostname of the virtual host with the prefix 'echo.'. The keyword "@HOST@" is replaced at start time with the real virtual host name.

Example: Mirror, mirror, on the wall, who is the most beautiful of them all?

```
{modules,
 \Gamma...
  {mod_echo, [{host, "mirror.example.org"}]},
  ...
]}.
```
## 3.3.6 mod\_http\_bind

This module implements XMPP over Bosh (formerly known as HTTP Binding) as defined in  $XEP-0124^{76}$  $XEP-0124^{76}$  $XEP-0124^{76}$  and  $XEP-0206^{77}$  $XEP-0206^{77}$  $XEP-0206^{77}$ . It extends ejabberd's built in HTTP service with a configurable resource at which this service will be hosted.

To use HTTP-Binding, enable the module:

```
{modules,
 \sqrt{ }...
  {mod_http_bind, []},
  ...
]}.
```
<span id="page-62-1"></span><span id="page-62-0"></span><sup>76</sup><http://xmpp.org/extensions/xep-0124.html> <sup>77</sup><http://xmpp.org/extensions/xep-0206.html>

and add http\_bind in the HTTP service. For example:

```
{listen,
 \sqrt{ }...
  {5280, ejabberd_http, [
                             http_bind,
                             http_poll,
                             web_admin
                            ]
  },
   ...
]}.
```
With this configuration, the module will serve the requests sent to http://example.org:5280/http-bind/ Remember that this page is not designed to be used by web browsers, it is used by XMPP clients that support XMPP over Bosh.

If you want to set the service in a different URI path or use a different module, you can configure it manually using the option request\_handlers. For example:

```
{listen,
 \Gamma...
  {5280, ejabberd_http, [
                           {request_handlers, [{["http-bind"], mod_http_bind}]},
                           http_poll,
                           web_admin
                          ]
  },
  ...
]}.
```
## Options:

{max inactivity, Seconds} Define the maximum inactivity period in seconds. Default value is 30 seconds. For example, to set 50 seconds:

```
{modules,
 [
  ...
  {mod_http_bind, [ {max_inactivity, 50} ]},
  ...
]}.
```
### 3.3.7 mod http fileserver

This simple module serves files from the local disk over HTTP.

Options:

- {docroot, Path} Directory to serve the files.
- {accesslog, Path} File to log accesses using an Apache-like format. No log will be recorded if this option is not specified.
- {directory indices, [Index, ...]} Indicate one or more directory index files, similarly to Apache's DirectoryIndex variable. When a web request hits a directory instead of a regular file, those directory indices are looked in order, and the first one found is returned.
- {custom headers, [ {Name, Value}, ...]} Indicate custom HTTP headers to be included in all responses. Default value is: []
- {content types, [ {Name, Type}, ...]} Specify mappings of extension to content type. There are several content types already defined, with this option you can add new definitions, modify or delete existing ones. To delete an existing definition, simply define it with a value: 'undefined'.
- {default content type, Type} Specify the content type to use for unknown extensions. Default value is 'application/octet-stream'.

This example configuration will serve the files from the local directory /var/www in the address http://example.org:5280/pub/archive/. In this example a new content type ogg is defined, png is redefined, and jpg definition is deleted. To use this module you must enable it:

```
{modules,
 \sqrt{ }...
  {mod_http_fileserver, [
                          {docroot, "/var/www"},
                          {accesslog, "/var/log/ejabberd/access.log"},
                          {directory_indices, ["index.html", "main.htm"]},
                          {custom_headers, [{"X-Powered-By", "Erlang/OTP"},
                                             {"X-Fry", "It's a widely-believed fact!"}
                                            ]},
                          {content_types, [{".ogg", "audio/ogg"},
                                            {".png", "image/png"},
                                            {".jpg", undefined}
                                           ]},
                          {default_content_type, "text/html"}
                         ]
  },
  ...
]}.
```
And define it as a handler in the HTTP service:

```
{listen,
 \sqrt{2}...
  {5280, ejabberd_http, [
                             ...
                             {request_handlers, [
                                                    ...
                                                    {["pub", "archive"], mod_http_fileserver},
                                                    ...
                                                   ]
                            },
                             ...
                           ]
  },
  ...
]}.
```
## 3.3.8 mod irc

This module is an IRC transport that can be used to join channels on IRC servers.

End user information:

- A XMPP client with 'groupchat 1.0' support or Multi-User Chat support (XEP-0045<sup>[78](#page-65-0)</sup>) is necessary to join IRC channels.
- An IRC channel can be joined in nearly the same way as joining a XMPP Multi-User Chat room. The difference is that the room name will be 'channel%irc.example.org' in case irc.example.org is the IRC server hosting 'channel'. And of course the host should point to the IRC transport instead of the Multi-User Chat service.
- You can register your nickame by sending 'IDENTIFY password' to nickserver!irc.example.org@irc.jabberserver.org.
- Entering your password is possible by sending 'LOGIN nick password' to nickserver!irc.example.org@irc.jabberserver.org.
- The IRC transport provides Ad-Hoc Commands  $(XEP-0050^{79})$  $(XEP-0050^{79})$  $(XEP-0050^{79})$  to join a channel, and to set custom IRC username and encoding.
- When using a popular XMPP server, it can occur that no connection can be achieved with some IRC servers because they limit the number of conections from one IP.

Options:

<span id="page-65-1"></span><span id="page-65-0"></span><sup>78</sup><http://xmpp.org/extensions/xep-0045.html> <sup>79</sup><http://xmpp.org/extensions/xep-0050.html>

- {host, HostName} This option defines the Jabber ID of the service. If the host option is not specified, the Jabber ID will be the hostname of the virtual host with the prefix 'irc.'. The keyword "@HOST@" is replaced at start time with the real virtual host name.
- {access, AccessName} This option can be used to specify who may use the IRC transport (default value: all).

{default encoding, Encoding} Set the default IRC encoding. Default value: "koi8-r"

Examples:

• In the first example, the IRC transport is available on (all) your virtual host(s) with the prefix 'irc.'. Furthermore, anyone is able to use the transport. The default encoding is set to "iso8859-15".

```
{modules,
 \Gamma...
  {mod_irc, [{access, all}, {default_encoding, "iso8859-15"}]},
  ...
]}.
```
• In next example the IRC transport is available with JIDs with prefix irc-t.net. Moreover, the transport is only accessible to two users of example.org, and any user of example.com:

```
{acl, paying_customers, {user, "customer1", "example.org"}}.
{acl, paying_customers, {user, "customer2", "example.org"}}.
{acl, paying_customers, {server, "example.com"}}.
{access, irc_users, [{allow, paying_customers}, {deny, all}]}.
{modules,
 \Gamma...
  {mod_irc, [{access, irc_users},
             {host, "irc.example.net"}]},
  ...
]}.
```
# 3.3.9 mod\_last

This module adds support for Last Activity (XEP-0012 $^{80}$  $^{80}$  $^{80}$ ). It can be used to discover when a disconnected user last accessed the server, to know when a connected user was last active on the server, or to query the uptime of the ejabberd server.

Options:

{iqdisc, Discipline} This specifies the processing discipline for Last activity (jabber:iq:last) IQ queries (see section [3.3.2\)](#page-57-1).

<span id="page-66-0"></span><sup>80</sup><http://xmpp.org/extensions/xep-0012.html>

# 3.3.10 mod muc

This module provides a Multi-User Chat  $(XEP-0045^{81})$  $(XEP-0045^{81})$  $(XEP-0045^{81})$  service. Users can discover existing rooms, join or create them. Occupants of a room can chat in public or have private chats.

Some of the features of Multi-User Chat:

- Sending public and private messages to room occupants.
- Inviting other users to a room.
- Setting a room subject.
- Creating password protected rooms.
- Kicking and banning occupants.

The MUC service allows any Jabber ID to register a nickname, so nobody else can use that nickname in any room in the MUC service. To register a nickname, open the Service Discovery in your XMPP client and register in the MUC service.

This module supports clustering and load balancing. One module can be started per cluster node. Rooms are distributed at creation time on all available MUC module instances. The multi-user chat module is clustered but the rooms themselves are not clustered nor fault-tolerant: if the node managing a set of rooms goes down, the rooms disappear and they will be recreated on an available node on first connection attempt.

Module options:

- {host, HostName} This option defines the Jabber ID of the service. If the host option is not specified, the Jabber ID will be the hostname of the virtual host with the prefix 'conference.'. The keyword "@HOST@" is replaced at start time with the real virtual host name.
- {access, AccessName} You can specify who is allowed to use the Multi-User Chat service. By default everyone is allowed to use it.
- {access create, AccessName} To configure who is allowed to create new rooms at the Multi-User Chat service, this option can be used. By default any account in the local ejabberd server is allowed to create rooms.
- {access persistent, AccessName} To configure who is allowed to modify the 'persistent' room option. By default any account in the local ejabberd server is allowed to modify that option.
- {access admin, AccessName} This option specifies who is allowed to administrate the Multi-User Chat service. The default value is none, which means that only the room creator can administer his room. The administrators can send a normal message to the service JID, and it will be shown in all active rooms as a service message. The administrators can send a groupchat message to the JID of an active room, and the message will be shown in the room as a service message.

<span id="page-67-0"></span><sup>81</sup><http://xmpp.org/extensions/xep-0045.html>

- {history size, Size} A small history of the current discussion is sent to users when they enter the room. With this option you can define the number of history messages to keep and send to users joining the room. The value is an integer. Setting the value to 0 disables the history feature and, as a result, nothing is kept in memory. The default value is 20. This value is global and thus affects all rooms on the service.
- {max users, Number} This option defines at the service level, the maximum number of users allowed per room. It can be lowered in each room configuration but cannot be increased in individual room configuration. The default value is 200.
- {max users admin threshold, Number} This option defines the number of service admins or room owners allowed to enter the room when the maximum number of allowed occupants was reached. The default limit is 5.
- {max user conferences, Number} This option defines the maximum number of rooms that any given user can join. The default value is 10. This option is used to prevent possible abuses. Note that this is a soft limit: some users can sometimes join more conferences in cluster configurations.
- {max room id, Number} This option defines the maximum number of characters that Room ID can have when creating a new room. The default value is to not limit: infinite.
- {max room name, Number} This option defines the maximum number of characters that Room Name can have when configuring the room. The default value is to not limit: infinite.
- {max room desc, Number} This option defines the maximum number of characters that Room Description can have when configuring the room. The default value is to not limit: infinite.
- {min message interval, Number} This option defines the minimum interval between two messages send by an occupant in seconds. This option is global and valid for all rooms. A decimal value can be used. When this option is not defined, message rate is not limited. This feature can be used to protect a MUC service from occupant abuses and limit number of messages that will be broadcasted by the service. A good value for this minimum message interval is 0.4 second. If an occupant tries to send messages faster, an error is send back explaining that the message has been discarded and describing the reason why the message is not acceptable.
- {min presence interval, Number} This option defines the minimum of time between presence changes coming from a given occupant in seconds. This option is global and valid for all rooms. A decimal value can be used. When this option is not defined, no restriction is applied. This option can be used to protect a MUC service for occupants abuses. If an occupant tries to change its presence more often than the specified interval, the presence is cached by ejabberd and only the last presence is broadcasted to all occupants in the room after expiration of the interval delay. Intermediate presence packets are silently discarded. A good value for this option is 4 seconds.
- {default room options, [ {OptionName, OptionValue}, ...]} This module option allows to define the desired default room options. Note that the creator of a room can modify the options of his room at any time using a XMPP client with MUC capability. The available room options and the default values are:

{allow change subj, true|false} Allow occupants to change the subject.

- {allow private messages, true|false} Occupants can send private messages to other occupants.
- {allow query users, true|false} Occupants can send IQ queries to other occupants.
- {allow user invites, false|true} Allow occupants to send invitations.
- {allow visitor nickchange, true|false} Allow visitors to change nickname.
- {allow visitor status, true|false} Allow visitors to send status text in presence updates. If disallowed, the status text is stripped before broadcasting the presence update to all the room occupants.
- {anonymous, true|false} The room is anonymous: occupants don't see the real JIDs of other occupants. Note that the room moderators can always see the real JIDs of the occupants.
- {logging, false|true} The public messages are logged using mod muc log.
- {max users, 200} Maximum number of occupants in the room.
- {members by default, true|false} The occupants that enter the room are participants by default, so they have 'voice'.
- {members only, false|true} Only members of the room can enter.
- {moderated, true|false} Only occupants with 'voice' can send public messages.
- {password, "roompass123"} Password of the room. You may want to enable the next option too.
- {password protected, false|true} The password is required to enter the room.
- {persistent, false|true} The room persists even if the last participant leaves.
- {public, true|false} The room is public in the list of the MUC service, so it can be discovered.
- {public list, true|false} The list of participants is public, without requiring to enter the room.
- {title, "Room Title"} A human-readable title of the room.
- All of those room options can be set to true or false, except password and title which are strings, and max users that is integer.

#### Examples:

• In the first example everyone is allowed to use the Multi-User Chat service. Everyone will also be able to create new rooms but only the user admin@example.org is allowed to administrate any room. In this example he is also a global administrator. When admin@example.org sends a message such as 'Tomorrow, the XMPP server will be moved to new hardware. This will involve service breakdowns around 23:00 UMT. We apologise for this inconvenience.' to conference.example.org, it will be displayed in all active rooms. In this example the history feature is disabled.

{acl, admin, {user, "admin", "example.org"}}.

{access, muc\_admin, [{allow, admin}]}.

```
{modules,
\Gamma...
  {mod_muc, [{access, all},
              {access_create, all},
              {access_admin, muc_admin},
              {history_size, 0}]},
  ...
]}.
```
• In the second example the Multi-User Chat service is only accessible by paying customers registered on our domains and on other servers. Of course the administrator is also allowed to access rooms. In addition, he is the only authority able to create and administer rooms. When admin@example.org sends a message such as 'Tomorrow, the Jabber server will be moved to new hardware. This will involve service breakdowns around 23:00 UMT. We apologise for this inconvenience.' to conference.example.org, it will be displayed in all active rooms. No history size option is used, this means that the feature is enabled and the default value of 20 history messages will be send to the users.

```
{acl, paying_customers, {user, "customer1", "example.net"}}.
{acl, paying_customers, {user, "customer2", "example.com"}}.
{acl, paying_customers, {user, "customer3", "example.org"}}.
{acl, admin, {user, "admin", "example.org"}}.
{access, muc_admin, [{allow, admin},
                      {deny, all}]}.
{access, muc_access, [{allow, paying_customers},
                      {allow, admin},
                      {deny, all}]}.
{modules,
 \Gamma...
  {mod_muc, [{access, muc_access},
             {access_create, muc_admin},
             {access_admin, muc_admin}]},
  ...
 ]}.
```
• In the following example, MUC anti abuse options are used. An occupant cannot send more than one message every 0.4 seconds and cannot change its presence more than once every 4 seconds. The length of Room IDs and Room Names are limited to 20 characters, and Room Description to 300 characters. No ACLs are defined, but some user restriction could be added as well:

```
{modules,
 \Gamma...
  {mod_muc, [{min_message_interval, 0.4},
```

```
{min_presence_interval, 4},
             {max_room_id, 20},
            {max_room_name, 20},
             {max_room_desc, 300}]},
 ...
]}.
```
• This example shows how to use default room options to make sure the newly created rooms have by default those options.

```
{modules,
 \Gamma...
  {mod_muc, [{access, muc_access},
             {access_create, muc_admin},
             {default_room_options,
               \Gamma{allow_change_subj, false},
                {allow_query_users, true},
                {allow_private_messages, true},
                {members_by_default, false},
                {title, "New chatroom"},
                {anonymous, false}
              ]},
              {access_admin, muc_admin}]},
  ...
]}.
```
# 3.3.11 mod muc log

This module enables optional logging of Multi-User Chat (MUC) public conversations to HTML. Once you enable this module, users can join a room using a MUC capable XMPP client, and if they have enough privileges, they can request the configuration form in which they can set the option to enable room logging.

Features:

- Room details are added on top of each page: room title, JID, author, subject and configuration.
- The room JID in the generated HTML is a link to join the room (using XMPP  $\text{URI}^{82}$  $\text{URI}^{82}$  $\text{URI}^{82}$ ).
- Subject and room configuration changes are tracked and displayed.
- Joins, leaves, nick changes, kicks, bans and '/me' are tracked and displayed, including the reason if available.
- Generated HTML files are XHTML 1.0 Transitional and CSS compliant.

<span id="page-71-0"></span><sup>82</sup><http://xmpp.org/rfcs/rfc5122.html>
- Timestamps are self-referencing links.
- Links on top for quicker navigation: Previous day, Next day, Up.
- CSS is used for style definition, and a custom CSS file can be used.
- URLs on messages and subjects are converted to hyperlinks.
- Timezone used on timestamps is shown on the log files.
- A custom link can be added on top of each page.

#### Options:

- {access log, AccessName} This option restricts which occupants are allowed to enable or disable room logging. The default value is muc admin. Note for this default setting you need to have an access rule for muc admin in order to take effect.
- {cssfile, false|URL} With this option you can set whether the HTML files should have a custom CSS file or if they need to use the embedded CSS file. Allowed values are false and an URL to a CSS file. With the first value, HTML files will include the embedded CSS code. With the latter, you can specify the URL of the custom CSS file (for example: "http://example.com/my.css"). The default value is false.
- {dirname, room jid|room name} Allows to configure the name of the room directory. Allowed values are room jid and room name. With the first value, the room directory name will be the full room JID. With the latter, the room directory name will be only the room name, not including the MUC service name. The default value is room-jid.
- {dirtype, subdirs|plain} The type of the created directories can be specified with this option. Allowed values are subdirs and plain. With the first value, subdirectories are created for each year and month. With the latter, the names of the log files contain the full date, and there are no subdirectories. The default value is subdirs.
- {file format, html|plaintext} Define the format of the log files: html stores in HTML format, plaintext stores in plain text. The default value is html.
- {outdir, Path} This option sets the full path to the directory in which the HTML files should be stored. Make sure the ejabberd daemon user has write access on that directory. The default value is "www/muc".
- {spam prevention true|false} To prevent spam, the spam prevention option adds a special attribute to links that prevent their indexation by search engines. The default value is true, which mean that nofollow attributes will be added to user submitted links.
- {timezone, local|universal} The time zone for the logs is configurable with this option. Allowed values are local and universal. With the first value, the local time, as reported to Erlang by the operating system, will be used. With the latter, GMT/UTC time will be used. The default value is local.
- {top link, {URL, Text}} With this option you can customize the link on the top right corner of each log file. The default value is {"/", "Home"}.

Examples:

• In the first example any room owner can enable logging, and a custom CSS file will be used (http://example.com/my.css). The names of the log files will contain the full date, and there will be no subdirectories. The log files will be stored in /var/www/muclogs, and the time zone will be GMT/UTC. Finally, the top link will be  $\leq a$  href="http://www.jabber.ru/">Jabber.ru

```
{access, muc, [{allow, all}]}.
{modules,
\lfloor...
  {mod_muc_log, [
                 {access_log, muc},
                 {cssfile, "http://example.com/my.css"},
                 {dirtype, plain},
                 {dirname, room_jid},
                 {outdir, "/var/www/muclogs"},
                 {timezone, universal},
                 {spam_prevention, true},
                 {top_link, {"http://www.jabber.ru/", "Jabber.ru"}}
                ]},
  ...
]}.
```
• In the second example only admin1@example.org and admin2@example.net can enable logging, and the embedded CSS file will be used. The names of the log files will only contain the day (number), and there will be subdirectories for each year and month. The log files will be stored in /var/www/muclogs, and the local time will be used. Finally, the top link will be the default <a href="/">Home</a>.

```
{acl, admins, {user, "admin1", "example.org"}}.
{acl, admins, {user, "admin2", "example.net"}}.
{access, muc_log, [{allow, admins},
                    {deny, all}]}.
{modules,
 \sqrt{ }...
  {mod_muc_log, [
                  {access_log, muc_log},
                  {cssfile, false},
                  {dirtype, subdirs},
                  {outdir, "/var/www/muclogs"},
                  {timezone, local}
                ]},
  ...
 ]}.
```
#### 3.3.12 mod offline

This module implements offline message storage  $(XEP-0160^{83})$  $(XEP-0160^{83})$  $(XEP-0160^{83})$ . This means that all messages sent to an offline user will be stored on the server until that user comes online again. Thus it is very similar to how email works. Note that ejabberdctl has a command to delete expired messages (see section  $4.1$ ).

{access max user messages, AccessName} This option defines which access rule will be enforced to limit the maximum number of offline messages that a user can have (quota). When a user has too many offline messages, any new messages that he receive are discarded, and a resource-constraint error is returned to the sender. The default value is max user offline messages. Then you can define an access rule with a syntax similar to max user sessions (see  $3.1.5$ ).

This example allows power users to have as much as 5000 offline messages, administrators up to 2000, and all the other users up to 100.

```
{acl, admin, {user, "admin1", "localhost"}}.
{acl, admin, {user, "admin2", "example.org"}}.
{acl, poweruser, {user, "bob", "example.org"}}.
{acl, poweruser, {user, "jane", "example.org"}}.
{access, max_user_offline_messages, [ {5000, poweruser}, {2000, admin}, {100, all} ]}.
{modules,
 \sqrt{ }...
 {mod_offline, [ {access_max_user_messages, max_user_offline_messages} ]},
  ...
]}.
```
## 3.3.13 mod ping

This module implements support for XMPP Ping  $(XEP-0199<sup>84</sup>)$  $(XEP-0199<sup>84</sup>)$  $(XEP-0199<sup>84</sup>)$  and periodic keepalives. When this module is enabled ejabberd responds correctly to ping requests, as defined in the protocol.

Configuration options:

- {send pings, true|false} If this option is set to true, the server sends pings to connected clients that are not active in a given interval ping interval. This is useful to keep client connections alive or checking availability. By default this option is disabled.
- {ping interval, Seconds} How often to send pings to connected clients, if the previous option is enabled. If a client connection does not send or receive any stanza in this interval, a ping request is sent to the client. The default value is 60 seconds.

<span id="page-74-0"></span><sup>83</sup><http://xmpp.org/extensions/xep-0160.html>

<span id="page-74-1"></span><sup>84</sup><http://xmpp.org/extensions/xep-0199.html>

{timeout action, none|kill} What to do when a client does not answer to a server ping request in less than 32 seconds. The default is to do nothing.

This example enables Ping responses, configures the module to send pings to client connections that are inactive for 4 minutes, and if a client does not answer to the ping in less than 32 seconds, its connection is closed:

```
{modules,
 \lceil...
  {mod_ping, [{send_pings, true}, {ping_interval, 240}, {timeout_action, kill}]},
  ...
]}.
```
## 3.3.14 mod\_privacy

This module implements Blocking Communication (also known as Privacy Rules) as defined in section 10 from XMPP IM. If end users have support for it in their XMPP client, they will be able to:

- Retrieving one's privacy lists.
- Adding, removing, and editing one's privacy lists.
- Setting, changing, or declining active lists.
- Setting, changing, or declining the default list (i.e., the list that is active by default).
- Allowing or blocking messages based on JID, group, or subscription type (or globally).
- Allowing or blocking inbound presence notifications based on JID, group, or subscription type (or globally).
- Allowing or blocking outbound presence notifications based on JID, group, or subscription type (or globally).
- Allowing or blocking IQ stanzas based on JID, group, or subscription type (or globally).
- Allowing or blocking all communications based on JID, group, or subscription type (or globally).

(from <http://xmpp.org/rfcs/rfc3921.html#privacy>)

#### Options:

{iqdisc, Discipline} This specifies the processing discipline for Blocking Communication (jabber:iq:privacy) IQ queries (see section [3.3.2\)](#page-57-0).

#### 3.3.15 mod\_private

This module adds support for Private XML Storage (XEP-0049<sup>[85](#page-76-0)</sup>):

Using this method, XMPP entities can store private data on the server and retrieve it whenever necessary. The data stored might be anything, as long as it is valid XML. One typical usage for this namespace is the server-side storage of client-specific preferences; another is Bookmark Storage (XEP-0048<sup>[86](#page-76-1)</sup>).

#### Options:

{iqdisc, Discipline} This specifies the processing discipline for Private XML Storage (jabber:iq:private) IQ queries (see section [3.3.2\)](#page-57-0).

#### 3.3.16 mod\_proxy65

This module implements SOCKS5 Bytestreams (XEP-0065 $\frac{87}{7}$  $\frac{87}{7}$  $\frac{87}{7}$ ). It allows ejabberd to act as a file transfer proxy between two XMPP clients.

Options:

- {host, HostName} This option defines the Jabber ID of the service. If the host option is not specified, the Jabber ID will be the hostname of the virtual host with the prefix 'proxy.'. The keyword "@HOST@" is replaced at start time with the real virtual host name.
- {name, Text} Defines Service Discovery name of the service. Default is "SOCKS5 Bytestreams".
- {ip, IPTuple} This option specifies which network interface to listen for. Default is an IP address of the service's DNS name, or, if fails, {127,0,0,1}.
- {port, Number} This option defines port to listen for incoming connections. Default is 7777.
- {hostname, HostName} Defines a hostname advertised by the service when establishing a session with clients. This is useful when you run the service behind a NAT. The default is the value of ip option. Examples: "proxy.mydomain.org", "200.150.100.50". Note that not all clients understand domain names in stream negotiation, so you should think twice before setting domain name in this option.
- {auth type, anonymous|plain} SOCKS5 authentication type. Possible values are anonymous and plain. Default is anonymous.
- {access, AccessName} Defines ACL for file transfer initiators. Default is all.
- {max connections, Number} Maximum number of active connections per file transfer initiator. No limit by default.

<span id="page-76-0"></span><sup>85</sup><http://xmpp.org/extensions/xep-0049.html>

<span id="page-76-1"></span><sup>86</sup><http://xmpp.org/extensions/xep-0048.html>

<span id="page-76-2"></span><sup>87</sup><http://xmpp.org/extensions/xep-0065.html>

{shaper, none|ShaperName} This option defines shaper for the file transfer peers. Shaper with the maximum bandwidth will be selected. Default is none.

Examples:

• The simpliest configuration of the module:

```
{modules,
 \Gamma...
  {mod_proxy65, []},
  ...
 ]}.
```
• More complicated configuration.

```
{acl, proxy_users, {server, "example.org"}}.
{access, proxy65_access, [{allow, proxy_users}, {deny, all}]}.
{acl, admin, {user, "admin", "example.org"}}.
{shaper, proxyrate, {maxrate, 10240}}. %% 10 Kbytes/sec
{access, proxy65_shaper, [{none, admin}, {proxyrate, proxy_users}]}.
{modules,
 \lfloor...
  {mod_proxy65, [{host, "proxy1.example.org"},
                 {name, "File Transfer Proxy"},
                 {ip, {200,150,100,1}},
                 {port, 7778},
                 {max_connections, 5},
                 {access, proxy65_access},
                 {shaper, proxy65_shaper}]},
  ...
 ]}.
```
## 3.3.17 mod\_pubsub

This module offers a Publish-Subscribe Service (XEP-0060<sup>[88](#page-77-0)</sup>). The functionality in mod\_pubsub can be extended using plugins. The plugin that implements PEP (Personal Eventing via Pubsub)  $(XEP-0163^{89})$  $(XEP-0163^{89})$  $(XEP-0163^{89})$  is enabled in the default ejabberd configuration file, and it requires mod\_caps.

Options:

<span id="page-77-1"></span><span id="page-77-0"></span><sup>88</sup><http://xmpp.org/extensions/xep-0060.html> <sup>89</sup><http://xmpp.org/extensions/xep-0163.html>

- {host, HostName} This option defines the Jabber ID of the service. If the host option is not specified, the Jabber ID will be the hostname of the virtual host with the prefix 'pubsub.'. The keyword "@HOST@" is replaced at start time with the real virtual host name. If you use mod pubsub odbc, please ensure the prefix contains only one dot, for example 'pubsub.', or 'publish.',.
- {access createnode, AccessName} This option restricts which users are allowed to create pubsub nodes using ACL and ACCESS. By default any account in the local ejabberd server is allowed to create pubsub nodes.
- {max items node, MaxItems} Define the maximum number of items that can be stored in a node. Default value is 10.
- {plugins, [ Plugin, ...]} To specify which pubsub node plugins to use. The first one in the list is used by default. If this option is not defined, the default plugins list is: ["flat"]. PubSub clients can define which plugin to use when creating a node: add type='plugin-name' attribute to the create stanza element.
- {nodetree, Nodetree} To specify which nodetree to use. If not defined, the default pubsub nodetree is used: "tree". Only one nodetree can be used per host, and is shared by all node plugins.

The "virtual" nodetree does not store nodes on database. This saves resources on systems with tons of nodes. If using the "virtual" nodetree, you can only enable those node plugins: ["flat","pep"] or ["flat"]; any other plugins configuration will not work. Also, all nodes will have the defaut configuration, and this can not be changed. Using "virtual" nodetree requires to start from a clean database, it will not work if you used the default "tree" nodetree before.

The "dag" nodetree provides experimental support for PubSub Collection Nodes (XEP- $0248^{90}$  $0248^{90}$  $0248^{90}$ ). In that case you should also add "dag" node plugin as default, for example: {plugins, ["dag","flat","hometree","pep"]}

- {ignore pep from offline, false|true} To specify whether or not we should get last published PEP items from users in our roster which are offline when we connect. Value is true or false. If not defined, pubsub assumes true so we only get last items of online contacts.
- {last item cache, false|true} To specify whether or not pubsub should cache last items. Value is true or false. If not defined, pubsub do not cache last items. On systems with not so many nodes, caching last items speeds up pubsub and allows to raise user connection rate. The cost is memory usage, as every item is stored in memory.
- {pep mapping, [ {Key, Value}, ...]} This allow to define a Key-Value list to choose defined node plugins on given PEP namespace. The following example will use node tune instead of node pep for every PEP node with tune namespace:

{mod\_pubsub, [{pep\_mapping, [{"http://jabber.org/protocol/tune", "tune"}]}]}

Example of configuration that uses flat nodes as default, and allows use of flat, nodetree and pep nodes:

<span id="page-78-0"></span><sup>90</sup><http://xmpp.org/extensions/xep-0248.html>

```
{modules,
 \Gamma...
  {mod_pubsub, [
                 {access_createnode, pubsub_createnode},
                 {plugins, ["flat", "hometree", "pep"]}
                ]},
  ...
]}.
```
Using ODBC database requires use of dedicated plugins. The following example shows previous configuration with ODBC usage:

```
{modules,
 \Gamma...
  {mod_pubsub_odbc, [
                 {access_createnode, pubsub_createnode},
                 {plugins, ["flat_odbc", "hometree_odbc", "pep_odbc"]}
                ]},
  ...
]}.
```
## 3.3.18 mod\_register

This module adds support for In-Band Registration (XEP-0077 $91$ ). This protocol enables end users to use a XMPP client to:

- Register a new account on the server.
- Change the password from an existing account on the server.
- Delete an existing account on the server.

Options:

- {access, AccessName} This option can be configured to specify rules to restrict registration. If a rule returns 'deny' on the requested user name, registration for that user name is denied. (there are no restrictions by default).
- {access from, AccessName} By default, ejabberd doesn't allow to register new accounts from s2s or existing c2s sessions. You can change it by defining access rule in this option. Use with care: allowing registration from s2s leads to uncontrolled massive accounts creation by rogue users.

<span id="page-79-0"></span><sup>91</sup><http://xmpp.org/extensions/xep-0077.html>

- {welcome message, Message} Set a welcome message that is sent to each newly registered account. The first string is the subject, and the second string is the message body. In the body you can set a newline with the characters:  $\n\lambda$ n
- {registration watchers, [ JID, ...]} This option defines a list of JIDs which will be notified each time a new account is registered.
- {iqdisc, Discipline} This specifies the processing discipline for In-Band Registration (jabber:iq:register) IQ queries (see section [3.3.2\)](#page-57-0).

This module reads also another option defined globally for the server: {registration\_timeout, Timeout}. This option limits the frequency of registration from a given IP or username. So, a user can't register a new account from the same IP address or JID during this number of seconds after previous registration. Timeout is expressed in seconds, and must be an integer. To disable this limitation, instead of an integer put a word like: infinity. Default value: 600 seconds.

Examples:

• Next example prohibits the registration of too short account names:

```
{acl, shortname, {user_glob, "?"}}.
{acl, shortname, {user_glob, "??"}}.
%% The same using regexp:
%%{acl, shortname, {user_regexp, "^..?$"}}.
{access, register, [{deny, shortname},
                     {allow, all}]}.
{modules,
 \Gamma...
  {mod_register, [{access, register}]},
  ...
 ]}.
```
• This configuration prohibits usage of In-Band Registration to create or delete accounts, but allows existing accounts to change the password:

```
{access, register, [{deny, all}]}.
{modules,
 \Gamma...
  {mod_register, [{access, register}]},
  ...
]}.
```
• This configuration disables all In-Band Registration functionality: create, delete accounts and change password:

```
{modules,
\Gamma...
 %% {mod_register, [{access, register}]},
  ...
]}.
```
• Define the welcome message and two registration watchers. Also define a registration timeout of one hour:

```
{registration_timeout, 3600}.
{modules,
\Gamma...
  {mod_register,
   \Gamma{welcome_message, {"Welcome!", "Hi.\nWelcome to this Jabber server.\n Check http://ww
    {registration_watchers, ["admin1@example.org", "boss@example.net"]}
  ]},
  ...
]}.
```
#### 3.3.19 mod\_roster

This module implements roster management as defined in RFC 3[92](#page-81-0)1: XMPP  $IM^{92}$ . It also supports Roster Versioning (XEP-0237 $93$ ).

Options:

{iqdisc, Discipline} This specifies the processing discipline for Roster Management (jabber:iq:roster) IQ queries (see section [3.3.2\)](#page-57-0).

{versioning, false|true} Enables Roster Versioning. This option is disabled by default.

{store current id, false|true} If this option is enabled, the current version number is stored on the database. If disabled, the version number is calculated on the fly each time. Enabling this option reduces the load for both ejabberd and the database. This option does not affect the client in any way. This option is only useful if Roster Versioning is enabled. This option is disabled by default. Important: if you use mod shared roster, you must disable this option.

This example configuration enables Roster Versioning with storage of current id:

{modules,

 $\Gamma$ 

<span id="page-81-1"></span><span id="page-81-0"></span><sup>92</sup><http://xmpp.org/rfcs/rfc3921.html#roster> <sup>93</sup><http://xmpp.org/extensions/xep-0237.html>

```
...
 {mod_roster, [{versioning, true}, {store_current_id, true}]},
 ...
]}.
```
## 3.3.20 mod\_service\_log

This module adds support for logging end user packets via a XMPP message auditing service such as Bandersnatch<sup>[94](#page-82-0)</sup>. All user packets are encapsulated in a **stroute/>** element and sent to the specified service(s).

Options:

```
{loggers, [Names, ...]} With this option a (list of) service(s) that will receive the packets
     can be specified.
```
Examples:

• To log all end user packets to the Bandersnatch service running on bandersnatch.example.com:

```
{modules,
 [
  ...
 {mod_service_log, [{loggers, ["bandersnatch.example.com"]}]},
  ...
]}.
```
• To log all end user packets to the Bandersnatch service running on bandersnatch.example.com and the backup service on bandersnatch.example.org:

```
{modules,
 \Gamma...
  {mod_service_log, [{loggers, ["bandersnatch.example.com",
                                   "bandersnatch.example.org"]}]},
  ...
]}.
```
## 3.3.21 mod\_shared\_roster

This module enables you to create shared roster groups. This means that you can create groups of people that can see members from (other) groups in their rosters. The big advantages of this feature are that end users do not need to manually add all users to their rosters, and that they cannot permanently delete users from the shared roster groups. A shared roster group can have

<span id="page-82-0"></span><sup>94</sup><http://www.funkypenguin.info/project/bandersnatch/>

members from any XMPP server, but the presence will only be available from and to members of the same virtual host where the group is created.

Shared roster groups can be edited only via the Web Admin. Each group has a unique identification and the following parameters:

Name The name of the group, which will be displayed in the roster.

Description The description of the group. This parameter does not affect anything.

Members A list of full JIDs of group members, entered one per line in the Web Admin. To put as members all the registered users in the virtual hosts, you can use the special directive: @all@. Note that this directive is designed for a small server with just a few hundred users.

Displayed groups A list of groups that will be in the rosters of this group's members.

Examples:

• Take the case of a computer club that wants all its members seeing each other in their rosters. To achieve this, they need to create a shared roster group similar to next table:

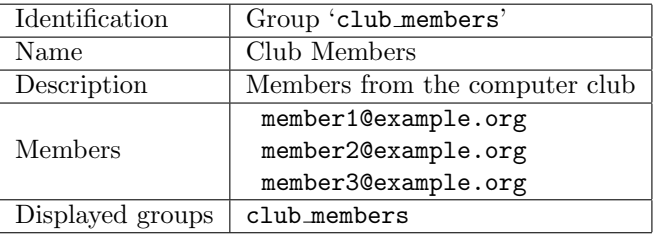

• In another case we have a company which has three divisions: Management, Marketing and Sales. All group members should see all other members in their rosters. Additionally, all managers should have all marketing and sales people in their roster. Simultaneously, all marketeers and the whole sales team should see all managers. This scenario can be achieved by creating shared roster groups as shown in the following table:

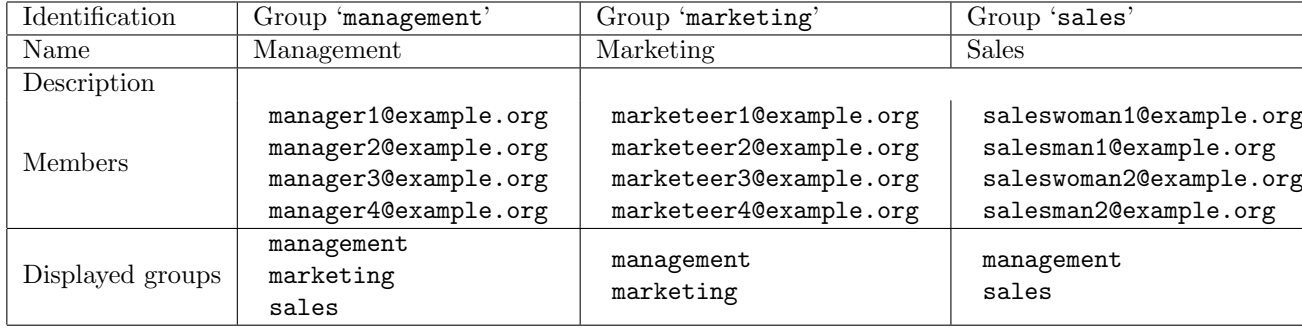

## 3.3.22 mod sic

This module adds support for Server IP Check (XEP-0279<sup>[95](#page-84-0)</sup>). This protocol enables a client to discover its external IP address.

Options:

{iqdisc, Discipline} This specifies the processing discipline for urn:xmpp:sic:0 IQ queries (see section [3.3.2\)](#page-57-0).

## 3.3.23 mod stats

This module adds support for Statistics Gathering (XEP-0039<sup>[96](#page-84-1)</sup>). This protocol allows you to retrieve next statistics from your ejabberd deployment:

- Total number of registered users on the current virtual host (users/total).
- Total number of registered users on all virtual hosts (users/all-hosts/total).
- Total number of online users on the current virtual host (users/online).
- Total number of online users on all virtual hosts (users/all-hosts/online).

Options:

{iqdisc, Discipline} This specifies the processing discipline for Statistics Gathering (http://jabber.org/protocol/stats) IQ queries (see section [3.3.2\)](#page-57-0).

As there are only a small amount of clients (for example  $\text{Tkabber}^{97}$  $\text{Tkabber}^{97}$  $\text{Tkabber}^{97}$ ) and software libraries with support for this XEP, a few examples are given of the XML you need to send in order to get the statistics. Here they are:

• You can request the number of online users on the current virtual host (example.org) by sending:

```
<iq to='example.org' type='get'>
  <query xmlns='http://jabber.org/protocol/stats'>
    <stat name='users/online'/>
  </query>
\langleiq>
```
• You can request the total number of registered users on all virtual hosts by sending:

```
<iq to='example.org' type='get'>
  <query xmlns='http://jabber.org/protocol/stats'>
    <stat name='users/all-hosts/total'/>
  </query>
\langleiq>
```
<span id="page-84-1"></span><span id="page-84-0"></span><sup>95</sup><http://xmpp.org/extensions/xep-0279.html> <sup>96</sup><http://xmpp.org/extensions/xep-0039.html>

<span id="page-84-2"></span><sup>97</sup><http://tkabber.jabber.ru/>

## 3.3.24 mod time

This module features support for Entity Time  $(XEP-020298)$  $(XEP-020298)$  $(XEP-020298)$ . By using this XEP, you are able to discover the time at another entity's location.

Options:

{iqdisc, Discipline} This specifies the processing discipline for Entity Time (jabber:iq:time) IQ queries (see section [3.3.2\)](#page-57-0).

#### $3.3.25$  mod\_vcard

This module allows end users to store and retrieve their vCard, and to retrieve other users vCards, as defined in vcard-temp (XEP-0054 $99$ ). The module also implements an uncomplicated Jabber User Directory based on the vCards of these users. Moreover, it enables the server to send its vCard when queried.

Options:

- {host, HostName} This option defines the Jabber ID of the service. If the host option is not specified, the Jabber ID will be the hostname of the virtual host with the prefix 'vjud.'. The keyword "@HOST@" is replaced at start time with the real virtual host name.
- {iqdisc, Discipline} This specifies the processing discipline for vcard-temp IQ queries (see section [3.3.2\)](#page-57-0).
- {search, true|false} This option specifies whether the search functionality is enabled or not If disabled, the option host will be ignored and the Jabber User Directory service will not appear in the Service Discovery item list. The default value is true.
- {matches, infinity|Number} With this option, the number of reported search results can be limited. If the option's value is set to infinity, all search results are reported. The default value is 30.
- {allow return all, false|true} This option enables you to specify if search operations with empty input fields should return all users who added some information to their vCard. The default value is false.
- {search all hosts, true|false} If this option is set to true, search operations will apply to all virtual hosts. Otherwise only the current host will be searched. The default value is true. This option is available in mod\_vcard, but not available in mod\_vcard\_odbc.

Examples:

• In this first situation, search results are limited to twenty items, every user who added information to their vCard will be listed when people do an empty search, and only users from the current host will be returned:

<span id="page-85-1"></span><span id="page-85-0"></span><sup>98</sup><http://xmpp.org/extensions/xep-0202.html> <sup>99</sup><http://xmpp.org/extensions/xep-0054.html>

```
{modules,
 \Gamma...
  {mod_vcard, [{search, true},
                {matches, 20},
                {allow_return_all, true},
                {search_all_hosts, false}]},
  ...
]}.
```
• The second situation differs in a way that search results are not limited, and that all virtual hosts will be searched instead of only the current one:

```
{modules,
 \Gamma...
  {mod_vcard, [{search, true},
                {matches, infinity},
                {allow_return_all, true}]},
  ...
]}.
```
## 3.3.26 mod\_vcard\_ldap

ejabberd can map LDAP attributes to vCard fields. This behaviour is implemented in the mod\_vcard\_1dap module. This module does not depend on the authentication method (see [3.2.5\)](#page-51-0).

Usually ejabberd treats LDAP as a read-only storage: it is possible to consult data, but not possible to create accounts or edit vCard that is stored in LDAP. However, it is possible to change passwords if mod\_register module is enabled and LDAP server supports RFC  $3062^{100}$  $3062^{100}$  $3062^{100}$ .

The mod\_vcard\_1dap module has its own optional parameters. The first group of parameters has the same meaning as the top-level LDAP parameters to set the authentication method: ldap servers, ldap port, ldap rootdn, ldap password, ldap base, ldap uids, and ldap filter. See section [3.2.5](#page-51-0) for detailed information about these options. If one of these options is not set, ejabberd will look for the top-level option with the same name.

The second group of parameters consists of the following mod vcard ldap-specific options:

- {host, HostName} This option defines the Jabber ID of the service. If the host option is not specified, the Jabber ID will be the hostname of the virtual host with the prefix 'vjud.'. The keyword "@HOST@" is replaced at start time with the real virtual host name.
- {iqdisc, Discipline} This specifies the processing discipline for vcard-temp IQ queries (see section [3.3.2\)](#page-57-0).

<span id="page-86-0"></span><sup>100</sup><http://tools.ietf.org/html/rfc3062>

- {search, true|false} This option specifies whether the search functionality is enabled (value: true) or disabled (value: false). If disabled, the option host will be ignored and the Jabber User Directory service will not appear in the Service Discovery item list. The default value is true.
- {matches, infinity|Number} With this option, the number of reported search results can be limited. If the option's value is set to **infinity**, all search results are reported. The default value is 30.
- {ldap vcard map, [ {Name, Pattern, LDAPattributes}, ...]} With this option you can set the table that maps LDAP attributes to vCard fields. Name is the type name of the  $vCard$  as defined in RFC 2426<sup>[101](#page-87-0)</sup>. Pattern is a string which contains pattern variables "%u", "%d" or "%s". LDAPattributes is the list containing LDAP attributes. The pattern variables "%s" will be sequentially replaced with the values of LDAP attributes from List of LDAP attributes, "%u" will be replaced with the user part of a JID, and "%d" will be replaced with the domain part of a JID. The default is:

```
[{"NICKNAME", "%u", []},
{"FN", "%s", ["displayName"]},
{"LAST", "%s", ["sn"]},
{"FIRST", "%s", ["givenName"]},
{"MIDDLE", "%s", ["initials"]},
{"ORGNAME", "%s", ["o"]},
{"ORGUNIT", "%s", ["ou"]},
{"CTRY", "%s", ["c"]},
{"LOCALITY", "%s", ["l"]},
{"STREET", "%s", ["street"]},
{"REGION", "%s", ["st"]},
{"PCODE", "%s", ["postalCode"]},
{"TITLE", "%s", ["title"]},
{"URL", "%s", ["labeleduri"]},
{"DESC", "%s", ["description"]},
{"TEL", "%s", ["telephoneNumber"]},
{"EMAIL", "%s", ["mail"]},
 {"BDAY", "%s", ["birthDay"]},
 {"ROLE", "%s", ["employeeType"]},
{"PHOTO", "%s", ["jpegPhoto"]}]
```
{ldap search fields, [ {Name, Attribute}, ...]} This option defines the search form and the LDAP attributes to search within. Name is the name of a search form field which will be automatically translated by using the translation files (see  $\text{msgs}$ /\*.msg for available words). Attribute is the LDAP attribute or the pattern "%u". The default is:

```
[{"User", "%u"},
{"Full Name", "displayName"},
{"Given Name", "givenName"},
{"Middle Name", "initials"},
{"Family Name", "sn"},
{"Nickname", "%u"},
```
<span id="page-87-0"></span><sup>101</sup><http://tools.ietf.org/html/rfc2426>

```
{"Birthday", "birthDay"},
{"Country", "c"},
{"City", "l"},
{"Email", "mail"},
{"Organization Name", "o"},
{"Organization Unit", "ou"}]
```
{ldap search reported, [ {SearchField, VcardField}, ...]} This option defines which search fields should be reported. SearchField is the name of a search form field which will be automatically translated by using the translation files (see msgs/\*.msg for available words). VcardField is the vCard field name defined in the 1dap vcard map option. The default is:

```
[{"Full Name", "FN"},
{"Given Name", "FIRST"},
{"Middle Name", "MIDDLE"},
{"Family Name", "LAST"},
{"Nickname", "NICKNAME"},
{"Birthday", "BDAY"},
{"Country", "CTRY"},
{"City", "LOCALITY"},
{"Email", "EMAIL"},
{"Organization Name", "ORGNAME"},
{"Organization Unit", "ORGUNIT"}]
```
Examples:

• Let's say ldap.example.org is the name of our LDAP server. We have users with their passwords in "ou=Users,dc=example,dc=org" directory. Also we have addressbook, which contains users emails and their additional infos in "ou=AddressBook,dc=example,dc=org" directory. Corresponding authentication section should looks like this:

```
%% authentication method
{auth_method, ldap}.
%% DNS name of our LDAP server
{ldap_servers, ["ldap.example.org"]}.
%% We want to authorize users from 'shadowAccount' object class only
{ldap_filter, "(objectClass=shadowAccount)"}.
```
Now we want to use users LDAP-info as their vCards. We have four attributes defined in our LDAP schema: "mail" — email address, "givenName" — first name, "sn" — second name, "birthDay" — birthday. Also we want users to search each other. Let's see how we can set it up:

```
{modules,
  ...
  {mod_vcard_ldap,
   \Gamma
```

```
%% We use the same server and port, but want to bind anonymously because
    %% our LDAP server accepts anonymous requests to
    %% "ou=AddressBook,dc=example,dc=org" subtree.
    {ldap_rootdn, ""},
    {ldap_password, ""},
    %% define the addressbook's base
    {ldap_base, "ou=AddressBook,dc=example,dc=org"},
    %% uidattr: user's part of JID is located in the "mail" attribute
    %% uidattr_format: common format for our emails
    {ldap_uids, [{"mail","%u@mail.example.org"}]},
    %% We have to define empty filter here, because entries in addressbook does not
    %% belong to shadowAccount object class
    {ldap_filter, ""},
    %% Now we want to define vCard pattern
    {ldap_vcard_map,
     [{"NICKNAME", "%u", []}, % just use user's part of JID as his nickname
      {"FIRST", "%s", ["givenName"]},
      {"LAST", "%s", ["sn"]},
      {"FN", "%s, %s", ["sn", "givenName"]}, % example: "Smith, John"
      {"EMAIL", "%s", ["mail"]},
      {"BDAY", "%s", ["birthDay"]}]},
    %% Search form
    {ldap_search_fields,
     [{"User", "%u"},
      {"Name", "givenName"},
      {"Family Name", "sn"},
      {"Email", "mail"},
      {"Birthday", "birthDay"}]},
    %% vCard fields to be reported
    %% Note that JID is always returned with search results
    {ldap_search_reported,
     [{"Full Name", "FN"},
      {"Nickname", "NICKNAME"},
      {"Birthday", "BDAY"}]}
 ]}
  ...
}.
```
Note that mod vcard ldap module checks an existence of the user before searching his info in LDAP.

• ldap vcard map example:

```
{ldap_vcard_map,
 [{"NICKNAME", "%u", []},
 {"FN", "%s", ["displayName"]},
 {"CTRY", "Russia", []},
 {"EMAIL", "%u@%d", []},
  {"DESC", "%s\n%s", ["title", "description"]}
 ]},
```
• ldap search fields example:

```
{ldap_search_fields,
 [{"User", "uid"},
  {"Full Name", "displayName"},
  {"Email", "mail"}
 ]},
```
• ldap search reported example:

```
{ldap_search_reported,
 [{"Full Name", "FN"},
 {"Email", "EMAIL"},
 {"Birthday", "BDAY"},
  {"Nickname", "NICKNAME"}
]},
```
## 3.3.27 mod\_vcard\_xupdate

The user's client can store an avatar in the user vCard. The vCard-Based Avatars protocol  $(XEP-0153<sup>102</sup>)$  $(XEP-0153<sup>102</sup>)$  $(XEP-0153<sup>102</sup>)$  provides a method for clients to inform the contacts what is the avatar hash value. However, simple or small clients may not implement that protocol.

If this module is enabled, all the outgoing client presence stanzas get automatically the avatar hash on behalf of the client. So, the contacts receive the presence stanzas with the Update Data described in XEP-0153<sup>[103](#page-90-1)</sup> as if the client would had inserted it itself. If the client had already included such element in the presence stanza, it is replaced with the element generated by ejabberd.

By enabling this module, each vCard modification produces a hash recalculation, and each presence sent by a client produces hash retrieval and a presence stanza rewrite. For this reason, enabling this module will introduce a computational overhead in servers with clients that change frequently their presence.

## 3.3.28 mod version

This module implements Software Version  $(XEP-0092^{104})$  $(XEP-0092^{104})$  $(XEP-0092^{104})$ . Consequently, it answers ejabberd's version when queried.

Options:

{show os, true|false} Should the operating system be revealed or not. The default value is true.

{iqdisc, Discipline} This specifies the processing discipline for Software Version (jabber:iq:version) IQ queries (see section [3.3.2\)](#page-57-0).

<span id="page-90-0"></span><sup>102</sup><http://xmpp.org/extensions/xep-0153.html>

<span id="page-90-1"></span><sup>103</sup><http://xmpp.org/extensions/xep-0153.html>

<span id="page-90-2"></span><sup>104</sup><http://xmpp.org/extensions/xep-0092.html>

## Chapter 4

# Managing an ejabberd Server

## <span id="page-92-0"></span>4.1 ejabberdctl

With the ejabberdctl command line administration script you can execute ejabberdctl commands (described in the next section, [4.1.1\)](#page-92-1) and also many general ejabberd commands (described in section [4.2\)](#page-95-0). This means you can start, stop and perform many other administrative tasks in a local or remote ejabberd server (by providing the argument --node NODENAME).

The ejabberdctl script can be configured in the file ejabberdctl.cfg. This file includes detailed information about each configurable option. See section [4.1.2.](#page-93-0)

The ejabberdctl script returns a numerical status code. Success is represented by 0, error is represented by 1, and other codes may be used for specific results. This can be used by other scripts to determine automatically if a command succeeded or failed, for example using: echo \$?

## <span id="page-92-1"></span>4.1.1 ejabberdctl Commands

When ejabberdct1 is executed without any parameter, it displays the available options. If there isn't an ejabberd server running, the available parameters are:

start Start ejabberd in background mode. This is the default method.

- debug Attach an Erlang shell to an already existing ejabberd server. This allows to execute commands interactively in the ejabberd server.
- live Start ejabberd in live mode: the shell keeps attached to the started server, showing log messages and allowing to execute interactive commands.

If there is an ejabberd server running in the system, ejabberdctl shows the ejabberdctl commands described bellow and all the ejabberd commands available in that server (see [4.2.1\)](#page-95-1).

The ejabberdctl commands are:

help Get help about ejabberdctl or any available command. Try ejabberdctl help help.

status Check the status of the ejabberd server.

stop Stop the ejabberd server.

restart Restart the ejabberd server.

mnesia Get information about the Mnesia database.

The ejabberdctl script can be restricted to require authentication and execute some ejabberd commands; see [4.2.2.](#page-96-0) Add the option to the file ejabberd.cfg. In this example there is no restriction:

```
{ejabberdctl_access_commands, []}.
```
If account robot1@example.org is registered in ejabberd with password abcdef (which MD5 is E8B501798950FC58AAD83C8C14978E), and ejabberd.cfg contains this setting:

```
{hosts, ["example.org"]}.
{acl, bots, {user, "robot1", "example.org"}}.
{access, ctlaccess, [{allow, bots}]}.
{ejabberdctl_access_commands, [ {ctlaccess, [registered_users, register], []} ]}.
```
then you can do this in the shell:

```
$ ejabberdctl registered_users example.org
Error: no_auth_provided
$ ejabberdctl --auth robot1 example.org E8B501798950FC58AAD83C8C14978E registered_users example.org
robot1
testuser1
testuser2
```
## <span id="page-93-0"></span>4.1.2 Erlang Runtime System

ejabberd is an Erlang/OTP application that runs inside an Erlang runtime system. This system is configured using environment variables and command line parameters. The ejabberdctl administration script uses many of those possibilities. You can configure some of them with the file ejabberdctl.cfg, which includes detailed description about them. This section describes for reference purposes all the environment variables and command line parameters.

The environment variables:

EJABBERD CONFIG PATH Path to the ejabberd configuration file.

EJABBERD MSGS PATH Path to the directory with translated strings.

EJABBERD LOG PATH Path to the ejabberd service log file.

EJABBERD SO PATH Path to the directory with binary system libraries.

- EJABBERD DOC PATH Path to the directory with ejabberd documentation.
- EJABBERD PID PATH Path to the PID file that ejabberd can create when started.
- HOME Path to the directory that is considered ejabberd's home. This path is used to read the file .erlang.cookie.
- ERL CRASH DUMP Path to the file where crash reports will be dumped.
- ERL INETRC Indicates which IP name resolution to use. If using -sname, specify either this option or -kernel inetrc filepath.
- ERL MAX PORTS Maximum number of simultaneously open Erlang ports.
- ERL MAX ETS TABLES Maximum number of ETS and Mnesia tables.
- The command line parameters:
- -sname ejabberd The Erlang node will be identified using only the first part of the host name, i. e. other Erlang nodes outside this domain cannot contact this node. This is the preferable option in most cases.
- -name ejabberd The Erlang node will be fully identified. This is only useful if you plan to setup an ejabberd cluster with nodes in different networks.
- -kernel inetrc '"/etc/ejabberd/inetrc"' Indicates which IP name resolution to use. If using -sname, specify either this option or ERL INETRC.
- -kernel inet dist listen min 4200 inet dist listen min 4210 Define the first and last ports that epmd (section [5.2\)](#page-102-0) can listen to.
- -detached Starts the Erlang system detached from the system console. Useful for running daemons and backgrounds processes.
- -noinput Ensures that the Erlang system never tries to read any input. Useful for running daemons and backgrounds processes.
- -pa /var/lib/ejabberd/ebin Specify the directory where Erlang binary files (\*.beam) are located.
- -s ejabberd Tell Erlang runtime system to start the ejabberd application.
- -mnesia dir '"/var/lib/ejabberd/"' Specify the Mnesia database directory.
- -sasl sasl error logger {file, "/var/log/ejabberd/erlang.log"} Path to the Erlang/OTP system log file. SASL here means "System Architecture Support Libraries" not "Simple Authentication and Security Layer".
- +K [true|false] Kernel polling.
- -smp [auto|enable|disable] SMP support.
- +P 250000 Maximum number of Erlang processes.
- -remsh ejabberd@localhost Open an Erlang shell in a remote Erlang node.
- -hidden The connections to other nodes are hidden (not published). The result is that this node is not considered part of the cluster. This is important when starting a temporary ctl or debug node.

Note that some characters need to be escaped when used in shell scripts, for instance " and  $\{ \}$ . You can find other options in the Erlang manual page (erl -man erl).

## <span id="page-95-0"></span>4.2 ejabberd Commands

An ejabberd command is an abstract function identified by a name, with a defined number and type of calling arguments and type of result that is registered in the ejabberd commands service. Those commands can be defined in any Erlang module and executed using any valid frontend.

ejabberd includes a frontend to execute ejabberd commands: the script ejabberdctl. Other known frontends that can be installed to execute ejabberd commands in different ways are: ejabberd xmlrpc (XML-RPC service), mod rest (HTTP POST service), mod shcommands (ejabberd WebAdmin page).

#### <span id="page-95-1"></span>4.2.1 List of ejabberd Commands

ejabberd includes a few ejabberd Commands by default. When more modules are installed, new commands may be available in the frontends.

The easiest way to get a list of the available commands, and get help for them is to use the ejabberdctl script:

```
$ ejabberdctl help
Usage: ejabberdctl [--node nodename] [--auth user host password] command [options]
Available commands in this ejabberd node:
 backup file \qquad \qquad Store the database to backup file
 connected_users List all established sessions
 connected_users_number Get the number of established sessions
  ...
```
The most interesting ones are:

reopen log Reopen the log files after they were renamed. If the old files were not renamed before calling this command, they are automatically renamed to "\*-old.log". See section [7.1.](#page-110-0)

backup ejabberd.backup Store internal Mnesia database to a binary backup file.

- restore ejabberd.backup Restore immediately from a binary backup file the internal Mnesia database. This will consume a lot of memory if you have a large database, so better use install fallback.
- install fallback ejabberd.backup The binary backup file is installed as fallback: it will be used to restore the database at the next ejabberd start. This means that, after running this command, you have to restart ejabberd. This command requires less memory than restore.
- dump ejabberd.dump Dump internal Mnesia database to a text file dump.
- load ejabberd.dump Restore immediately from a text file dump. This is not recommended for big databases, as it will consume much time, memory and processor. In that case it's preferable to use backup and install\_fallback.
- import piefxis, export piefxis, export piefxis host These options can be used to mi-grate accounts using XEP-0227<sup>[1](#page-96-1)</sup> formatted XML files from/to other Jabber/XMPP servers or move users of a vhost to another ejabberd installation. See also ejabberd migration  $\text{kit}^2$  $\text{kit}^2$ .
- import file, import dir These options can be used to migrate accounts using jabberd1.4 formatted XML files. from other Jabber/XMPP servers There exist tutorials to migrate from other software to ejabberd<sup>[3](#page-96-3)</sup>.
- delete expired messages This option can be used to delete old messages in offline storage. This might be useful when the number of offline messages is very high.

delete old messages days Delete offline messages older than the given days.

register user host password Register an account in that domain with the given password.

unregister user host Unregister the given account.

## <span id="page-96-0"></span>4.2.2 Restrict Execution with AccessCommands

The frontends can be configured to restrict access to certain commands. In that case, authentication information must be provided. In each frontend the AccessCommands option is defined in a different place. But in all cases the option syntax is the same:

```
AccessCommands = [ {Access, CommandNames, Arguments}, ...]
Access = atom()CommandNames = all | [CommandName]
CommonedName = atom()Arguments = [ {ArgumentName, ArgumentValue}, ...]
ArgumentName = atom()
ArgumentValue = any()
```
<span id="page-96-1"></span><sup>1</sup><http://xmpp.org/extensions/xep-0227.html>

<span id="page-96-2"></span><sup>2</sup><https://support.process-one.net/doc/display/MESSENGER/ejabberd+migration+kit>

<span id="page-96-3"></span><sup>3</sup><http://www.ejabberd.im/migrate-to-ejabberd>

The default value is to not define any restriction: []. The authentication information is provided when executing a command, and is Username, Hostname and Password of a local XMPP account that has permission to execute the corresponding command. This means that the account must be registered in the local ejabberd, because the information will be verified. It is possible to provide the plaintext password or its MD5 sum.

When one or several access restrictions are defined and the authentication information is provided, each restriction is verified until one matches completely: the account matches the Access rule, the command name is listed in CommandNames, and the provided arguments do not contradict Arguments.

As an example to understand the syntax, let's suppose those options:

```
{hosts, ["example.org"]}.
{acl, bots, {user, "robot1", "example.org"}}.
{access, commaccess, [{allow, bots}]}.
```
This list of access restrictions allows only robot1@example.org to execute all commands:

[{commaccess, all, []}]

See another list of restrictions (the corresponding ACL and ACCESS are not shown):

```
\sqrt{ }%% This bot can execute all commands:
{bot, all, []},
%% This bot can only execute the command 'dump'. No argument restriction:
{bot_backups, [dump], []}
%% This bot can execute all commands,
%% but if a 'host' argument is provided, it must be "example.org":
{bot_all_example, all, [{host, "example.org"}]},
%% This bot can only execute the command 'register',
%% and if argument 'host' is provided, it must be "example.org":
 {bot_reg_example, [register], [{host, "example.org"}]},
%% This bot can execute the commands 'register' and 'unregister',
%% if argument host is provided, it must be "test.org":
{_bot_reg_test, [register, unregister], [{host, "test.org"}]}
]
```
## 4.3 Web Admin

The ejabberd Web Admin allows to administer most of ejabberd using a web browser.

This feature is enabled by default: a ejabberd http listener with the option web admin (see section [3.1.3\)](#page-23-0) is included in the listening ports. Then you can open  $http://server:port/admin/$ in your favourite web browser. You will be asked to enter the username (the full Jabber ID)

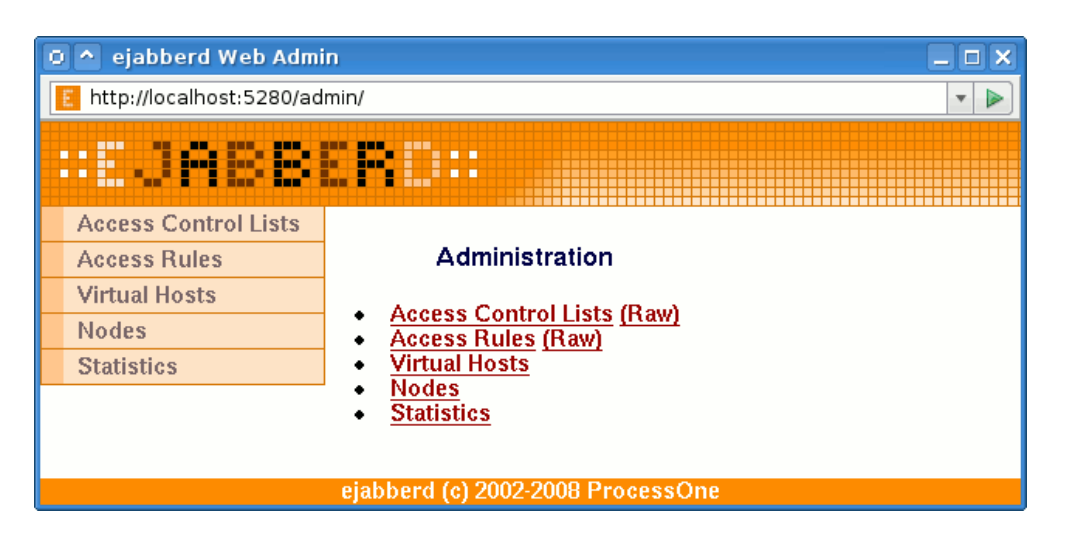

Figure 4.1: Top page from the Web Admin

<span id="page-98-0"></span>and password of an ejabberd user with administrator rights. After authentication you will see a page similar to figure [4.1.](#page-98-0)

Here you can edit access restrictions, manage users, create backups, manage the database, enable/disable ports listened for, view server statistics,. . .

The access rule configure determines what accounts can access the Web Admin and modify it. The access rule webadmin view is to grant only view access: those accounts can browse the Web Admin with read-only access.

Example configurations:

• You can serve the Web Admin on the same port as the HTTP Polling interface. In this example you should point your web browser to http://example.org:5280/admin/ to administer all virtual hosts or to http://example.org:5280/admin/server/example.com/ to administer only the virtual host example.com. Before you get access to the Web Admin you need to enter as username, the JID and password from a registered user that is allowed to configure ejabberd. In this example you can enter as username 'admin@example.net' to administer all virtual hosts (first URL). If you log in with 'admin@example.com' on http://example.org:5280/admin/server/example.com/ you can only administer the virtual host example.com. The account 'reviewer@example.com' can browse that vhost in read-only mode.

```
{acl, admins, {user, "admin", "example.net"}}.
{host_config, "example.com", [{acl, admins, {user, "admin", "example.com"}}]}.
{host_config, "example.com", [{acl, viewers, {user, "reviewer", "example.com"}}]}.
{access, configure, [{allow, admins}]}.
{access, webadmin_view, [{allow, viewers}]}.
{hosts, ["example.org"]}.
```

```
{listen,
 \Gamma...
  {5280, ejabberd_http, [http_poll, web_admin]},
  ...
]}.
```
• For security reasons, you can serve the Web Admin on a secured connection, on a port differing from the HTTP Polling interface, and bind it to the internal LAN IP. The Web Admin will be accessible by pointing your web browser to https://192.168.1.1:5282/admin/:

```
{hosts, ["example.org"]}.
{listen,
 [
  ...
  {5280, ejabberd_http, [
                          http_poll
                         ]},
  {{5282, "192.168.1.1"}, ejabberd_http, [
                                            web admin.
                                            tls, {certfile, "/usr/local/etc/server.pem"}
                                           ]},
  ...
]}.
```
Certain pages in the ejabberd Web Admin contain a link to a related section in the ejabberd Installation and Operation Guide. In order to view such links, a copy in HTML format of the Guide must be installed in the system. The file is searched by default in "/share/doc/ejabberd/guide.html". The directory of the documentation can be specified in the environment variable EJABBERD DOC PATH. See section [4.1.2.](#page-93-0)

## 4.4 Ad-hoc Commands

If you enable mod configure and mod adhoc, you can perform several administrative tasks in ejabberd with a XMPP client. The client must support Ad-Hoc Commands (XEP-0050<sup>[4](#page-99-0)</sup>), and you must login in the XMPP server with an account with proper privileges.

## 4.5 Change Computer Hostname

ejabberd uses the distributed Mnesia database. Being distributed, Mnesia enforces consistency of its file, so it stores the name of the Erlang node in it (see section [5.4\)](#page-103-0). The name of an Erlang

<span id="page-99-0"></span><sup>4</sup><http://xmpp.org/extensions/xep-0050.html>

node includes the hostname of the computer. So, the name of the Erlang node changes if you change the name of the machine in which ejabberd runs, or when you move ejabberd to a different machine.

You have two ways to use the old Mnesia database in an ejabberd with new node name: put the old node name in ejabberdctl.cfg, or convert the database to the new node name.

Those example steps will backup, convert and load the Mnesia database. You need to have either the old Mnesia spool dir or a backup of Mnesia. If you already have a backup file of the old database, you can go directly to step 5. You also need to know the old node name and the new node name. If you don't know them, look for them by executing ejabberdctl or in the ejabberd log files.

Before starting, setup some variables:

OLDNODE=ejabberd@oldmachine NEWNODE=ejabberd@newmachine OLDFILE=/tmp/old.backup NEWFILE=/tmp/new.backup

1. Start ejabberd enforcing the old node name:

```
ejabberdctl --node $OLDNODE start
```
2. Generate a backup file:

ejabberdctl --node \$OLDNODE backup \$OLDFILE

3. Stop the old node:

ejabberdctl --node \$OLDNODE stop

4. Make sure there aren't files in the Mnesia spool dir. For example:

```
mkdir /var/lib/ejabberd/oldfiles
mv /var/lib/ejabberd/*.* /var/lib/ejabberd/oldfiles/
```
5. Start ejabberd. There isn't any need to specify the node name anymore:

ejabberdctl start

6. Convert the backup to new node name:

ejabberdctl mnesia\_change\_nodename \$OLDNODE \$NEWNODE \$OLDFILE \$NEWFILE

7. Install the backup file as a fallback:

ejabberdctl install\_fallback \$NEWFILE

8. Stop ejabberd:

```
ejabberdctl stop
```
You may see an error message in the log files, it's normal, so don't worry:

```
Mnesia(ejabberd@newmachine):
** ERROR ** (ignoring core)
** FATAL ** A fallback is installed and Mnesia must be restarted.
 Forcing shutdown after mnesia_down from ejabberd@newmachine...
```
9. Now you can finally start ejabberd:

ejabberdctl start

10. Check that the information of the old database is available: accounts, rosters... After you finish, remember to delete the temporary backup files from public directories.

## Chapter 5

# Securing ejabberd

## 5.1 Firewall Settings

You need to take the following TCP ports in mind when configuring your firewall:

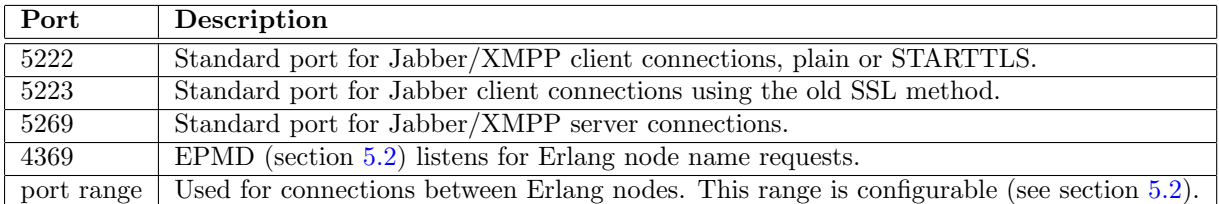

## <span id="page-102-0"></span>5.2 epmd

epmd (Erlang Port Mapper Daemon)<sup>[1](#page-102-1)</sup> is a small name server included in Erlang/OTP and used by Erlang programs when establishing distributed Erlang communications. ejabberd needs epmd to use ejabberdctl and also when clustering ejabberd nodes. This small program is automatically started by Erlang, and is never stopped. If ejabberd is stopped, and there aren't any other Erlang programs running in the system, you can safely stop epmd if you want.

ejabberd runs inside an Erlang node. To communicate with ejabberd, the script ejabberdctl starts a new Erlang node and connects to the Erlang node that holds ejabberd. In order for this communication to work, epmd must be running and listening for name requests in the port 4369. You should block the port 4369 in the firewall in such a way that only the programs in your machine can access it.

If you build a cluster of several ejabberd instances, each ejabberd instance is called an ejabberd node. Those ejabberd nodes use a special Erlang communication method to build the cluster,

<span id="page-102-1"></span><sup>1</sup><http://www.erlang.org/doc/man/epmd.html>

and EPMD is again needed listening in the port 4369. So, if you plan to build a cluster of ejabberd nodes you must open the port 4369 for the machines involved in the cluster. Remember to block the port so Internet doesn't have access to it.

Once an Erlang node solved the node name of another Erlang node using EPMD and port 4369, the nodes communicate directly. The ports used in this case by default are random, but can be configured in the file ejabberdctl.cfg. The Erlang command-line parameter used internally is, for example:

erl ... -kernel inet\_dist\_listen\_min 4370 inet\_dist\_listen\_max 4375

## <span id="page-103-1"></span>5.3 Erlang Cookie

The Erlang cookie is a string with numbers and letters. An Erlang node reads the cookie at startup from the command-line parameter -setcookie. If not indicated, the cookie is read from the cookie file \$HOME/.erlang.cookie. If this file does not exist, it is created immediately with a random cookie. Two Erlang nodes communicate only if they have the same cookie. Setting a cookie on the Erlang node allows you to structure your Erlang network and define which nodes are allowed to connect to which.

Thanks to Erlang cookies, you can prevent access to the Erlang node by mistake, for example when there are several Erlang nodes running different programs in the same machine.

Setting a secret cookie is a simple method to difficult unauthorized access to your Erlang node. However, the cookie system is not ultimately effective to prevent unauthorized access or intrusion to an Erlang node. The communication between Erlang nodes are not encrypted, so the cookie could be read sniffing the traffic on the network. The recommended way to secure the Erlang node is to block the port 4369.

## <span id="page-103-0"></span>5.4 Erlang Node Name

An Erlang node may have a node name. The name can be short (if indicated with the commandline parameter -sname) or long (if indicated with the parameter -name). Starting an Erlang node with -sname limits the communication between Erlang nodes to the LAN.

Using the option -sname instead of -name is a simple method to difficult unauthorized access to your Erlang node. However, it is not ultimately effective to prevent access to the Erlang node, because it may be possible to fake the fact that you are on another network using a modified version of Erlang epmd. The recommended way to secure the Erlang node is to block the port 4369.

## 5.5 Securing Sensitive Files

ejabberd stores sensitive data in the file system either in plain text or binary files. The file system permissions should be set to only allow the proper user to read, write and execute those files and directories.

- ejabberd configuration file: /etc/ejabberd/ejabberd.cfg Contains the JID of administrators and passwords of external components. The backup files probably contain also this information, so it is preferable to secure the whole /etc/ejabberd/ directory.
- ejabberd service log: /var/log/ejabberd/ejabberd.log Contains IP addresses of clients. If the loglevel is set to 5, it contains whole conversations and passwords. If a logrotate system is used, there may be several log files with similar information, so it is preferable to secure the whole /var/log/ejabberd/ directory.
- Mnesia database spool files in /var/lib/ejabberd/ The files store binary data, but some parts are still readable. The files are generated by Mnesia and their permissions cannot be set directly, so it is preferable to secure the whole /var/lib/ejabberd/ directory.

Erlang cookie file: /var/lib/ejabberd/.erlang.cookie See section [5.3.](#page-103-1)

## Chapter 6

# Clustering

## 6.1 How it Works

A XMPP domain is served by one or more ejabberd nodes. These nodes can be run on different machines that are connected via a network. They all must have the ability to connect to port 4369 of all another nodes, and must have the same magic cookie (see Erlang/OTP documentation, in other words the file ~ejabberd/.erlang.cookie must be the same on all nodes). This is needed because all nodes exchange information about connected users, s2s connections, registered services, etc. . .

Each ejabberd node has the following modules:

- router,
- local router,
- session manager,
- s2s manager.

## 6.1.1 Router

This module is the main router of XMPP packets on each node. It routes them based on their destination's domains. It uses a global routing table. The domain of the packet's destination is searched in the routing table, and if it is found, the packet is routed to the appropriate process. If not, it is sent to the s2s manager.

#### 6.1.2 Local Router

This module routes packets which have a destination domain equal to one of this server's host names. If the destination JID has a non-empty user part, it is routed to the session manager, otherwise it is processed depending on its content.

## 6.1.3 Session Manager

This module routes packets to local users. It looks up to which user resource a packet must be sent via a presence table. Then the packet is either routed to the appropriate c2s process, or stored in offline storage, or bounced back.

## 6.1.4 s2s Manager

This module routes packets to other XMPP servers. First, it checks if an opened s2s connection from the domain of the packet's source to the domain of the packet's destination exists. If that is the case, the s2s manager routes the packet to the process serving this connection, otherwise a new connection is opened.

## 6.2 Clustering Setup

Suppose you already configured ejabberd on one machine named (first), and you need to setup another one to make an ejabberd cluster. Then do following steps:

1. Copy ~ejabberd/.erlang.cookie file from first to second.

(alt) You can also add '-setcookie content\_of\_.erlang.cookie' option to all 'erl' commands below.

2. On second run the following command as the ejabberd daemon user, in the working directory of ejabberd:

```
erl -sname ejabberd \
    -mnesia dir '"/var/lib/ejabberd/"' \
    -mnesia extra_db_nodes "['ejabberd@first']" \
    -s mnesia
```
This will start Mnesia serving the same database as ejabberd@first. You can check this by running the command 'mnesia:info().'. You should see a lot of remote tables and a line like the following:

Note: the Mnesia directory may be different in your system. To know where does ejabberd expect Mnesia to be installed by default, call [4.1](#page-92-0) without options and it will show some help, including the Mnesia database spool dir.

running db nodes = [ejabberd@first, ejabberd@second]

3. Now run the following in the same 'erl' session:

mnesia:change\_table\_copy\_type(schema, node(), disc\_copies).
<span id="page-108-1"></span>This will create local disc storage for the database.

(alt) Change storage type of the scheme table to 'RAM and disc copy' on the second node via the Web Admin.

4. Now you can add replicas of various tables to this node with 'mnesia:add\_table\_copy' or 'mnesia:change\_table\_copy\_type' as above (just replace 'schema' with another table name and 'disc\_copies' can be replaced with 'ram\_copies' or 'disc\_only\_copies').

Which tables to replicate is very dependant on your needs, you can get some hints from the command 'mnesia:info().', by looking at the size of tables and the default storage type for each table on 'first'.

Replicating a table makes lookups in this table faster on this node. Writing, on the other hand, will be slower. And of course if machine with one of the replicas is down, other replicas will be used.

Also section 5.3 (Table Fragmentation) of Mnesia User's Guide<sup>[1](#page-108-0)</sup> can be helpful.

(alt) Same as in previous item, but for other tables.

- 5. Run 'init:stop().' or just 'q().' to exit from the Erlang shell. This probably can take some time if Mnesia has not yet transfered and processed all data it needed from first.
- 6. Now run ejabberd on second with a configuration similar as on first: you probably do not need to duplicate 'acl' and 'access' options because they will be taken from first; and mod\_irc should be enabled only on one machine in the cluster.

You can repeat these steps for other machines supposed to serve this domain.

### 6.3 Service Load-Balancing

#### 6.3.1 Components Load-Balancing

#### 6.3.2 Domain Load-Balancing Algorithm

ejabberd includes an algorithm to load balance the components that are plugged on an ejabberd cluster. It means that you can plug one or several instances of the same component on each ejabberd cluster and that the traffic will be automatically distributed.

The default distribution algorithm try to deliver to a local instance of a component. If several local instances are available, one instance is chosen randomly. If no instance is available locally, one instance is chosen randomly among the remote component instances.

If you need a different behaviour, you can change the load balancing behaviour with the option domain balancing. The syntax of the option is the following:

{domain balancing, "component.example.com", BalancingCriteria}.

<span id="page-108-0"></span><sup>1</sup>[http://www.erlang.org/doc/apps/mnesia/Mnesia](http://www.erlang.org/doc/apps/mnesia/Mnesia_chap5.html#5.3) chap5.html#5.3

<span id="page-109-0"></span>Several balancing criteria are available:

- destination: the full JID of the packet to attribute is used.
- source: the full JID of the packet from attribute is used.
- bare destination: the bare JID (without resource) of the packet to attribute is used.
- bare source: the bare JID (without resource) of the packet from attribute is used.

If the value corresponding to the criteria is the same, the same component instance in the cluster will be used.

#### 6.3.3 Load-Balancing Buckets

When there is a risk of failure for a given component, domain balancing can cause service trouble. If one component is failing the service will not work correctly unless the sessions are rebalanced.

In this case, it is best to limit the problem to the sessions handled by the failing component. This is what the domain balancing component number option does, making the load balancing algorithm not dynamic, but sticky on a fix number of component instances.

The syntax is:

```
{domain balancing component number, "component.example.com", Number}.
```
### <span id="page-110-0"></span>Chapter 7

# Debugging

### 7.1 Log Files

An ejabberd node writes two log files:

ejabberd.log is the ejabberd service log, with the messages reported by ejabberd code

erlang.log is the Erlang/OTP system log, with the messages reported by Erlang/OTP using SASL (System Architecture Support Libraries)

The option loglevel modifies the verbosity of the file ejabberd.log. The syntax is:

{loglevel, Level}.

The possible Level are:

- 0 No ejabberd log at all (not recommended)
- 1 Critical
- 2 Error
- 3 Warning
- 4 Info
- 5 Debug

For example, the default configuration is:

{loglevel, 4}.

<span id="page-111-1"></span>The log files grow continually, so it is recommended to rotate them periodically. To rotate the log files, rename the files and then reopen them. The ejabberdctl command reopen-log (please refer to section  $4.1.1$ ) reopens the log files, and also renames the old ones if you didn't rename them.

### 7.2 Debug Console

The Debug Console is an Erlang shell attached to an already running ejabberd server. With this Erlang shell, an experienced administrator can perform complex tasks.

This shell gives complete control over the ejabberd server, so it is important to use it with extremely care. There are some simple and safe examples in the article Interconnecting Erlang Nodes<sup>[1](#page-111-0)</sup>

To exit the shell, close the window or press the keys: control+c control+c.

### 7.3 Watchdog Alerts

ejabberd includes a watchdog mechanism that may be useful to developers when troubleshooting a problem related to memory usage. If a process in the ejabberd server consumes more memory than the configured threshold, a message is sent to the XMPP accounts defined with the option watchdog admins in the ejabberd configuration file.

The syntax is:

```
{watchdog admins, [JID, ...]}.
```
The memory consumed is measured in words: a word on 32-bit architecture is 4 bytes, and a word on 64-bit architecture is 8 bytes. The threshold by default is 1000000 words. This value can be configured with the option watchdog large heap, or in a conversation with the watchdog alert bot.

The syntax is:

{watchdog large heap, Number}.

Example configuration:

```
{watchdog_admins, ["admin2@localhost", "admin2@example.org"]}.
{watchdog_large_heap, 30000000}.
```
To remove watchdog admins, remove them in the option. To remove all watchdog admins, set the option with an empty list:

{watchdog\_admins, []}.

<span id="page-111-0"></span><sup>1</sup><http://www.ejabberd.im/interconnect-erl-nodes>

### <span id="page-112-1"></span>Appendix A

# Internationalization and Localization

The source code of ejabberd supports localization. The translators can edit the gettext<sup>[1](#page-112-0)</sup> .po files using any capable program (KBabel, Lokalize, Poedit...) or a simple text editor.

Then gettext is used to extract, update and export those .po files to the .msg format read by ejabberd. To perform those management tasks, in the src/ directory execute make translations. The translatable strings are extracted from source code to generate the file ejabberd.pot. This file is merged with each .po file to produce updated .po files. Finally those .po files are exported to .msg files, that have a format easily readable by ejabberd.

All built-in modules support the xml:lang attribute inside IQ queries. Figure [A.1,](#page-113-0) for example, shows the reply to the following query:

```
\langleiq id='5'
    to='example.org'
    type='get'
    xml:lang='ru'>
  <query xmlns='http://jabber.org/protocol/disco#items'/>
\langleiq>
```
The Web Admin also supports the Accept-Language HTTP header.

<span id="page-112-0"></span><sup>1</sup><http://www.gnu.org/software/gettext/>

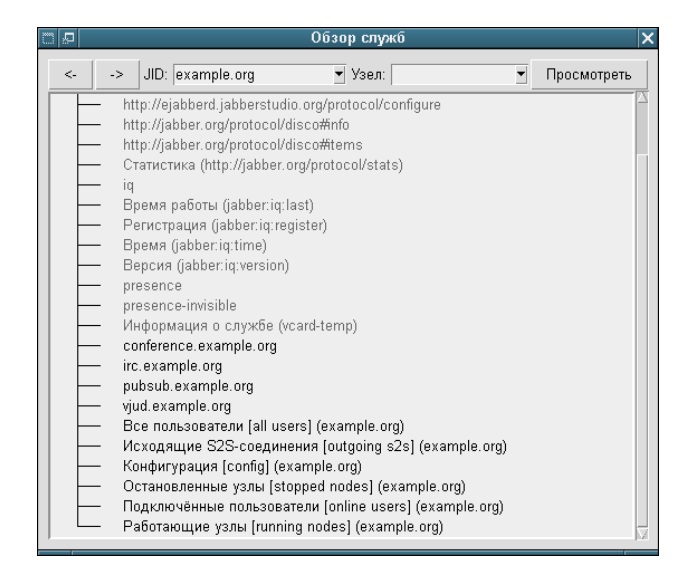

Figure A.1: Service Discovery when  $xml:lang='ru'$ 

<span id="page-113-0"></span>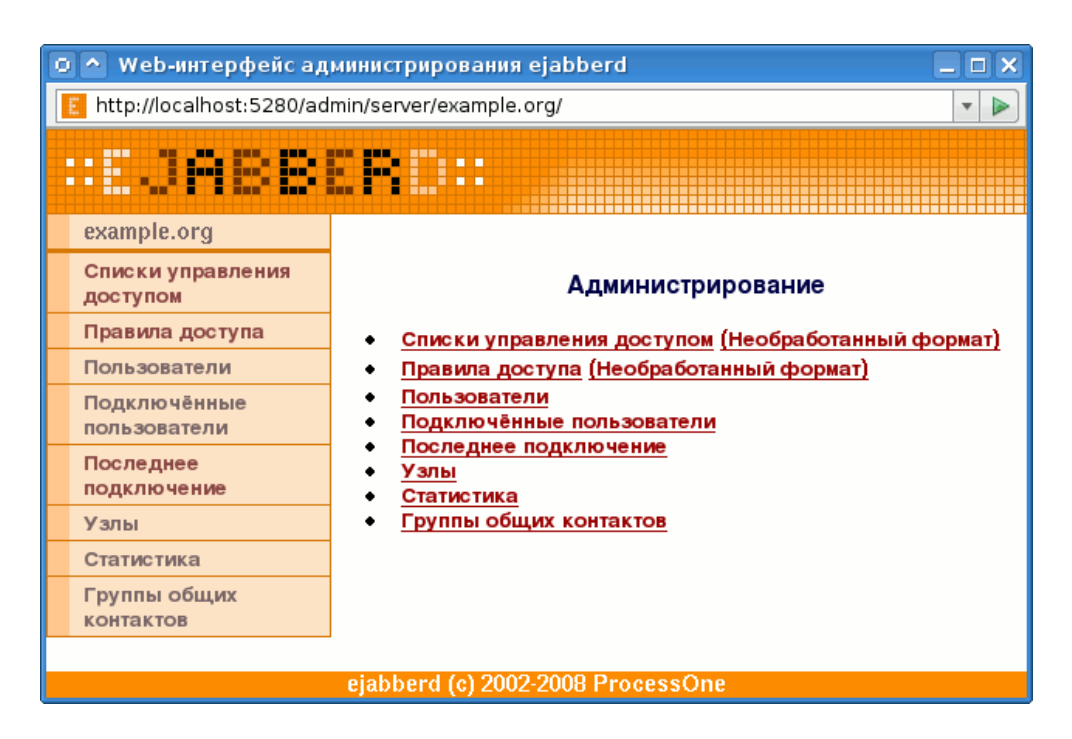

Figure A.2: Web Admin showing a virtual host when the web browser provides the HTTP header 'Accept-Language: ru'

# <span id="page-114-1"></span>Appendix B

# Release Notes

Release notes are available from ejabberd Home Page<sup>[1](#page-114-0)</sup>

<span id="page-114-0"></span><sup>1</sup>[http://www.process-one.net/en/ejabberd/release](http://www.process-one.net/en/ejabberd/release_notes/) notes/

## Appendix C

# Acknowledgements

Thanks to all people who contributed to this guide:

- Alexey Shchepin (<xmpp:aleksey@jabber.ru>)
- Badlop (<xmpp:badlop@jabberes.org>)
- Evgeniy Khramtsov (<xmpp:xram@jabber.ru>)
- Florian Zumbiehl (<xmpp:florz@florz.de>)
- Michael Grigutsch (<xmpp:migri@jabber.i-pobox.net>)
- Mickael Remond (<xmpp:mremond@process-one.net>)
- Sander Devrieze (<xmpp:s.devrieze@gmail.com>)
- Sergei Golovan (<xmpp:sgolovan@nes.ru>)
- Vsevolod Pelipas (<xmpp:vsevoload@jabber.ru>)

### Appendix D

# Copyright Information

Ejabberd Installation and Operation Guide. Copyright  $\odot$  2003  $-$  2010 ProcessOne

This document is free software; you can redistribute it and/or modify it under the terms of the GNU General Public License as published by the Free Software Foundation; either version 2 of the License, or (at your option) any later version.

This document is distributed in the hope that it will be useful, but WITHOUT ANY WAR-RANTY; without even the implied warranty of MERCHANTABILITY or FITNESS FOR A PARTICULAR PURPOSE. See the GNU General Public License for more details.

You should have received a copy of the GNU General Public License along with this document; if not, write to the Free Software Foundation, Inc., 51 Franklin Street, Fifth Floor, Boston, MA 02110-1301, USA.

## Index

access, [38](#page-37-0) Access Control List, [36,](#page-35-0) [38](#page-37-0) access rules, [36](#page-35-0) ACL, [36,](#page-35-0) [38](#page-37-0) announcements, [60](#page-59-0) anonymous login, [34](#page-33-0) authentication, [32](#page-31-0) Bandersnatch, [83](#page-82-0) Blocking Communication, [76](#page-75-0) captcha, [40](#page-39-0) clustering, [107](#page-106-0) how it works, [107](#page-106-0) local router, [107](#page-106-0) ports, [103](#page-102-0) router, [107](#page-106-0) s2s manager, [108](#page-107-0) session manager, [108](#page-107-0) setup, [108](#page-107-0) component load-balancing, [109](#page-108-1) conferencing, [68](#page-67-0) configuration file, [21](#page-20-0) database, [44](#page-43-0) databases Active Directory, [54](#page-53-0) LDAP, [51](#page-50-0) ODBC, [50](#page-49-0) debugging, [63,](#page-62-0) [111](#page-110-0) watchdog, [112](#page-111-1) ejabberdctl, [19,](#page-18-0) [75](#page-74-0) external authentication, [33](#page-32-0) features additional features, [11](#page-10-0) key features, [10](#page-9-0) firewall, [103](#page-102-0) Git repository, [15](#page-14-0)

host names, [21](#page-20-0) i18n, [113](#page-112-1) includeconfigfile, [42](#page-41-0) install, [14](#page-13-0) bsd, [18](#page-17-0) compile, [16](#page-15-0) download, [15](#page-14-0) install, [16](#page-15-0) solaris, [18](#page-17-0) start, [17](#page-16-0) windows, [18](#page-17-0) installation requirements, [15](#page-14-0) internal authentication, [33](#page-32-0) internationalization, [113](#page-112-1) IRC, [66](#page-65-0) Jabber User Directory, [86,](#page-85-0) [87](#page-86-0) jabberd14, [31](#page-30-0) JUD, [86,](#page-85-0) [87](#page-86-0) JWChat, [26](#page-25-0) l10n, [113](#page-112-1) language, [40](#page-39-0) LDAP, [22](#page-21-0) localization, [113](#page-112-1) maxrate, [39](#page-38-0) message auditing, [83](#page-82-0) message of the day, [60](#page-59-0) Microsoft SQL Server, [47](#page-46-0) authentication, [47](#page-46-0) Database Connection, [47](#page-46-0) Driver Compilation, [47](#page-46-0) schema, [47](#page-46-0) storage, [48](#page-47-0) migrate between servers, [97](#page-96-0)

migration from other software, [97](#page-96-0)

120

Mnesia, [33](#page-32-0) modhttpbind, [63](#page-62-0) modhttpfileserver, [65](#page-64-0) modules, [56](#page-55-0) mod announce, [60](#page-59-0) mod disco, [61](#page-60-0) mod echo, [59,](#page-58-0) [63](#page-62-0) mod http bind, [63](#page-62-0) mod http fileserver, [65](#page-64-0) mod irc, [66](#page-65-0) mod\_last, [67](#page-66-0) mod muc log, [72](#page-71-0) mod\_muc, [68](#page-67-0) mod offline, [60,](#page-59-0) [75](#page-74-0) mod\_ping, [75](#page-74-0) mod\_privacy, [76](#page-75-0) mod private, [77](#page-76-0) mod pubsub, [78](#page-77-0) mod\_register, [80](#page-79-0) mod\_roster, [82](#page-81-0) mod\_service\_log, [83](#page-82-0) mod\_shared\_roster, [83](#page-82-0)  $mod\_stats, 85$  $mod\_stats, 85$  $mod\_time$ ,  $86$ mod\_vcard\_1dap, [87](#page-86-0) mod vcard xupdate, [91](#page-90-0) mod\_vcard, [86](#page-85-0) mod version, [77,](#page-76-0) [91](#page-90-0) ejabberd<sub>-c2s</sub>, [25](#page-24-0) ejabberd http, [25](#page-24-0) ejabberd s2s in, [25](#page-24-0) ejabberd service, [25](#page-24-0) overview, [56](#page-55-0) MOTD, [60](#page-59-0) MySQL, [45](#page-44-0) authentication, [46](#page-45-0) Database Connection, [46](#page-45-0) Driver Compilation, [45](#page-44-0) schema, [45](#page-44-0) storage, [47](#page-46-0) ODBC, [22](#page-21-0) authentication, [51](#page-50-0) Database Connection, [50](#page-49-0)

storage, [51](#page-50-0) optionmacros, [43](#page-42-0) options access, [25,](#page-24-0) [60,](#page-59-0) [67,](#page-66-0) [68,](#page-67-0) [77,](#page-76-0) [80](#page-79-0) access admin, [68](#page-67-0) access create, [68](#page-67-0) access createnode, [79](#page-78-0)

access from, [80](#page-79-0) access log, [73](#page-72-0) access max user messages, [75](#page-74-0) access persistent, [68](#page-67-0) accesslog, [65](#page-64-0) acl, [36,](#page-35-0) [38](#page-37-0) allow\_return\_all, [86](#page-85-0) auth\_method, [32](#page-31-0) auth\_type, [77](#page-76-0) backlog, [25](#page-24-0) captcha, [40](#page-39-0) contenttypes, [65](#page-64-0) cssfile, [73](#page-72-0) customheaders, [65](#page-64-0) default\_room\_options, [69](#page-68-0) defaultcontenttype, [65](#page-64-0) defaultencoding, [67](#page-66-0) directoryindices, [65](#page-64-0) dirname, [73](#page-72-0) dirtype, [73](#page-72-0) docroot, [65](#page-64-0) domain balancing, [109](#page-108-1) domain balancing component number, [110](#page-109-0) domain certfile, [28](#page-27-0) extra domains, [61](#page-60-0) file format, [73](#page-72-0) history\_size, [69](#page-68-0) host, [59,](#page-58-0) [63,](#page-62-0) [67,](#page-66-0) [68,](#page-67-0) [77,](#page-76-0) [79,](#page-78-0) [86,](#page-85-0) [87](#page-86-0) host\_config, [22](#page-21-0) hostname, [77](#page-76-0) hosts, [21,](#page-20-0) [26](#page-25-0) http-captcha, [25](#page-24-0) http bind, [26](#page-25-0) http\_poll, [26](#page-25-0) ignore\_pep\_from\_offline, [79](#page-78-0) includeconfigfile, [42](#page-41-0) ip, [77](#page-76-0) iqdisc, [58,](#page-57-0) [61,](#page-60-0) [67,](#page-66-0) [76,](#page-75-0) [77,](#page-76-0) [81,](#page-80-0) [82,](#page-81-0) [85](#page-84-0)[–87,](#page-86-0) [91](#page-90-0) language, [40](#page-39-0) last item cache, [79](#page-78-0) ldap base, [52](#page-51-0) ldap dn filter, [52](#page-51-0) ldap encrypt, [51](#page-50-0) ldap filter, [52](#page-51-0) ldap local filter, [53](#page-52-0) ldap password, [52](#page-51-0) ldap port, [51](#page-50-0) ldap rootdn, [52](#page-51-0) ldap search fields, [88](#page-87-0)

ldap search reported, [89](#page-88-0) ldap server, [51](#page-50-0) ldap\_tls\_verify, [51](#page-50-0) ldap<sub>uidattr</sub>, [52](#page-51-0) ldap uidattr format, [52](#page-51-0) ldap\_uids, [52](#page-51-0) ldap vcard map, [88](#page-87-0) listen, [24](#page-23-0) loggers, [83](#page-82-0) matches, [86,](#page-85-0) [88](#page-87-0) max connections, [77](#page-76-0) max inactivity, [64](#page-63-0) max items node, [79](#page-78-0) max room desc, [69](#page-68-0) max room id, [69](#page-68-0) max room name, [69](#page-68-0) max s2s connections, [39](#page-38-0) max stanza size, [26](#page-25-0) max user conferences, [69](#page-68-0) max\_user\_sessions, [38](#page-37-0) max users, [69](#page-68-0) max users admin threshold, [69](#page-68-0) maxrate, [39](#page-38-0) min message interval, [69](#page-68-0) min presence interval, [69](#page-68-0) name, [77](#page-76-0) nodetree, [79](#page-78-0) optionmacros, [43](#page-42-0) outdir, [73](#page-72-0) outgoing s2s options, [28](#page-27-0) pam service, [35](#page-34-0) pam userinfotype, [35](#page-34-0) ping interval, [75](#page-74-0) plugins, [79](#page-78-0) port, [77](#page-76-0) registratimeout, [81](#page-80-0) rwatchers, [81](#page-80-0) s2s\_certificate, [28](#page-27-0) s2s dns options, [28](#page-27-0) s2s max retry delay, [28](#page-27-0) s2s use starttls, [27](#page-26-0) search, [86,](#page-85-0) [88](#page-87-0) search all hosts, [86](#page-85-0) send pings, [75](#page-74-0) server info,  $61$ service check from, [27](#page-26-0) shaper, [27,](#page-26-0) [39,](#page-38-0) [78](#page-77-0) showos, [91](#page-90-0) spam prevention, [73](#page-72-0)

starttls, [27](#page-26-0) starttls required, [27](#page-26-0) storecurrentid, [82](#page-81-0) stun, [41](#page-40-0) timeout action, [76](#page-75-0) timezone, [73](#page-72-0) tls, [27](#page-26-0) top link, [73](#page-72-0) versioning, [82](#page-81-0) watchdog admins, [112](#page-111-1) web<sub>-admin</sub>, [27](#page-26-0) welcomem, [81](#page-80-0) zlib, [27](#page-26-0) PAM authentication, [35](#page-34-0) pep mapping, [79](#page-78-0) Pluggable Authentication Modules, [35](#page-34-0) ports, [103](#page-102-0) PostgreSQL, [48](#page-47-0) authentication, [49](#page-48-0) Database Connection, [48](#page-47-0) Driver Compilation, [48](#page-47-0) schema, [48](#page-47-0) storage, [49](#page-48-0) Privacy Rules, [76](#page-75-0) protocols groupchat 1.0, [66](#page-65-0) RFC 2426: vCard MIME Directory Profile, [88](#page-87-0) RFC 3921: XMPP IM, [76,](#page-75-0) [82](#page-81-0) RFC 4515: LDAP String Representation of Search Filters, [52](#page-51-0) RFC 5122: Internationalized Resource Identifiers (IRIs) and Uniform Resource Identifiers (URIs) for the Extensible Messaging and Presence Protocol (XMPP), [72](#page-71-0) XEP-0011: Jabber Browsing, [61](#page-60-0) XEP-0012: Last Activity, [67](#page-66-0) XEP-0025: HTTP Polling, [26,](#page-25-0) [99](#page-98-0) XEP-0030: Service Discovery, [61](#page-60-0) XEP-0039: Statistics Gathering, [85](#page-84-0) XEP-0045: Multi-User Chat, [66,](#page-65-0) [68](#page-67-0) XEP-0048: Bookmark Storage, [77](#page-76-0) XEP-0049: Private XML Storage, [77](#page-76-0) XEP-0054: vcard-temp, [86,](#page-85-0) [87](#page-86-0) XEP-0060: Publish-Subscribe, [78](#page-77-0) XEP-0065: SOCKS5 Bytestreams, [77](#page-76-0) XEP-0077: In-Band Registration, [80](#page-79-0)

XEP-0092: Software Version, [91](#page-90-0) XEP-0094: Agent Information, [61](#page-60-0) XEP-0114: Jabber Component Protocol, [25](#page-24-0) XEP-0138: Stream Compression, [27](#page-26-0) XEP-0153: vCard-Based Avatars, [91](#page-90-0) XEP-0157: Contact Addresses for XMPP Services, [61](#page-60-0) XEP-0202: Entity Time, [86](#page-85-0) XEP-0206: HTTP Binding, [26](#page-25-0) XEP-0279: Server IP Check, [85](#page-84-0) public registration, [80](#page-79-0) release notes, [115](#page-114-1) roster management, [82](#page-81-0) SASL, [103](#page-102-0) sasl anonymous, [34](#page-33-0) shapers, [39](#page-38-0) shared roster groups, [83](#page-82-0) STARTTLS, [27](#page-26-0) statistics, [85](#page-84-0) stun, [41](#page-40-0) Tkabber, [85](#page-84-0) TLS, [27](#page-26-0) , [103](#page-102-0) traffic speed, [39](#page-38-0) transports AIM, [30](#page-29-0) email notifier, [30](#page-29-0) Gadu-Gadu, [30](#page-29-0) ICQ, [30](#page-29-0) MSN, [30](#page-29-0) Yahoo, [30](#page-29-0) vCard, [86](#page-85-0) , [87](#page-86-0) virtual domains, [22](#page-21-0) virtual hosting, [22](#page-21-0) virtual hosts, [22](#page-21-0) web admin, [27](#page-26-0) , [98](#page-97-0) web-based XMPP client, [26](#page-25-0) WPJabber, [31](#page-30-0) XDB, [31](#page-30-0) xml:lang, [113](#page-112-1) XMPP compliancy, [56](#page-55-0)

Zlib, [27](#page-26-0)